# Block Boundary Suggestion Project GUPS User's Guide

Instructions for Using the Geographic Update Partnership Software

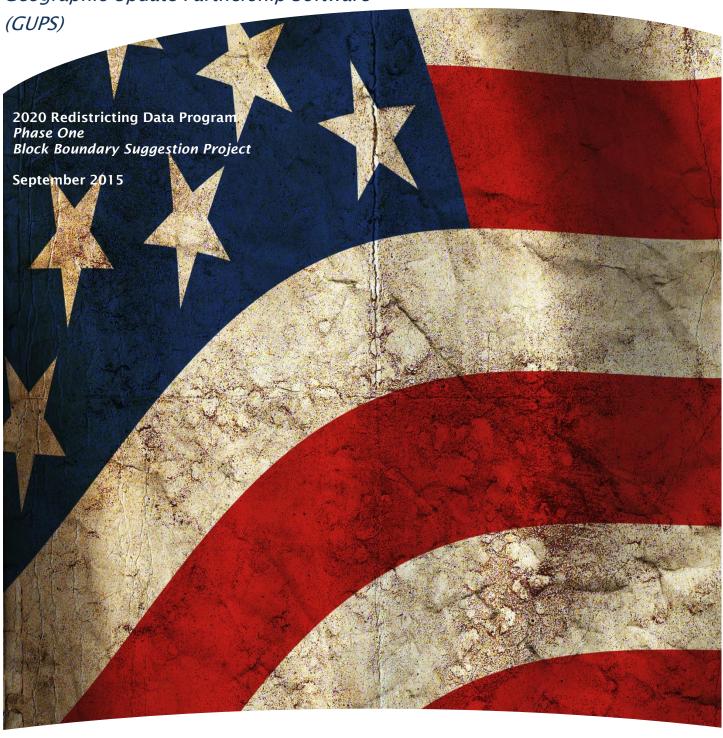

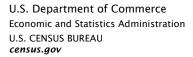

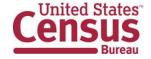

#### **Table of Contents**

|   |                 | ction                                                              |     |
|---|-----------------|--------------------------------------------------------------------|-----|
|   | ART 1:          |                                                                    |     |
| В |                 | BOUNDARY SUGGESTION PROJECT OVERVIEW                               |     |
| 1 |                 | nned 2020 Census Tabulation Block Boundaries                       |     |
| 2 | _               | gested BBSP Workflow                                               |     |
|   | 2.1             | Linear Feature Review                                              |     |
|   | 2.2             | Area Landmark and Area Hydrography Review                          | .10 |
|   | 2.3             | Legal Boundary Review and Update (New for 2020)                    | .10 |
|   | 2.4             | Point Landmark Review                                              |     |
|   | 2.5             | 2010 Linear Feature Extension Review                               |     |
|   | 2.6             | Block Size Review (New for 2020)                                   |     |
|   | 2.7             | Block Boundary Suggestion Flagging (Must Hold and Do Not Hold)     |     |
|   | 2.8             | Block Area Grouping Delineation (Updated for 2020)                 |     |
|   | 2.9             | Block Boundary Review                                              | .14 |
|   | 2.10            | General Geography and Change Review                                | .14 |
|   |                 | Validation Check                                                   |     |
|   |                 | Work Delegated?                                                    |     |
| 3 | File            | Submission Through SWIM                                            | .16 |
|   |                 |                                                                    | .17 |
| M | AKING           | BLOCK BOUNDARY SUGGESTIONS USING THE GUPS (Geographic              |     |
| U | pdate l         | Partnership Software)                                              | .17 |
| 4 | GE <sup>-</sup> | FTING STARTED                                                      | .19 |
|   |                 | System and Hardware Requirements                                   |     |
|   | 4.2             | Acquiring the GUPS and Spatial Data; Installation and Access       | .19 |
|   |                 | RDP Liaison Delegates Work?                                        |     |
| 5 | GUI             | PS Basics: Map Management, View and Tools                          | .21 |
|   | 5.1             | Starting GUPS (Map Management)                                     | .21 |
|   | 5.2 Pa          | ge Layout                                                          | .23 |
|   | 5.1.            | 1 Map View                                                         | .23 |
|   | 5.1.            | 2 Menu and Toolbars                                                | .24 |
|   | 5.1.            | 3 Table of Contents                                                | .54 |
|   | 5.1.            | 5 Status Bar                                                       | .63 |
| 6 | BBS             | SP Suggested Workflow                                              |     |
|   | 6.1             | Linear Feature Review                                              | .66 |
|   | 6.2             | Area Landmark Review                                               | .73 |
|   | 6.3             | Legal Boundary Updates (New for 2020)                              | .83 |
|   |                 | Point Landmark Review                                              | .92 |
|   | 6.5             | 2010 Linear Feature Extension Review                               | .96 |
|   | 6.6             | Block Size Review1                                                 | 100 |
|   | 6.7             | Block Boundary Suggestion Flagging (Assigning Must Hold and Do Not | t   |
|   | Hold F          | Flags)1                                                            |     |
|   | 6.8             | Block Area Grouping Delineation1                                   | 116 |
|   | 6.9             | Block Boundary Review1                                             |     |
|   | 6.10            | General Geography and Change Review1                               |     |
|   | 6.11            | Validation Check1                                                  |     |
|   | 6.12            | Work Delegated?1                                                   |     |
| 7 |                 | Submission through SWIM1                                           |     |
|   |                 |                                                                    | 134 |

| 7.1.1 If you already have a SWIM Account:         | 134 |
|---------------------------------------------------|-----|
| 7.1.2 If you do not yet have a SWIM Account:      | 135 |
| 7.2 Welcome Page                                  |     |
| 7.3 Geographic Program Page                       | 137 |
| 7.4 Select a State                                | 137 |
| 7.5 Select a .ZIP File to Upload                  | 138 |
| 7.6 Thank You Page                                | 139 |
| APPENDIX A: UPDATES ALLOWED, BY MTFCC             | 140 |
| A.1 Area Landmark Updates Permitted               | 140 |
| A.2 Linear Feature Updates Permitted              | 141 |
| A.3 Point Landmark Updates Permitted              | 142 |
| APPENDIX B: MTFCC DESCRIPTIONS - COMPLETE LIST    | 143 |
| APPENDIX C: PARTNERSHIP SHAPEFILE DATA DICTIONARY | 153 |
| APPENDIX D: ACRONYMS                              | 173 |
| APPENDIX E: BBSP PARTICIPANT SUPPORT              | 174 |
| APPENDIX F: COUNTY COMPLETION TRACKING SHEET      | 175 |

#### Paperwork Reduction Act (PRA) Statement:

A federal agency may not conduct or sponsor, nor shall a person be subject to a penalty for failure to comply with a collection of information subject to the requirements of the Paperwork Reduction Act unless that collection of information displays a current valid OMB Control Number. This collection is voluntary. The authority for conducting this collection comes from Title 13 U.S.C, Sections 16, 141, and 193.

The OMB Control Number for this information collection is <u>0607-XXXX</u>. Public reporting for this collection of information is estimated to be approximately 186 hours per response, including the time for reviewing instructions, completing and reviewing the collection of information.

Comments concerning the accuracy of this burden and suggestions for reducing the burden should be directed to: Paperwork Reduction 0607-XXXX, United States Census Bureau, 4600 Silver Hill Road, Room 3K138, Washington, DC 20233. You may email comments to <a href="mailto:paperwork@census.gov">paperwork@census.gov</a>; use "Paperwork Project 0607-XXXX" as the subject.

View Table of Contents 3 | Page

#### Introduction

Public Law 94-171 stipulates that the U.S. Census Bureau work in a nonpartisan manner with the states to identify and provide the small-area data population counts necessary for legislative redistricting to the governor and the officers or public bodies having responsibility for redistricting of each state one year after the Census. For the 2020 Census, the Census Bureau must deliver the counts by April 1, 2021.

The Census Redistricting & Voting Rights Data Office implements the requirements of P.L. 94-171 through five phases of the Redistricting Data Program:

- Phase 1: Block Boundary Suggestion Project (BBSP)
- Phase 2: Voting District Project (VTDP)
- Phase 3: Delivery of the 2020 P.L. 94-171 Redistricting Data Files
- Phase 4: Collection of Post-2020 Redistricting Plans
- Phase 5: Review of 2020 Census Redistricting Data Program and Recommendations for Census 2030

This document addresses Phase 1: Block Boundary Suggestion Project of the Redistricting Data Program. It is intended for state participants using the Census Bureau's Geographic Update Partnership Software (GUPS) tool to participate in the program.

**Part 1** of the document provides the *conceptual overview* of the 2020 Block Boundary Suggestion Project, including a suggested workflow, BBSP block boundary flagging, optional updates and what's new or updated for 2020.

Part 1 provides you a conceptual understanding of the 2020 Block Boundary Suggestion Project prior to moving on to Part 2, the technical directions. There are also hyperlinks in Part 1 to the technical directions in Part 2 for each of topics.

Part 2 of the document contains the *technical directions for using the GUPS* to accomplish the updates outlined in Part 1. However, Part 2 walks you through using the GUPS tool, step-by-step, for each of the activities outlined in the *Suggested BBSP Workflow*. To help you determine where you are in the workflow process, a small, stylized version of the *Suggested BBSP Workflow* diagram, with the section's activity highlighted, accompanies the section heading.

<u>View Table of Contents</u> 4 | Page

# PART 1: BLOCK BOUNDARY SUGGESTION PROJECT OVERVIEW

#### 1 Planned 2020 Census Tabulation Block Boundaries

Census tabulation block boundaries primarily follow visible features, such as roads and rivers, as well as any edges that bound legal or statistical geographic areas or selected area landmarks stored in the MAF/TIGER System. Census blocks nest within all other tabulated census geographic entities and are the basis for all data tabulated for the decennial census, the American Community Survey, and other Census Bureau programs and surveys.

The table below lists the feature and boundary types currently planned as 2020 Census tabulation block boundaries.

### 2020 CENSUS PLANNED TABULATION BLOCK BOUNDARIES BY MAF/TIGER FEATURE CLASSIFICATION CODE (MTFCC)

| G2120 | Hawaiian Home Land                       | G5200         | Congressional District                        |
|-------|------------------------------------------|---------------|-----------------------------------------------|
| G2130 | Alaska Native Village Statistical Area   | G5210         | State Legislative District (Upper Chamber)    |
| G2140 | Oklahoma Tribal Statistical Area         | G5220         | State Legislative District (Lower Chamber)    |
| G2150 | State-designated Tribal Statistical Area | G5240         | Voting District                               |
| G2160 | Tribal Designated Statistical Area       | G5400         | Elementary School District                    |
| G2170 | American Indian Joint Use Area           | G5410         | Secondary School District                     |
| G2200 | Alaska Native Regional Corporation       | G5420         | Unified School District                       |
| G2300 | Tribal Subdivision                       | G6330         | Urban Growth Area                             |
| G2400 | Tribal Census Tract                      | K2110         | Military Installation                         |
| G2410 | Tribal Block Group                       | K2181         | National Park Service Land                    |
| G4000 | State or State Equivalent                | K2182         | National Forest or Other Federal Land         |
| G4020 | County or State Equivalent               | K2540         | University or College                         |
| G4040 | County Subdivision                       | K1235         | Juvenile Institution                          |
| G4050 | Estate                                   | K1236         | Local Jail or Detention Center                |
| G4060 | Sub-Minor Civil Division                 | K1237<br>Farm | Federal Penitentiary, State Prison, or Prison |
| G4110 | Incorporated Place                       | K1238         | Other Correctional Institution                |
| G4120 | Consolidated City                        | S1100         | Primary Road                                  |
| G5020 | Census Tract                             | S1200         | Secondary Road                                |
| G5035 | Block Area Grouping                      |               |                                               |
|       |                                          |               |                                               |

Table 1.1: Planned 2020 Tabulation Block Boundaries

View Table of Contents 5 | Page

Please note that primary and secondary roads (MTFCCs S1100 and S1200) are planned 2020 Census tabulation block boundaries. Other features, such as local roads, alleys, railroads, and perennial water, may or may not qualify as 2020 Census tabulation block boundaries based on the established criteria. These features can be selected as "must hold" or "do not hold" block boundaries. You can determine whether a feature is planned block boundary by the feature symbolization in the GUPS map or the feature's value in the CBBFLG field in the attribute table. A CBBFLG value of "4" indicates the feature is a planned 2020 block boundary, while a CCBFLG value of "9" indicates the feature is ineligible as a 2020 tabulation block boundary.

The technical details for reviewing features and assigning block boundary suggestion flags are contained in Part 2, Chapter 6.

**Note:** <u>Appendix B: MTFCC Descriptions - Complete List</u>, contains the list of MTFCC values in the partnership shapefiles and their descriptions.

View Table of Contents 6 | Page

#### 2 Suggested BBSP Workflow

Figure 2.1 depicts the suggested workflow for reviewing and updating Census Bureau data for the Block Boundary Suggestion Project. The technical details for acquiring the Geographic Update Partnership Software (GUPS) and spatial data for the BBSP are contained in Part Two, the technical section, of this document.

There is a separate chapter outlining the activities associated with each of the workflow process (square) boxes. The BBSP participant is not required to perform all the update activities shown in the flowchart.

Work is performed at a county level and should be submitted to the Census Bureau on a flow basis, as you complete each county. Submitting work on flow basis permits the Census Bureau to review the files early in the process, provide feedback as necessary, and facilitates our file processing.

The Geographic Update Partnership Software contains a validation tool to ensure BBSP updates meet the established criteria and submission files meet Census Bureau processing requirements. Although the validation step is shown later in the BBSP workflow, we suggest that the validation tool be utilized often at the beginning of update work to identify errors and to avoid potentially extensive re-work later on.

View Table of Contents 7 | Page

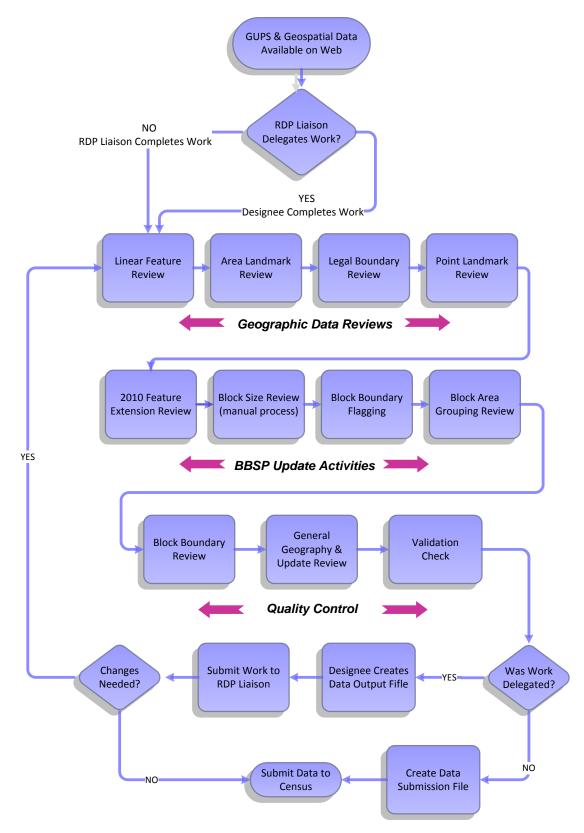

Figure 2.1 Suggested BBSP Workflow

<u>View Table of Contents</u> 8 | Page

#### 2.1 Linear Feature Review

You should review the Census Bureau's linear features (all edges layer) to determine whether there are features missing or features that should be deleted. Pay particular attention to any areas that have experienced population growth, where there may be new housing or subdivisions that are not reflected in the Census Bureau's geospatial data.

The Census Bureau will also accept attribute updates (name, classification code, and address ranges) for selected features. Added road features with MTFCC S1100-Primary Road, or S1200-Secondary Road, require a feature name.

The GUPS will allow you to import street centerline, hydrographic, imagery and other user-provided geospatial data for reference and comparison against the Census Bureau data.

Please be aware that the Census Bureau will not process the wholesale spatial realignment of features to enhance spatial accuracy. If a feature is in the incorrect location in the Census Bureau's feature network, delete the feature and add it in the correct location. Take this action only if the feature is over 7.6 meters off or interferes with the relationship with other features.

Click here to review the GUPS technical instructions for Linear Feature Review.

<u>Appendix A2: Linear Feature Updates Permitted</u>, lists the feature updates the Census Bureau will accept.

View Table of Contents 9 | Page

#### 2.2 Area Landmark and Area Hydrography Review

The Census Bureau accepts updates to area landmarks and area hydrography as part of the Block Boundary Suggestion Project.

Allowable updates include:

- Boundary corrections (adding and removing area).
- Creating a new area landmark or hydrographic area.
- Removing an area landmark or hydrographic area.
- Changing or adding a name.

If your state plans to reallocate prisoners during redistricting, you may wish to review the existing area landmarks with MTFCCs K1235, K1236, K1237, and K1238, which represent areas with prison populations.

Click <u>here</u> to review the GUPS technical instructions for Area Landmark Review (including hydrographic areas).

<u>Appendix A1: Area Landmark Updates Permitted</u>, lists the feature updates the Census Bureau will accept.

#### 2.3 Legal Boundary Review and Update (New for 2020)

At the recommendation of many states, the Census Bureau is introducing a Boundary and Annexation Survey (BAS) review as part of Phase 1 (BBSP) and Phase 2 (VTD) of the Redistricting Data Program.

During the initial delineation phase and the subsequent verification phase of the Block Boundary Suggestion Project, state redistricting liaisons may provide legal updates (annexations, de-annexations, incorporations and dis-incorporations), including boundary corrections, and supporting documentation. The Census Bureau will assume the responsibility for reconciling the updates with the appropriate local governments as part of our 2016 and 2017 Boundary and Annexation Surveys.

You may submit legal boundary updates for county subdivisions, incorporated places, and consolidated cities. Although legal documentation (effective date, authority type, and ordinance number) is not *required* for boundary updates submitted through the BBSP, we strongly encourage you to submit the documentation to expedite our ability to reconcile and process any legal updates reported. Annexations, de-annexations, incorporations and dis-incorporations being submitted without documentation should all be submitted as boundary corrections.

Click here to review the GUPS technical instructions for Legal Boundary Updates.

View Table of Contents 10 | Page

#### 2.4 Point Landmark Review

Point landmark review is an optional activity. Because many of the point landmarks contained in the Census Bureau's MAF/TIGER System originate from the Geographic Names Information System (GNIS), the official vehicle for names use by the Federal Government, permitted updates are very limited.

Click <u>here</u> to review the GUPS technical instructions for Point Landmark Review.

<u>Appendix A3: Point Landmark Updates Permitted</u>, lists the feature updates the Census Bureau will accept.

#### 2.5 2010 Linear Feature Extension Review

All block boundary suggestions are contingent upon the lines intersecting to form a closed polygon at the time the Census Bureau creates tabulation blocks. As a result, all block boundary suggestions, when combined with other features and planned holds, must form a closed polygon.

For Census 2010, BBSP participants could place a "must-hold" on an existing feature that did not form a closed a polygon. By adding a feature extension to close the polygon, they then created a new block. The 2010 feature extensions are included in the 2020 BBSP files for review and update.

You are not required to review the 2010 feature extensions. However, please be aware that if you would like a 2010 feature extension held as 2020 block boundary, you must take an action on the feature extension.

If you choose to review the 2010 feature extensions, you may:

- Hold the feature extension for 2020. The feature from which the extension originates is automatically flagged as a must-hold block boundary, along with the extension.
- Delete the 2010 feature extension. The 2010 feature extensions marked for deletion by participants will help the Census Bureau remove features from the MAF/TIGER System that no longer serve a current data tabulation purpose.
- **Ignore** the 2010 feature extension. Be aware that 2010 feature extensions and the features with which they are associated may not be held as 2020 tabulation block boundaries. If you take no action on a 2010 feature extension, the Census Bureau will determine whether to hold the extension and the feature associated with it as a 2020 block boundary.

Click <u>here</u> to review the GUPS technical instructions for 2010 Linear Feature Extension Review.

<u>View Table of Contents</u> 11 | Page

#### 2.6 Block Size Review (New for 2020)

To facilitate your block review, the Census Bureau has assigned a size indicator to the 2020 planned tabulation blocks. Each block is assigned a letter to indicate relative size, based on a range of *approximate* housing unit counts. Blocks with letters "A" through "H" represent potentially large blocks, blocks with a letter "I" represent medium-sized blocks, and blocks with the letter "Z" may contain no housing units.

There is not a specific GUPS tool for block size review. However, instructions for symbolizing and reviewing the blocks based on size category are listed in Part 2 of the guide.

Click <u>here</u> to review the technical instructions for Block Size Review.

#### 2.7 Block Boundary Suggestion Flagging (Must Hold and Do Not Hold)

The Census Bureau has identified features planned as 2020 tabulation block boundaries, as reflected in the provided BBSP data files. You can refer to Section 1, Planned 2020 Tabulation Block Boundaries, for the complete feature list. The planned tabulation block boundaries may change if the criteria change, or if a feature's attributes are updated through other Census programs.

The Census Bureau has also identified features that are ineligible as 2020 block boundaries.

There are features with no block boundary status assigned. You are **not** required to assign a BBSP flag (must hold or do not hold) to every feature, including street features, in the file.

#### **Assigning a Must Hold Flag:**

You may assign a must hold flag to features to suggest them as 2020 tabulation block boundaries. Candidates for assigning a must hold block boundary suggestion flag are:

- Newly added features
- Features that are not currently planned as block boundaries (no status assigned)
- Features that are already planned as 2020 block boundaries but you want held should their status change

You may wish to assign a must hold flag to features that are planned 2020 block boundaries. If the block definition criteria change between the time Phase 1 BBSP occurs and when the Census Bureau creates 2020 census tabulation blocks, assigning a must hold to a planned block boundary feature will increase the likelihood that the feature will become a 2020 block boundary.

View Table of Contents 12 | Page

If you wish to hold a feature as a 2020 block boundary but the feature does not form a closed polygon, you may add a feature extension to close the polygon. (See feature extension tool) Feature extensions must meet the established criteria.

Be aware that assigning a must hold flag to a feature that is ineligible to be a block boundary does not ensure that the Census Bureau will honor your request but we will reevaluate the feature's status based on your suggestion.

All must hold block boundary suggestions are contingent upon the lines intersecting to form a closed polygon at the time the Census Bureau creates the 2020 tabulation blocks.

#### **Assigning a Do Not Hold Flag:**

You may assign "do not hold" flags to features that that you do not want to become 2020 tabulation block boundaries. Potential candidates for assigning a "do not hold" block boundary suggestion flag may include:

- Private roads, trails, and unimproved roads
- Hydrographic features with no area, shown as a single-line feature, such as a stream or creek.
- Any feature creating unnecessary blocks, such as highway ramps, traffic circles shown as open circles or "lollipops" in the Census geospatial files, and similar features.

Be aware that assignment of a "do-not-hold" flag to a feature that is a 2020 planned block boundary does not ensure that the Census Bureau will honor your request.

Click <u>here</u> to review the GUPS technical instructions for Block Boundary Suggestion Flagging.

View Table of Contents 13 | Page

#### 2.8 Block Area Grouping Delineation (Updated for 2020)

During the 2020 Census tabulation block creation, the Census Bureau will automatically group islands to form a single tabulation block if they have no road features and the islands fall within a 5 kilometer radius.

You may also group specific islands to create a single 2020 Census tabulation block, called a Block Area Grouping (BAG). The criteria for creating a Block Area Grouping are:

- BAG must consist of two or more islands.
- BAG perimeter must be entirely over water.
- BAGs cannot overlap.
- BAGs cannot cross the boundary of other tabulation geographies, such as county or incorporated place boundaries.

Block Area Grouping delineation is optional, and probably most appropriate for states with hydrographic areas that contain a number of islands.

Note: Because the State of Washington was the only state to delineate Block Area Groupings for Census 2010, this is the only state with existing BAGs for review. All other states may delineate new Block Area Groupings for Census 2020.

Click <u>here</u> to review the GUPS technical instructions for Block Area Grouping Delineation.

#### 2.9 Block Boundary Review

You can review your block boundary suggestions before submitting an updated county to the Census Bureau (if you are the designated State redistricting Liaison) or to the State (if you have been delegated by the state to perform work). The GUPS Block Boundary Review tool allows you to systematically traverse to features on the map by 2020 BBSP category (must hold and do not hold) for review and further update if desired.

Click here to review the GUPS technical instructions for the Block Boundary Review.

#### 2.10 General Geography and Change Review

The GUPS provides two tools, not specific to the Block Boundary Suggestion Project, you can use for reviewing your updated layers.

The first tool is the **Review Change Polygons** tool. It provides the ability to view the transactions created from the edits you made to area landmarks, including area hydrography, and legal entities, including consolidated cities, MCDs, and incorporated places. You can review the transaction polygons that represent boundary changes,

View Table of Contents 14 | Page

new entities you added, or entities you deleted. The tool also provides the ability to make further changes to your updates as you review your original updates.

The second tool is the **Geography Review** tool. It provides the ability to review all shapefile layers, This tool also allows you to filter the layer based on field values in the attribute table. Please be aware that you cannot make changes using the Geography Review tool.

Click <u>here</u> to review the GUPS technical instructions for the General Geography and Change Review.

#### 2.11 Validation Check

The GUPS contains a validation check tool that will identify any non-closed polygons. A non-closed polygon is a polygon where you have placed one or more "must-hold" block boundary flags on features but the features, when combined with the planned block boundaries, do not "close" to form a census block. The tool provides the opportunity for you to refine your suggested block boundaries if non-closed polygons are present.

Click here to review the GUPS technical instructions for the Validation Check.

#### 2.12 Work Delegated?

The Census Bureau works with the State Redistricting Data Program nonpartisan Liaison who is designated by the governor and legislative leadership of the state. To maintain this nonpartisan relationship, the Census Bureau only accepts completed work from the designated State Restricting Data Program Liaison.

### YES: Work was performed by someone other than the State Redistricting Data Program (RDP) Liaison.

Any work performed on behalf of the State Redistricting Data Program Liaison, such as by a county or a contractor, must be submitted to the State for review and approval. The State RDP Liaison will submit the work to the Census Bureau if they approve the work. If the State RDP Liaison determines that BBSP work completed by a designee requires changes or additional work, it is the State's responsibility to decide whether to make the changes at the state level or return the project to the original delineator for further updates.

#### NO: State RDP LIAISON performed the work.

The State RDP Liaison submits completed, county-level files on flow basis to the Census Bureau through the Bureau's Secure Web Incoming Module (SWIM). Do not hold files to submit all at once. Submit files as you complete them, especially at the beginning of the update process, so that the Census Bureau can provide feedback if there are errors, omissions, or other concerns.

View Table of Contents 15 | Page

#### 3 File Submission Through SWIM

The Secure Web Incoming Module (SWIM) is a tool for U.S. Census Bureau partners to send their geospatial data to a Census Bureau server. For security reasons, we cannot accept files sent via email or through our former ftp site.

The Census Bureau provides each State Redistricting Data Program Liaison a SWIM token to establish a personal SWIM account. Once registered, you will no longer need the token to log into the system. You will use your SWIM account to submit updates for all phases of the 2020 Redistricting Data Program. If you are a participant for other Census Bureau geographic programs, you may use your SWIM account to submit files for these other geographic programs, too.

NOTE: For the Redistricting Data Program, including the Phase 1 Block Boundary Suggestion Project, the Census Bureau will only accept files submitted by the State RDP Liaison. If a county, agency, or contractor performs work on behalf of the state, the files must be sent to the State for review, approval, and submission.

Click <u>here</u> to review the technical instructions for submitting files through the Secure Web Incoming Module (SWIM).

<u>View Table of Contents</u> 16 | Page

#### PART 2:

# MAKING BLOCK BOUNDARY SUGGESTIONS USING THE GUPS (Geographic Update Partnership Software)

Figure 4.1 on the following page depicts the *Suggested BBSP Workflow* for reviewing and updating Census Bureau data using the Geographic Update Partnership Software (GUPS). Step-by-step instructions for performing the workflow activities are outlined in separate headings in (this) Part 2 of the User's Guide. To help you determine where you are in the workflow process, a small, stylized version of the *Suggested BBSP Workflow* diagram with the section's activity highlighted, accompanies the section heading.

A state participating in the Block Boundary Suggestion Program may decide to perform the work in-house or delegate the work to their state's counties or a contractor. If the state delegates the work, completed files must be returned to the state for review, approval, and submission. Only the designated State Redistricting Data Program Liaison may submit completed work to the Census Bureau.

Section 5, GUPS Basics: Map Management, View and Tools, provides a general overview of the Geographic Update Partnership Software. The BBSP-specific updating activities, after the GUPS has been installed, starts in Section 6.

A BBSP participant is not required to perform all update activities shown in the workflow diagram. The area landmark, legal boundary, block area grouping, and point landmark reviews are all optional. We suggest, however, that you make the decision whether to perform each of these review/update activities based on your State's redistricting requirements and resources available. States with laws that require the re-allocation of prison populations for the purposes of redistricting may wish to review the area landmarks with the MTFCCs that represent prisons (K1235, K 1236, K1237, and K1238). Since legal boundaries are always tabulation block boundaries, all states may wish to review the legal boundaries, as reflected in the Census Bureau data, to ensure they are accurate as of the review date. States with numerous islands may wish to create block area groupings (BAGs) for 2020.

The Geographic Update Partnership Software contains a validation tool to ensure that BBSP updates meet the established criteria and submission files meet Census Bureau processing requirements. Although the validation tool is included as a later step in the BBSP workflow, the validation tool can be initiated at any time during update work. We suggest that the validation tool be utilized early during the review and update process and then periodically afterwards to lessen the possibility of extensive rework later.

<u>View Table of Contents</u> 17 | Page

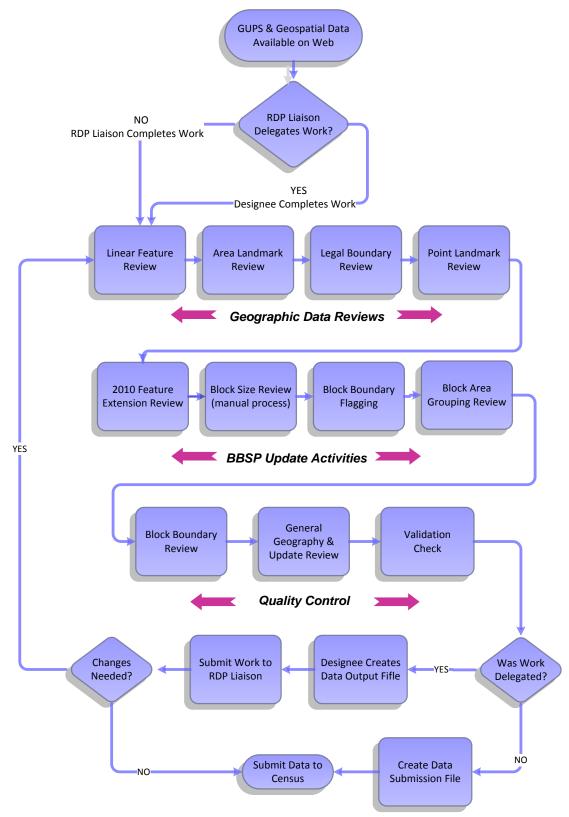

Figure 4.1 Suggested BBSP Workflow

<u>View Table of Contents</u> 18 | Page

#### **4 GETTING STARTED**

#### 4.1 System and Hardware Requirements

The Geographic Update Partnership Software (GUPS) was developed for use in a desktop PC or network environment. GUPS supports 64 bit Windows Operating Systems (Windows XP, Windows Vista, Windows 7, Windows 8). It can also be used with a Windows bridge from an Apple iOS. The suggested bridge software is Red Hat, available at <a href="http://www.redhat.com/download/howto\_download.html+++">http://www.redhat.com/download/howto\_download.html+++</a>.

Depending on your Windows OS version, the GUPS dialog boxes may have a different appearance than the screenshots contained in the user guide, although the content should be the same.

# 4.2 Acquiring the GUPS and Spatial Data; Installation and Access

This section will need to be rewritten to accommodate the GUPS webpage, when functional. To download the GUPS software, visit the Census Redistricting & Voting Rights Data Office website: <a href="http://www.census.gov/rdo/data/">http://www.census.gov/rdo/data/</a> and follow the directions posted.

To download the Census Bureau's partnership shapefiles for your state, visit:

http://www.census.gov/geo/partnerships/bas/bas\_download.html Choose the 2016 Partnership Shapefile.

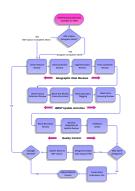

<u>View Table of Contents</u> 19 | Page

4.3 RDP Liaison Delegates Work?

The State Redistricting Data Program Liaison may choose to delegate work to an agency, a county or counties, or a contractor. In this document, these persons as collectively referred to as designees. Regardless of who performs the BBSP work, the file updating process is the same. The difference is that only the State RDP Liaison may submit completed work to the Census Bureau. The GUPS software creates different data output files, depending on whether the work was completed by the RDP liaison or a

designee. The information regarding the data output creation is contained in Section 6.

View Table of Contents 20 | Page

#### 5 GUPS Basics: Map Management, View and Tools

#### 5.1 Starting GUPS (Map Management)

After successfully installing the Geographic Update Partnership Software you are ready to start your partnership program project. The **Map Management** dialog box automatically opens each time the GUPS starts.

#### If you have not yet started a GUPS project:

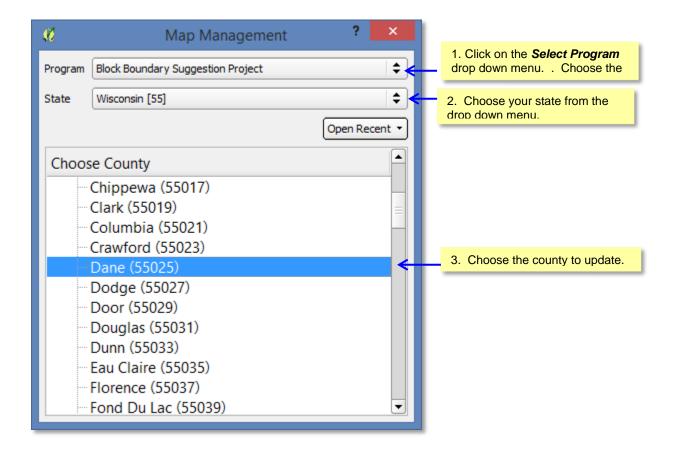

The GUPS automatically loads the default data layers for the project chosen and opens the map.

View Table of Contents 21 | Page

#### If you have already started a project on which you want to continue working:

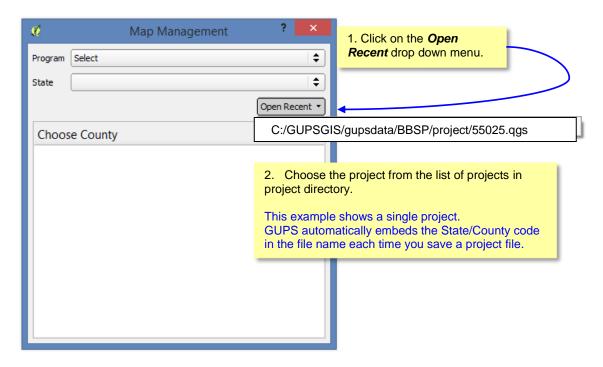

<u>View Table of Contents</u> 22 | Page

#### 5.2 Page Layout

Figure 5.1 below illustrates the GUPS page layout. The page components are labeled within the component boundaries, shown in blue, including the Menu & Toolbars, the Map View, the Table of Contents, the Side Toolbar, and the Status Bar.

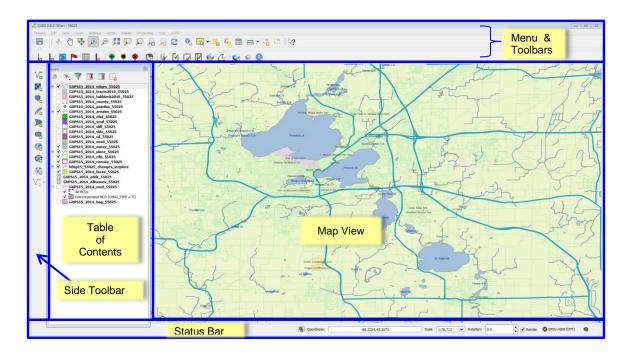

Figure 5.X GUPS Page Layout

#### 5.1.1 Map View

This area displays the map of the data layers automatically loaded by the GUPS for the program you selected in Map Management. You can turn layers on and off, adjust their symbology, pan around the map or zoom in and out. The map and the table of contents are interdependent: changes you make in the table of contents are reflected on the map.

View Table of Contents 23 | Page

#### 5.1.2 Menu and Toolbars

The menu bar at the very top of the page window allows you to access GUPS features using a standard hierarchical menu. The toolbar in the middle provides basic map navigation.

The toolbar at the bottom provides software functions specific to the Block Boundary Suggestion Program.

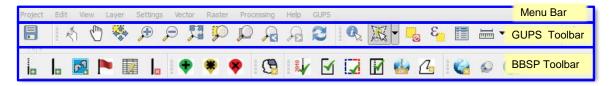

Figure 5.3 GUPS Menu/Toolbars

#### 5.1.2.1 Menu Bar

The menu bar allows you to access GUPS using a standard hierarchical menu. The top-level menu, drop-down menus, and menu functions are listed below.

View

Ctrl+S

Ctrl+Q

Edit

Project

Save

la

Exit QGIS

Project Each GUPS session is considered a project. GUPS works on one project at a time. Default settings are loaded each time you start a new project. If you change the default settings for a project your changes will be

change the default settings for a project, your changes will be automatically saved when you save your project. When you re-open a project, the map view automatically defaults to

the map view when you last saved the project.

**Edit** allows you to Undo and Redo the last user actions.

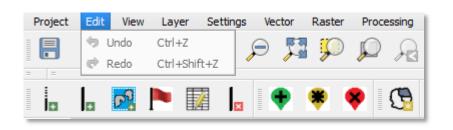

View Table of Contents 24 | Page

View allows you to control the display of the map in the map window. You can view the attributes of features, measure distances and create spatial bookmarks to return to the same map view at a later time. You can refresh the map view. You can refresh the map view to restore it to the original map extent.

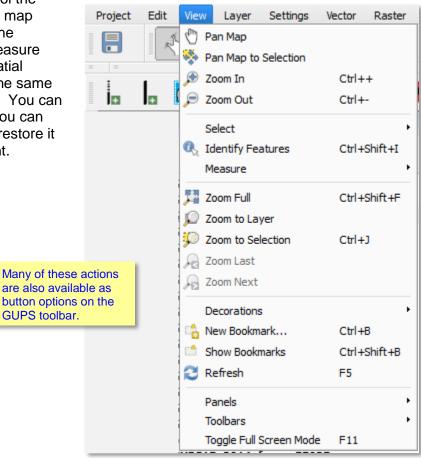

<u>View Table of Contents</u> 25 | Page

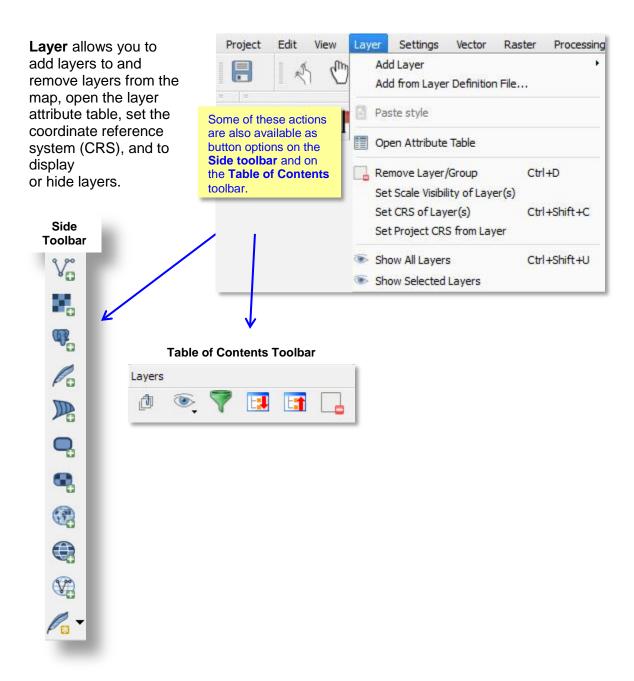

**Settings** allows you to customize the Coordinate Reference System, customize map display options, and set snapping tolerances.

The snapping tolerances in the GUPS are pre-defined by layer. The default snapping tolerance for edges is set to 15 pixels, as shown in the figure below.

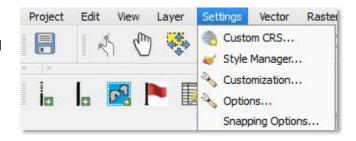

View Table of Contents 26 | Page

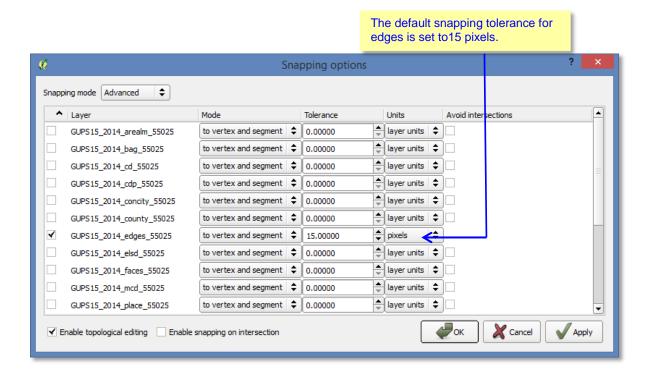

You can adjust the snapping tolerance for a layer. You may wish reset the snapping tolerances to make boundary corrections. Please be aware that we often cannot make small boundary adjustments submitted by participants because MAF/TIGER System is a fully integrated topological database.

#### Vector

The Vector Menu a includes a submenu for Geoprocessing Tools. The Geoprocessing Tools menu will allow you to

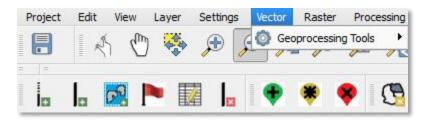

create buffers around features, overlay areas so that you can create an intersection, union, or symmetrical difference, merge features, and perform other common geoprocessing actions.

#### Raster

The Raster Calculator in the Raster menu allows you to perform calculations on the basis of existing

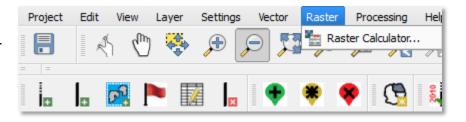

View Table of Contents 27 | Page

raster pixel values.

#### **Processing**

Although available to the GUPS user, the processing menu options are not required for Census Bureau geographic program participation. The sub menus all pertain to algorithms, creating models, viewing the results of algorithms executed, and history.

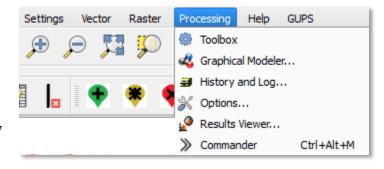

Help provides access to common GUPS questions by clicking on the GUPS help icon.

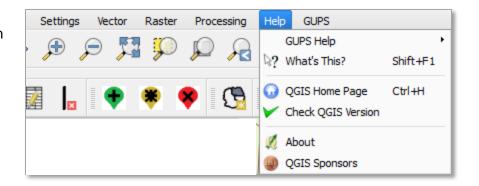

**GUPS** provides another way to access the tools for BBSP updating and file submission.

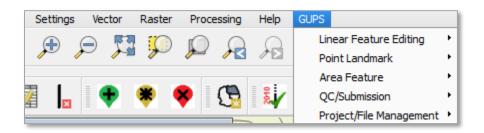

<u>View Table of Contents</u> 28 | Page

#### 5.1.2.2 Toolbars

There are two toolbars for the Geographic Update Partnership Software, as shown in Figure 5.x. The top toolbar is the GUPS toolbar, which provides map navigation tools. The bottom toolbar provides the functionality needed to each geographic partnership program. The BBSP toolbar is shown in this example.

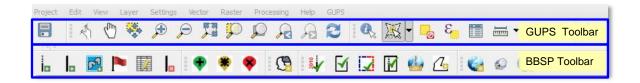

Figure 5.X GUPS Menu and Toolbars

You can resize the toolbars and reposition them by dragging to your desired location. They can float on the desktop or be docked along the outer edges of the GUPS page.

The GUPS toolbar and BBSP toolbar buttons, names, and functions are highlighted in separate sections below. If you hover your mouse over a button when you are in the GUPS application, you will see the tool description and how to use it.

View Table of Contents 29 | Page

#### **GUPS Toolbar Functions**

The GUPS toolbar provides the navigation tools needed to interact with the map and lavers' attribute tables.

It is comprised of 4 separate toolbars, identified by the grouping bars on the tool. The first toolbar contains the button for saving projects, the second contains the tool buttons for map navigation, the third provides tools for selecting features, making measurements, creating spatial bookmarks, and working the layers' attribute tables, and the last contains the What's This? tool.

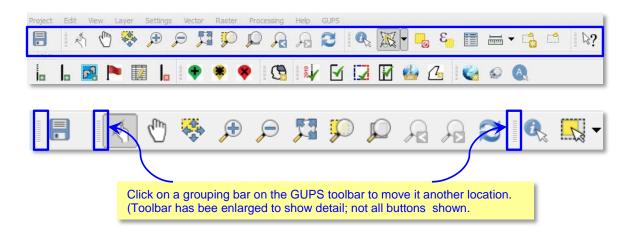

The toolbar buttons, names, and functions are shown below.

| Button   | Name                 | Function                                                                                                    |
|----------|----------------------|----------------------------------------------------------------------------------------------------|
|          | Save                 | Saves the current GUPS county project, including any user changes to layer properties, projection, last viewed extent, layers added. |
| (4)      | Touch Zoom and Pan   | Designed for touchscreen computers. Enables user to zoom and pan the map using finger gestures.                                      |
| 4        | Pan Map              | Shifts the map in the display window without changing the map scale.                                                                 |
| **       | Pan Map to Selection | Shifts the map in the display window to the rows selected in the attribute table.                                                    |
| <b>#</b> | Zoom In              | Displays the map in the window at a larger scale.                                                                                    |
| P        | Zoom Out             | Displays the map in the window at a smaller scale.                                                                                   |
| <u> </u> | Zoom Full            | Zooms the map view to the full extent of the county.                                                                                 |
| <b>,</b> | Zoom to Selection    | Zooms the map view to the rows selected by query in the attribute table.                                                             |

View Table of Contents 30 | Page

|            | Zoom to Layer                        | Zooms the map view to the extent of the layer.                                                                                  |
|------------|--------------------------------------|----------------------------------------------------------------------------------------------------|
| F          | Zoom Last                            | Zooms the map view to the previous map extent.                                                                                  |
| F          | Zoom Next                            | Zooms the map view forward to the next map extent.                                                                              |
| 2          | Refresh                              | Displays map view to initial full display.                                                                                      |
| <b>C</b>   | Identify Features                    | Identifies the geographic feature on which the user clicks.                                                                     |
| 7          | Select Features                      | Enables user to select layer features in the map window with a single click, dragging a box, or drawing graphics on the screen. |
|            | Deselect Features<br>From all Layers | Deselects selected features from all layers.                                                                                    |
| 3          | Select Features by<br>Expression     | Allows attribute table records request by querying the table based on table fields and/or values in the fields.                 |
|            | Open Attribute Table                 | Opens the attribute table for the active layer displayed in the map window.                                                     |
|            | Open Field Calculator                | Enables user to edit attribute table field values to set a value for a single record or multiple records.                       |
|            | Measure                              | Provides options to measure linear distance, area, and angles on the map.                                                       |
|            | New Bookmark                         | Enables user to create and name a spatial bookmark of the current map view.                                                     |
|            | Show Bookmarks                       | Displays all bookmarks created by the user.                                                                                     |
| <b>№</b> ? | What's This?                         | Displays GUPS page information.                                                                                                 |
|            |                                      | 1                                                                                                    |

**Figure 5.X GUPS Toolbar Buttons** 

#### **Saving a Map Project**

When you save a county map you have created in GUPS (all GUPS projects are, by default, created at the county or county-equivalent level), it is saved with the state and county FIPS code (ssccc) and a file name extension (.qgs) automatically appended to the name. For example, a project for Dane County (county FIPS 025), Wisconsin (state FIPS 55) is saved with filename 55025.qgs. Any settings changes you have made are also saved in the project and restored the next time you load the project.

View Table of Contents 31 | Page

You can return to working on a county at any time by clicking on the **Open Recent** button in the Map Management window you open GUPS You must first select a program.

#### **Map Navigation: Zooming and Panning**

You can use the various buttons on map navigation section of the toolbar to manipulate the map view.

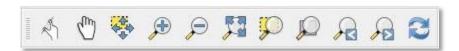

A click on the **Touch and Zoom** button functions on a touchscreen computer. You can zoom in and out on the map to increase or decrease the map scale with finger gestures.

A click on the **Pan** button re-centers the map at the location you click on the map.

A click on the **Pan to Selection** button after selecting a feature on the map recenters the map based on the selected feature(s).

A click on the **Zoom-in** button increases the map scale when you click on the map.

A click on the **Zoom-out** button decreases the map scale when you click on the

A click on the **Zoom Full** button allows you to view the full extent of your map.

A click on the **Zoom to Selection** button after selecting a feature on the map allows you to view the feature at a greater map scale.

A click on the **Zoom to Layer** button after selecting a layer in the table of contents zooms the map view to the layer's extent.

A click on the **Zoom Last** button will return you to the previous map view extent.

A click on the **Zoom Next** button allows you to go forward to the next map view extent.

A click on the Refresh View button

Before editing a layer, you should always zoom in to your area of interest to ensure that any updates you make are spatially accurate.

View Table of Contents 32 | Page

<u>View Table of Contents</u> 33 | Page

# Selecting and Identifying Features, Making Measurements, Creating Spatial Bookmarks, and Working With the Attribute Table

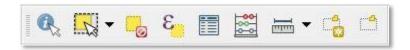

A click on the location. Results are displayed in the Identify window.

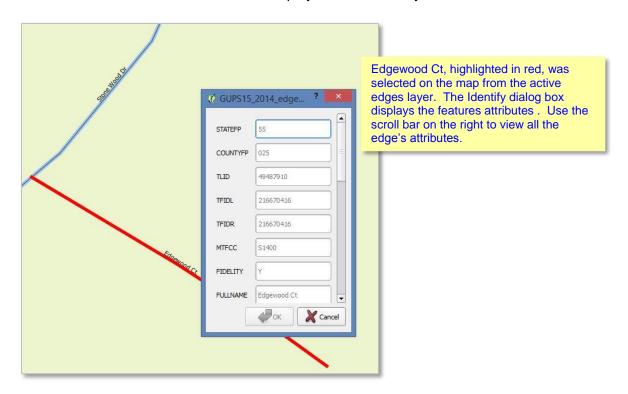

#### **Selecting and Deselecting Features**

A click on the Select Features button allows you to select features several ways.

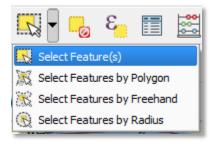

To select a single feature, click the Select Features button, choose Select Feature(s) from the drop down menu, and click the feature on the map. To select

View Table of Contents 34 | Page

multiple features, hold down the SHIFT key as you select the features. To remove one or more features from a selection of multiple features, hold down the SHIFT key and click the feature(s) again.

You can also select multiple features graphically dragging a box around them. You can also use Select Features by Polygon, Select Features by Freehand, and Select Features by Radius tools to select features using graphics you draw on the screen.

A click on the **Deselect Features** button deselects the selected features in all layers in a single action.

<u>View Table of Contents</u> 35 | Page

A click on the **Select Features by Expression** button allows you to select features by querying the attribute table.

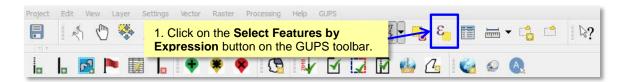

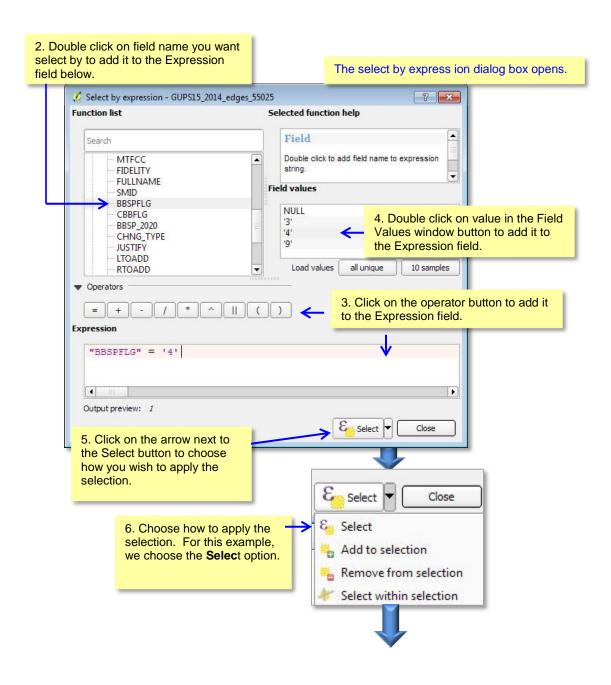

View Table of Contents 36 | Page

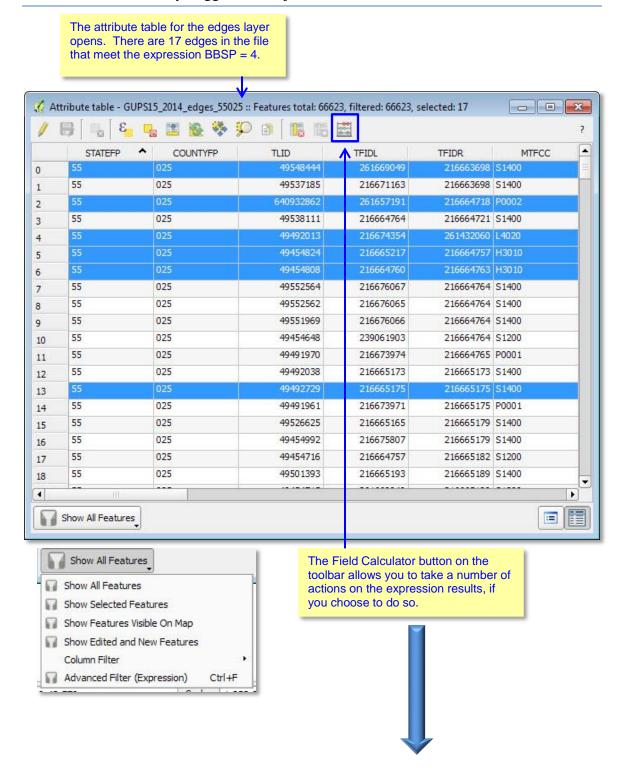

View Table of Contents 37 | Page

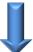

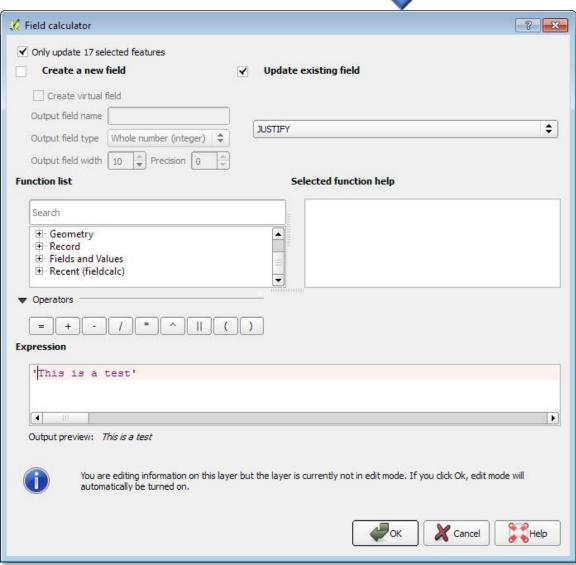

A click on the Field Calculator button allows you to create a new field from the records selected or update an existing field. You can apply the expression to just the selected records or to all the records in the table.

View Table of Contents 38 | Page

A click on the **Select Features by Expression** button allows you to select features by querying the attribute table.

In this example, we want to view the features we have a assigned a do not hold flag.

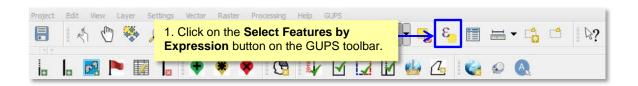

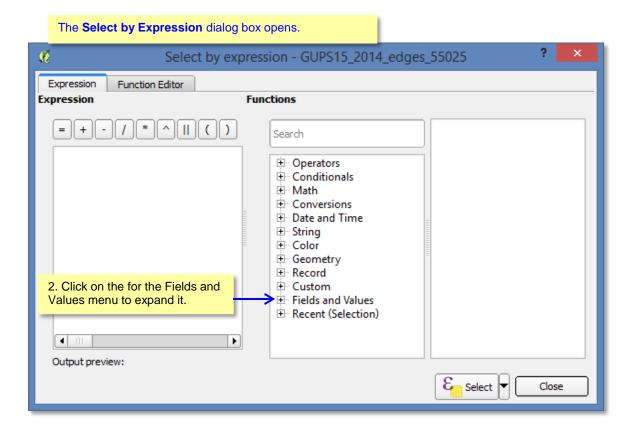

View Table of Contents 39 | Page

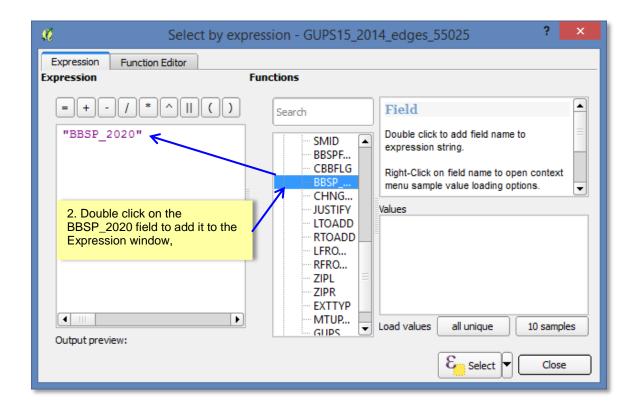

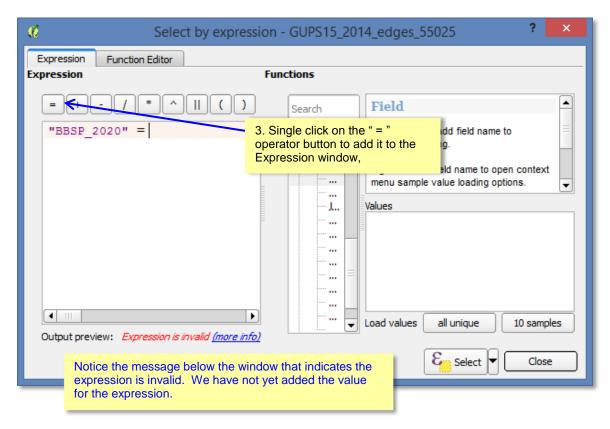

View Table of Contents 40 | Page

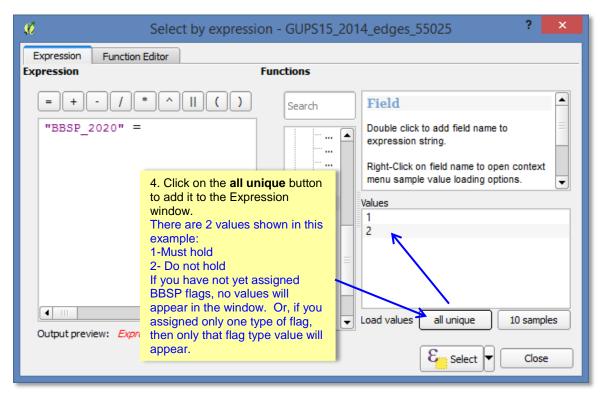

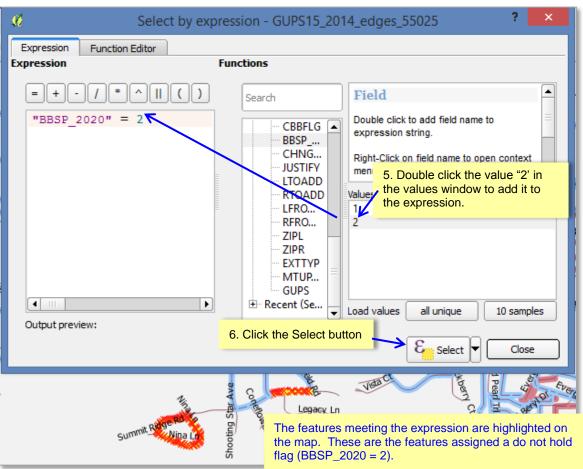

<u>View Table of Contents</u> 41 | Page

A click on the **Open Attribute Table** button allows you to view the attribute table for a layer on the map.

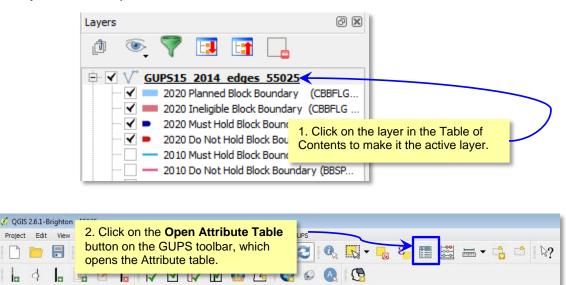

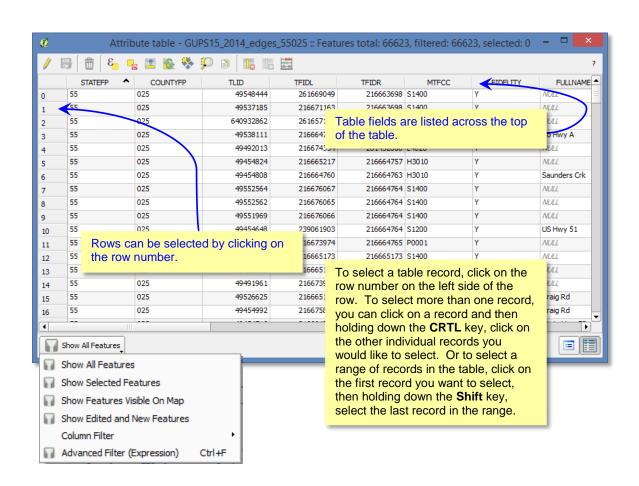

<u>View Table of Contents</u> 42 | Page

#### **Using the Attribute Table Toolbars**

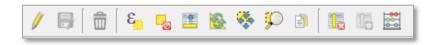

## THIS SECTION UNDER CONSTUCTION...

A click on the **Toggle Editing Mode button** enables you to... It also activates the **Save Edits** button and the XXXX Button.

The Save Edits button...

A click on the Select Features Using an Expression button allows you to select features by querying the attribute table. For a simple search by attributes on only one column, choose Column Filter from the menu in the bottom left corner of the attribute table. Select the field (column) on which the search should be performed from the dropdown menu, and click the Apply button. Then, only the matching features are shown in the attribute table.

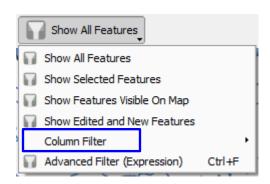

A click on the **Unselect All** button...

A click on the Move Selected to Top button ...

A click on the **Invert Selection** button...

A click on the **Pan to Selection** button...

A click on the **Zoom to Selection** button after selecting a feature on the map allows you to view the feature at a greater map scale.

Clicking on the Copy to Clipboard button allows you to...

View Table of Contents 43 | Page

A click on the Delete Attributes ...

A click on the Add Column button ...

A click on the Calculate Field button allows calculations to be quickly applied to attributes visible in the table. This button uses the same expressions as the Calculator button on the main GUPS toolbar.

<u>View Table of Contents</u> 44 | Page

A click on the **Measure** button allows you to determine distance between two or more points on the map. Select the layer in the Table of Contents on which you want to measure to make it the active layer. Click on the first point on your map and continue clicking on points until you reach the final point. Each segment length, as well as the total length, appears in the Measure window.

A click on the New Bookmark button allows you to create and save geographic locations in your map view and return to them later. To create a bookmark:

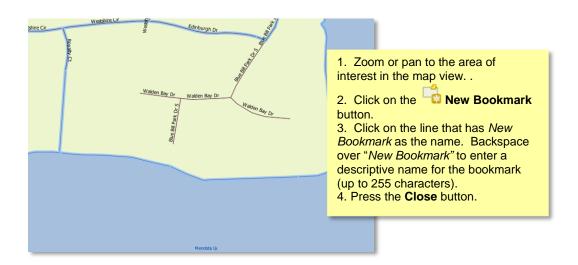

A click on the Show Bookmarks buttons allows you to view and manage your spatial bookmarks. You cannot edit the bookmark name or coordinates. To zoom a bookmark, click on a bookmark name in the Geospatial Bookmarks dialog box and then click the **Zoom to** button. To delete a bookmark, click on the bookmark name, then press the Delete button.

A click on the **What's This?** button followed by a click in the page view indicates which part of the page you are viewing.

<u>View Table of Contents</u> 45 | Page

#### **BBSP Toolbar**

The BBSP toolbar provides the software functionality to complete the activities outlined in the Suggested BBSP Workflow diagram. The detailed explanations for using the BBSP toolbar buttons are contained in Section 6.

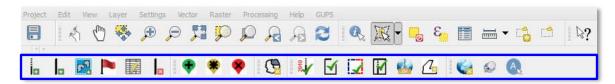

| Button           | Name                               | Function                                                                                                    |
|------------------|------------------------------------|----------------------------------------------------------------------------------------------------|
| Ī                | Add Feature<br>Extension           | Enables user to add a 2020 linear feature extension to create a closed polygon for a suggested 2020 tabulation block.                                             |
| l <sub>±</sub>   | Add Line                           | Enables user to add a linear feature to the Census Bureau's partnership shapefile.                                                                                |
| <mark>℃</mark> 3 | Add Block Area<br>Grouping         | Enables user to create a Block Area Grouping over water.                                                                                                    |
| <b>P</b>         | Assign BBSP Flag                   | Enables user to assign a "must hold" or "do not hold" flag to a linear feature selected in the map window.                                                        |
|                  | Edit Attributes                    | Enables user to edit attribute fields for a selected feature.                                                                                                    |
| ×                | Delete Line                        | Enables user to delete a linear feature.                                                                                                    |
| •                | Add Point Landmark                 | Enables user to add a point landmark.                                                                                                    |
| *                | Edit Point Landmark                | Enables user to modify the attributes of a point landmark.                                                                                                    |
| *                | Delete Point<br>Landmark           | Enables user to Delete a point landmark.                                                                                                    |
| 7                | Modify Area Feature                | Enables user to select faces (polygons) for adding and deleting area from area landmarks and legal entities, or to create a new entity or delete an existing one. |
| 2010             | Review 2010 Feature<br>Extensions  | Enables user to systematically review 2010 linear feature extensions to take an action for 2020 (Hold, Delete, Ignore).                                           |
| <b>√</b>         | Closed Polygon<br>Validation Check | Initiates a validation check to identify any non-closed polygons.                                                                                                 |
| <b>Z</b>         | Block Boundary<br>Review           | Enables user to systematically review features by BBSP category (Hold, Do not Hold, NULL?).                                                                       |
| M                | Geography Review                   | Enables user to review the attribute table by field values for all data layers.                                                                                   |

View Table of Contents 46 | Page

| ZIP      | Export to .zip File       | Creates the .zip file containing all required data and shapefiles to be submitted to the Census Bureau.                                           |
|----------|---------------------------|----------------------------------------------------------------------------------------------------|
| <u>~</u> | Review Change<br>Polygons | Enables user to review the transaction polygons for area landmarks, area hydrography, and legal geography updates and make further updates        |
|          | Map Management            | Allows the user to choose the geographic participant program in GUPS. Automatically loads the default map display layers based on program chosen. |
| <b>©</b> | Search                    | Enables user to search the map.by census tract, block, landmark or street name and be zoomed to the feature.                                      |
| A        | Display All Names         | Displays all names for a street with multiple names assigned in the MAF/TIGER System                                                              |

Figure 5.X BBSP Toolbar Buttons

<u>View Table of Contents</u> 47 | Page

#### SideToolbar

The Side Toolbar allows you to add vector and raster data layers and import data tables.

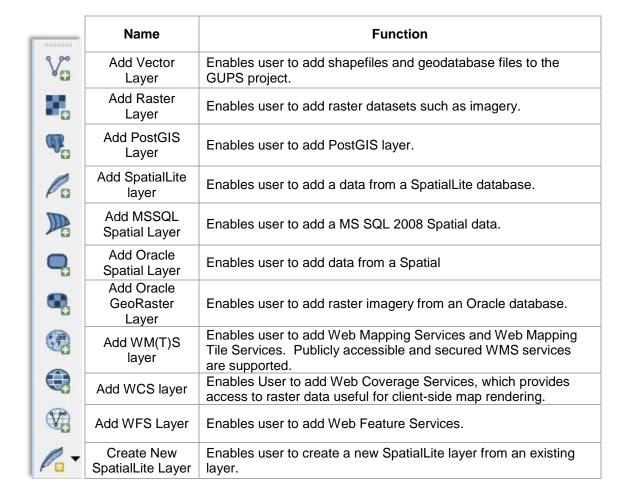

View Table of Contents 48 | Page

#### **Adding Data**

A click on the Add Vector Layer button allows you to add shapefile and geodatabase files to your GUPS project.

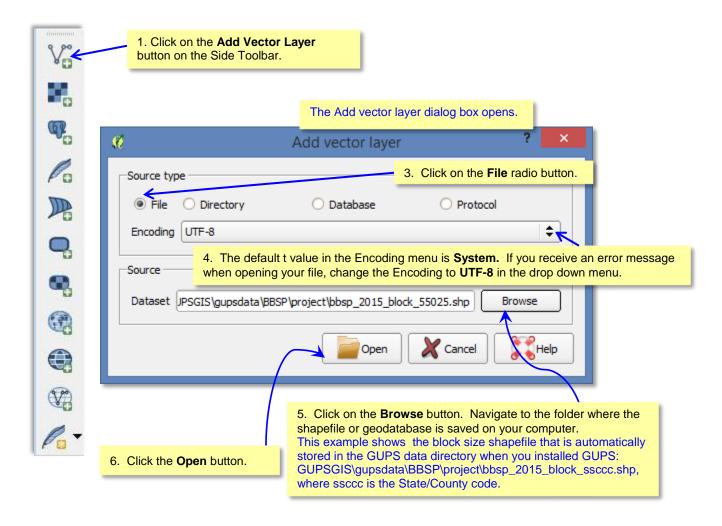

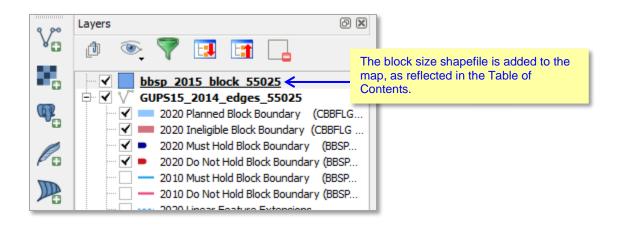

View Table of Contents 49 | Page

#### Adding a Web Mapping Service:

A click on the Add WM(T)S Layer button allows you to add a Web Mapping Service to your GUPS project.

If you do not have a state-wide or county web mapping service, one imagery option may be the National Agricultural Imagery Service (NAIP) supplied in web mapping service format by the U.S. Geological Survey. It is available at the URL: <a href="http://raster.nationalmap.gov/arcgis/services/Orthoimagery/USGS\_EROS\_Ortho/ImageServer/WMSServer">http://raster.nationalmap.gov/arcgis/services/Orthoimagery/USGS\_EROS\_Ortho/ImageServer/WMSServer</a>

The instructions below for adding a web mapping service to GUPS use the URL for the USGS NAIP imagery.

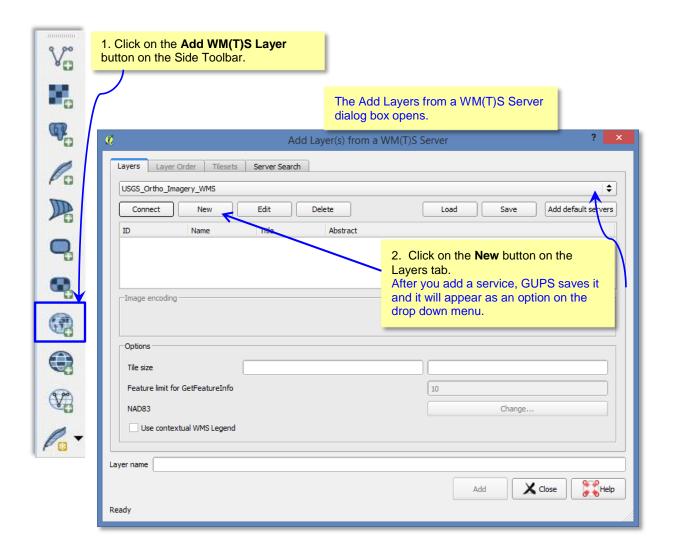

View Table of Contents 50 | Page

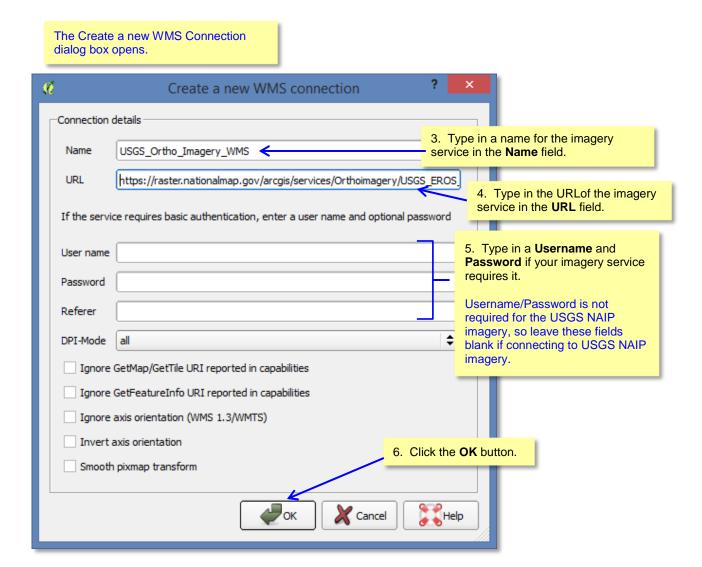

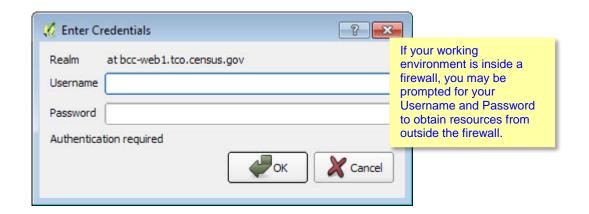

View Table of Contents 51 | Page

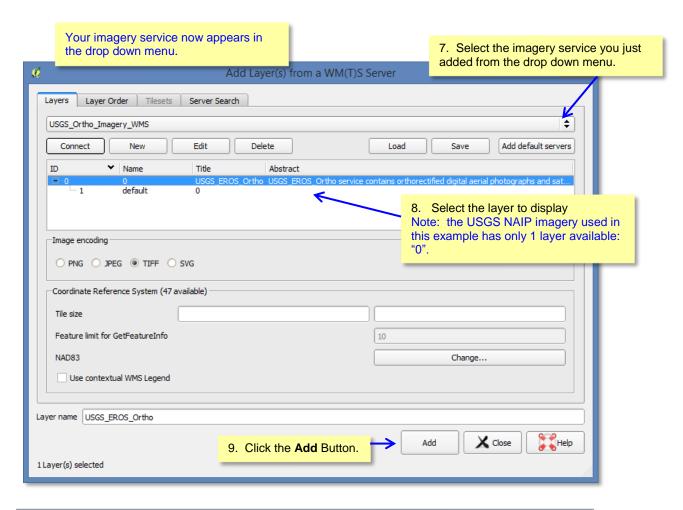

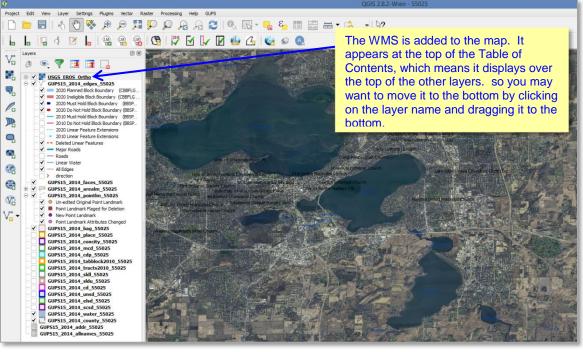

View Table of Contents 52 | Page

A click on the Add Raster Layer button allows you to add imagery to your GUPS project if you do not have access to a web mapping service, if your have a less-than-ideal internet connection, or an oppressive firewall. If you do not have a county or state imagery dataset, you can download the USGS imagery on a county-per county basis.

After clicking on the Add Raster layer button, the **Open a GDAL Supported Raster Data Source** dialog box opens. Navigate to the folder on your computer where the imagery file is stored. Click on the file name in the window and **Open.** 

<u>View Table of Contents</u> 53 | Page

#### 5.1.3 Table of Contents

The Table of Contents shows the layers on the map and the features represented by the layer. The GUPS will automatically load and display a set of default data layers defined by the Census Bureau for each geographic participant program. You can reorder the layers to change the map display, add and remove layers, including user-provided data, display or hide layers, and change the layer symbology and labeling

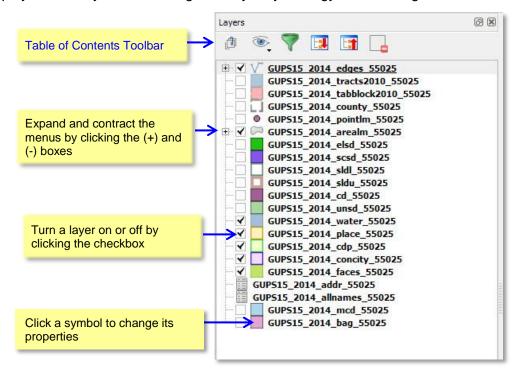

Figure 5.2 GUPS Table of Contents

The toolbar buttons at the top of the Table of Contents allow you to add and remove layers or groups, manage layer visibility, filter the legend by map content, and expand and contract the menus by clicking on the (+) and (-) symbol

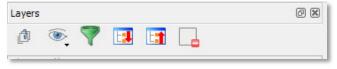

| đ        | Add New Group                   | Allows layers in the Table of Contents to be organized into groups             |
|----------|---------------------------------|--------------------------------------------------------------------------------|
| <b>®</b> | Manage Layer Visibility         | Allows preset layer views created by the user                                  |
| 7        | Filter Legend by Map<br>Content | Displays in the Table of Contents only the map layers in the current map view. |
| L:       | Expand All Menus (+)            | Expands to show all menus                                                      |
| L:1      | Collapse All Menus (-)          | Collapses all menus                                                            |
|          | Remove Layer or<br>Group        | Removes layer or group from the Table of Contents                              |

View Table of Contents 54 | Page

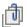

# **Add New Group**

Layers in the Table of Contents can be organized into groups. You can do this in two ways:

1. Click on the button on the Table of Contents Toolbar to add a new group. Type in a name for the group and press the Enter key. Click on an existing layer and drag it into the group you just created.

or

2. Select one or more layers in the Table of Contents, right click in the Table of Contents window, and choose *Group Selected*. The selected layers are automatically placed in a new group. To select more than one layer or group at the same time, hold down the CTRL key while selecting the layers with the left mouse button.

To remove a layer from a group, you can click on the layer and drag it out of the group or you can right click on the layer and choose *Make toplevel item*.

Groups can also be nested inside other groups.

You can show or hide all the layers in the group with a single click in the group's checkbox

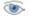

# **Manage Layer Visibility (and Preset Views)**

You can add preset views in the Table of Contents by clicking on the button on the Table of Contents Toolbar. You can choose to display a layer with specific categorization and add this view to the Presets list. To add a preset view, click on the button, choose *Add Preset* from the drop down menu, and assign a name to the preset view. By clicking on the button, you can view the list of all preset views that you have established and from which you can choose.

A layer can be selected and dragged up or down in the Table of Contents to change the order in which layers are drawn. Layers are drawn in the reverse order in which they appear in the table contents. Layers that appear at the bottom of the table of contents are drawn first and the layers near the top are drawn "over" the layers near the bottom.

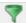

# Filter Legend by Map Content

You can remove from the Table of Contents display any layers which are not currently in the map view extent by clicking on the button. This feature ensures that the Table of Contents does not contain entries for items not currently in the map view.

View Table of Contents 55 | Page

# **Expand All Menus**

You can display all layers in a group by clicking on the button on the Table of Contents toolbar.

# Collapse All Menus

You can turn off the visibility of layers in a group by clicking on the button on the Table of Contents toolbar.

# Remove Layer or Group

You can remove a layer or a group in the Table of Contents clicking on the Layer or Group button. To remove a layer, click on the layer you want to remove, and while holding down the CTRL key, click the button. To remove a group, follow the same process, first selecting the group to be removed, and while holding down the CTRL key, click the button.

### Re-ordering the Data Layers

In the Table of Contents, the order in which the layers are listed determines how the layers are drawn on the map. The layers at the top draw on top of those below them. A layer can be selected and dragged up or down in the table of contents to change the drawing order.

**To move a layer up or down:** Click the mouse on the layer and drag the layer to the desired position in the layer list. Release the mouse button to place the layer in its new position.

#### **Setting Layer Symbology**

The GUPS loads a default layer symbology established for each Census Bureau geographic partnership program. You can change the default symbology to suit your preferences.

View Table of Contents 56 | Page

#### To change the default symbology for a layer in GUPS:

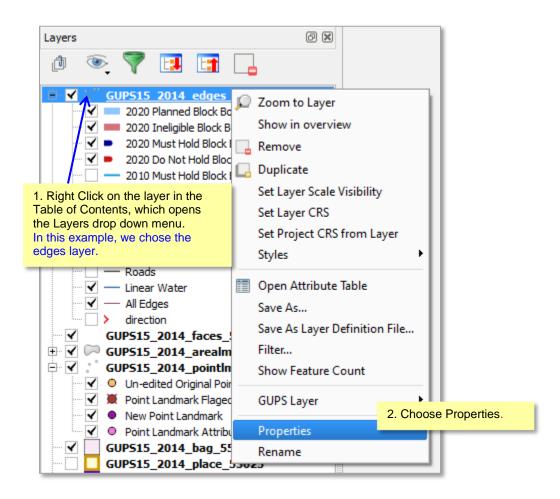

View Table of Contents 57 | Page

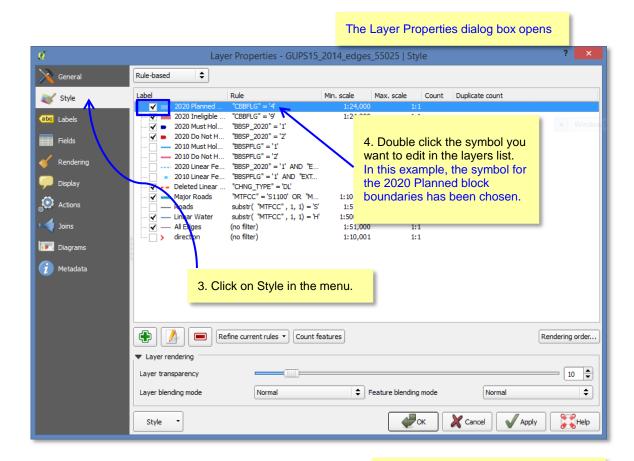

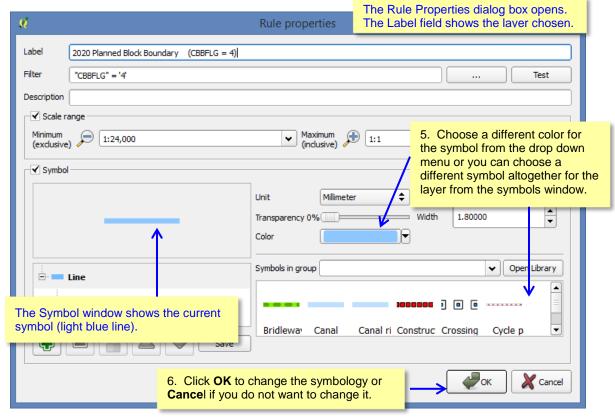

View Table of Contents 58 | Page

#### **Label Display**

You can change the default GUPS labeling display for features. **To change the default labeling for a layer in GUPS:** 

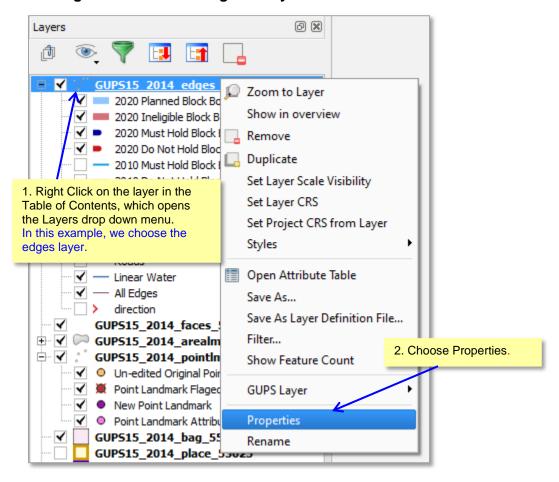

View Table of Contents 59 | Page

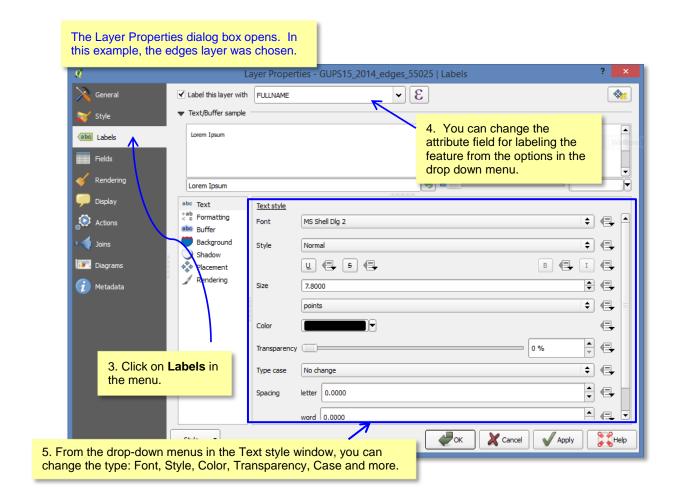

<u>View Table of Contents</u> 60 | Page

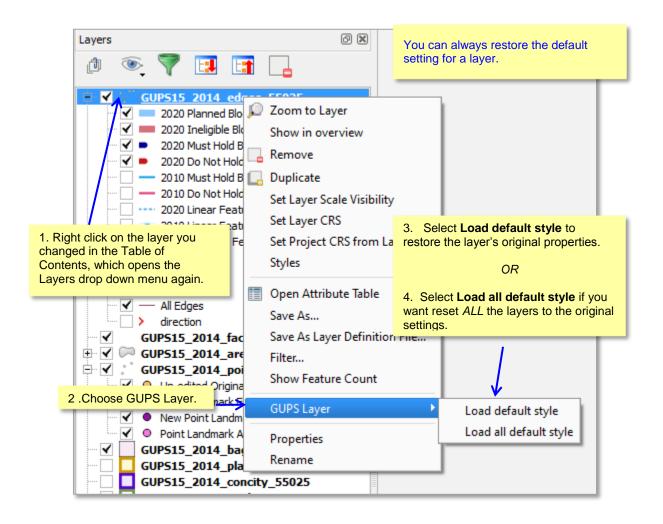

<u>View Table of Contents</u> 61 | Page

#### **Layer Display**

The checkbox for each of the data layers indicates whether the layer is displayed or hidden.

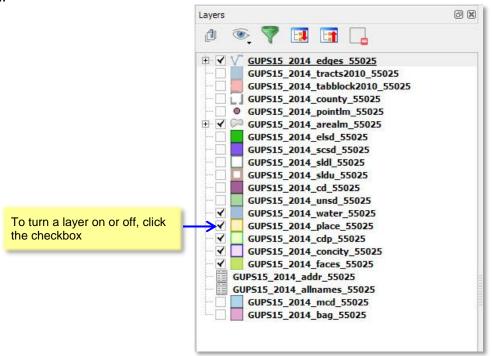

#### **Adding and Removing Layers**

GUPS automatically loads a default set of data layers specified by the Census Bureau for each geographic partnership program. You can add other data layers from the Census Bureau's partnership shapefile that are not in the default data layer set, or you can add user-provided data.

A click on the Add Vector Layer button on the Side toolbar allows you to add shapefile and geodatabase files to your GUPS project. More detailed instructions with accompanying graphics, are included under the Side toolbar section. (insert a hyperlink)

To remove a layer, click on the layer you want to remove, and while holding down the CTRL key, click the Remove Layer or Group button on the Table of Contents menu.

View Table of Contents 62 | Page

#### 5.1.5 Status Bar

The Status Bar displays information about the map. It allows you to adjust the map scale and see the mouse cursor's coordinates on the map.

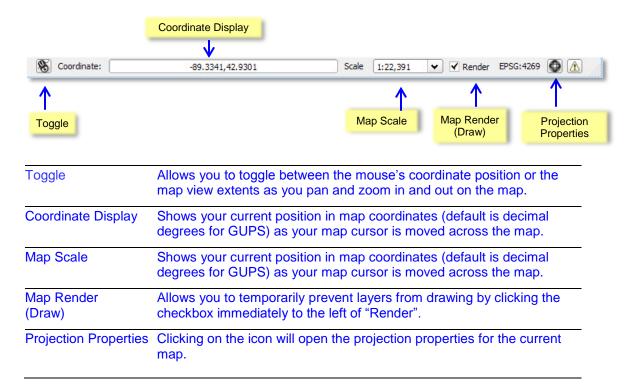

View Table of Contents 63 | Page

# 6 BBSP Suggested Workflow

Figure 6.1 on the following page depicts the *Suggested Block Boundary Suggestion Project Workflow* for reviewing and updating Census Bureau data using the Geographic Update Partnership Software (GUPS). Step-by-step instructions performing the workflow activities using GUPS is outlined in a separate heading.

A state participating in the Block Boundary Suggestion Program may decide to perform the work in-house or delegate the work to their state's counties or a contractor. If the state delegates the work, completed files must be returned to the state for review, approval, and submission. Only the designated State Redistricting Data Program Liaison may submit completed work to the Census Bureau.

A BBSP participant is not required to perform all update activities shown in the workflow diagram. The area landmark, legal boundary, block area grouping, and point landmark reviews are all optional. We suggest, however, that you make the decision whether to perform each of these review/update activities based on your state's redistricting requirements and available resources. States with laws that require prison populations to be re-allocated for the purposes of redistricting may wish to review the area landmarks with the MTFCCs that represent prisons (K1235, K 1236, K1237, and K1238). Since legal boundaries are always tabulation block boundaries, all states may wish to review the legal boundaries, as reflected in the Census Bureau data, to ensure they are accurate as of the review date. States with numerous islands may wish to create block area groupings (BAGs) for 2020.

The Geographic Update Partnership Software contains a validation tool to ensure that BBSP updates meet the established criteria and submission files meet Census Bureau processing requirements. Although the validation tool is shown as a later step in the BBSP workflow, the validation tool can be initiated at any time during update work. We suggest that the validation tool be utilized early during the review and update process and then periodically afterwards to lessen the possibility of extensive rework later.

View Table of Contents 64 | Page

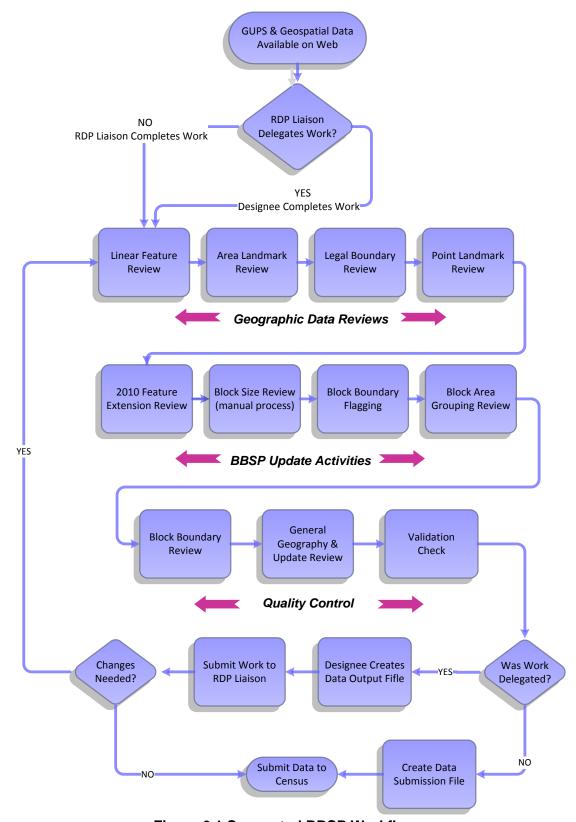

Figure 6.1 Suggested BBSP Workflow

<u>View Table of Contents</u> 65 | Page

#### 6.1 Linear Feature Review

We recommend that you review the linear features in the Census Bureau file to determine whether there are missing features or existing features that should be deleted. You can import your own shapefiles, geodatabases, Web Mapping Services and/or imagery for comparison against Census Bureau data. If you plan to import data for reference purposes, follow the directions for importing user-provided geospatial data and/or web mapping services listed in the Side Toolbar section. Then return to this section for instructions for adding and deleting features or changing a feature's attribution.

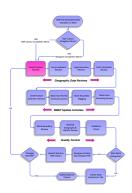

Click <u>Appendix A2: Linear Feature Updates Permitted</u>, for the list of feature updates the Census Bureau will accept.

#### To Add a Linear Feature:

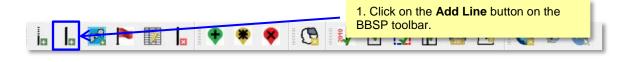

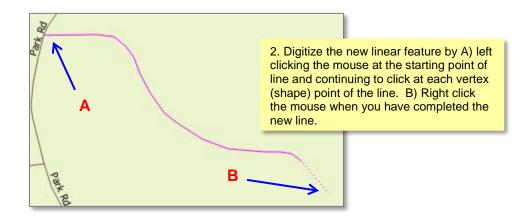

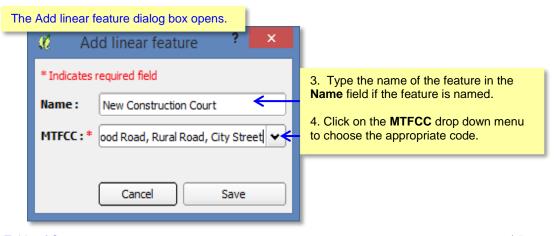

View Table of Contents 66 | Page

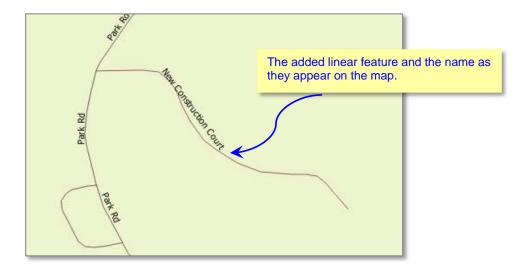

<u>View Table of Contents</u> 67 | Page

#### To Delete a Linear Feature:

Note: You are not actually "deleting" a feature in the Census Bureau file. The software assigns a change type to the feature in the attribute table. The feature is processed for deletion after the Census Bureau receives the BBSP file. The feature flagged for deletion will still appear in the GUPS map with a heavier weight orange dashed symbology on top of the feature's original symbology.

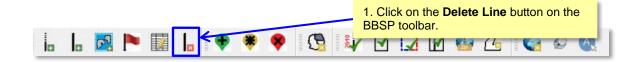

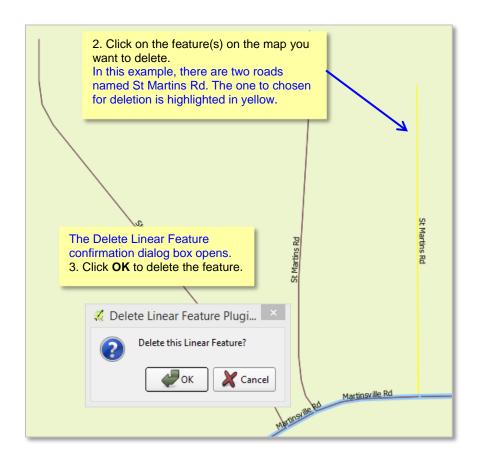

View Table of Contents 68 | Page

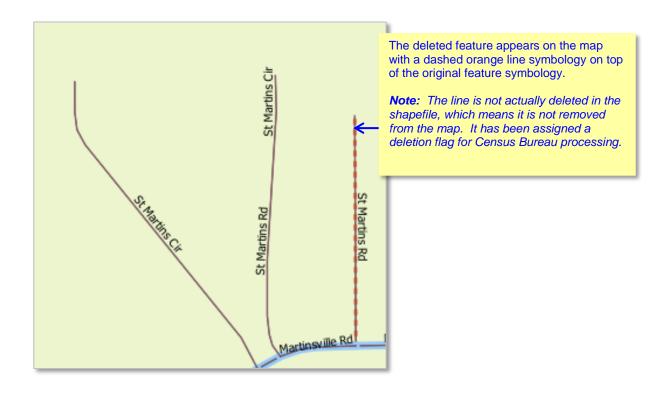

#### To Restore a Deleted Linear Feature:

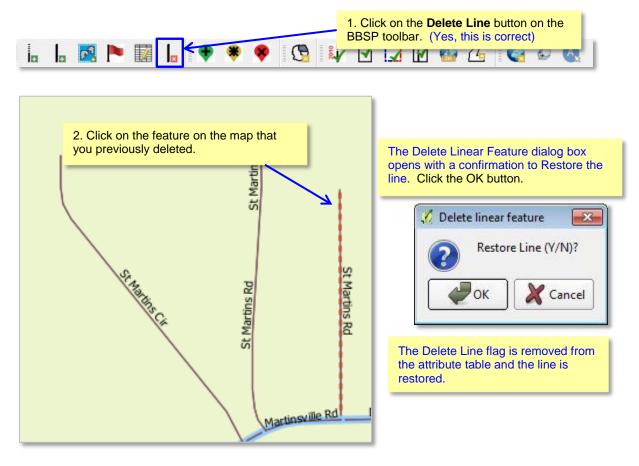

View Table of Contents 69 | Page

### To Change the Attribution of a Linear Feature (Name, MTFCC, add Address Range)

Depending on the attribute update actions you intend to initiate, there a few steps that we suggest you take first before editing a linear feature.

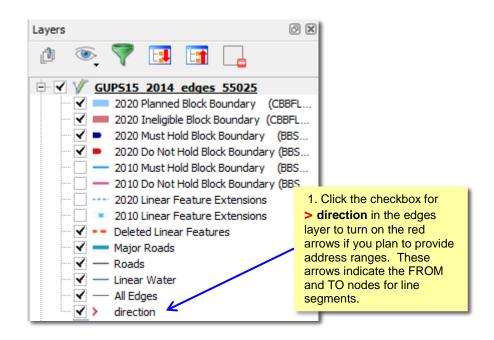

Before changing the name of a linear feature, check to see whether the feature has an alternative name in the TIGER shapefile.

2. Select the feature in the map with the select Feature(s) button on the GUPS toolbar.

3. Click on the Display All Names button on the BBSP toolbar.

The Display all names dialog box opens, displaying the primary name of the feature. The Alt. Name field shows the alternate name for the feature, if one is present.

4. Click on the drop down menu of the Alt. Names fields to see a third alternative name, if one is present.

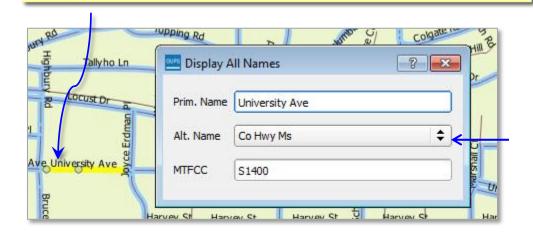

View Table of Contents 70 | Page

#### To edit a linear feature:

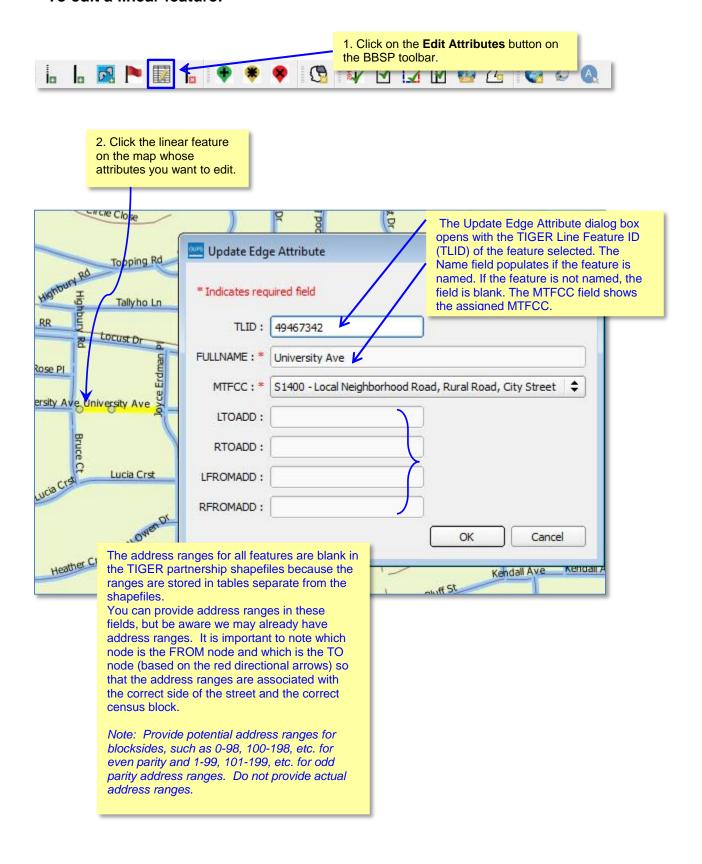

View Table of Contents 71 | Page

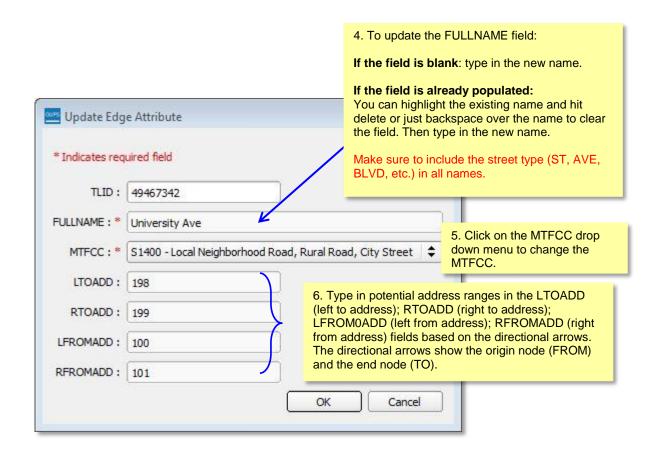

Include a diagram with From and To nodes with the address ranges.

<u>View Table of Contents</u> 72 | Page

### 6.2 Area Landmark Review

The Census Bureau accepts updates to area landmarks, including hydrographic areas, as part of the Block Boundary Suggestion Project.

Allowable updates include:

- Boundary corrections (adding and removing area)
- Creating a new area landmark or hydrographic area
- Removing an area landmark or hydrographic area
- Changing or adding a name

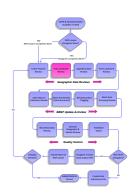

Adding or removing area from an area landmark, including areal hydrography, is accomplished by selecting the face or faces (polygons) that comprise the area of change. If a face boundary does not already reflect the area needed for a boundary update, you must digitize a linear feature to split the face and assign it the proper MTFCC. Instructions for adding linear features are contained in Section 6.1.

There are some restrictions to area landmark updates. <u>Appendix A1: Area Landmark Updates Permitted</u>, lists the feature updates the Census Bureau will accept.

If your state plans to reallocate prisoners during redistricting, you may wish to review the existing area landmarks with MTFCCs K1235, K1236, K1237, and K1238, which represent areas that contain prison populations.

### To Review Area Landmarks, including area hydrography:

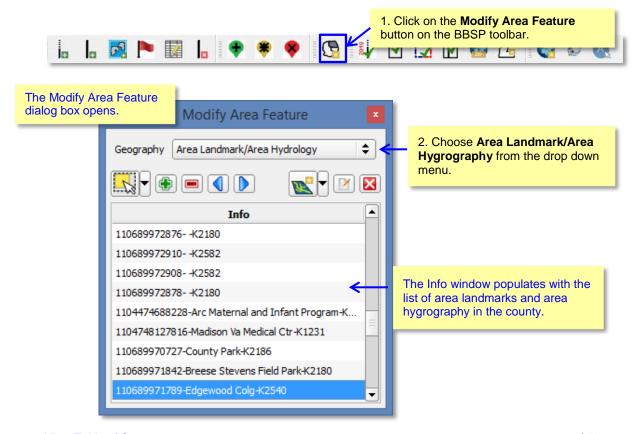

View Table of Contents 73 | Page

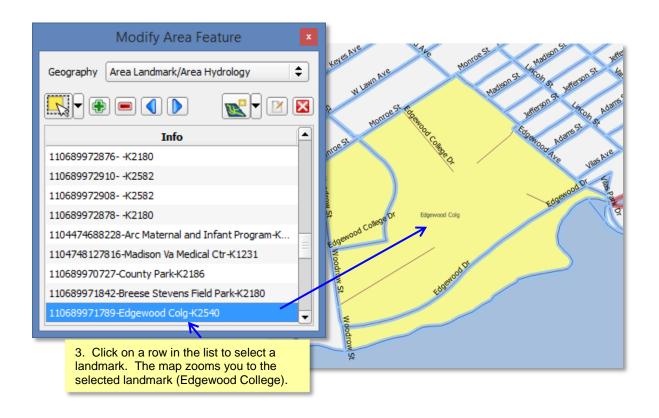

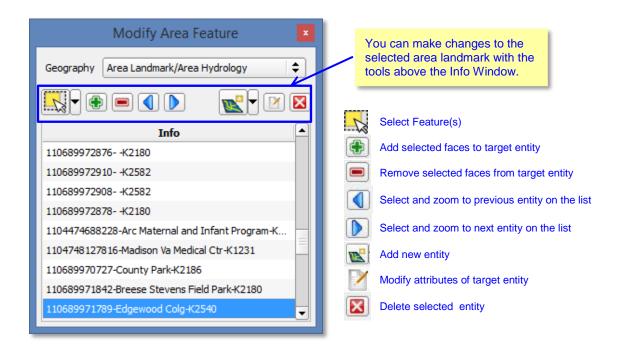

View Table of Contents 74 | Page

### To Add Area to an Area Landmark:

4. Click on the Select Feature(s) button on the toolbar. Choose the method you want to use to add the faces (polygons) to the landmark.

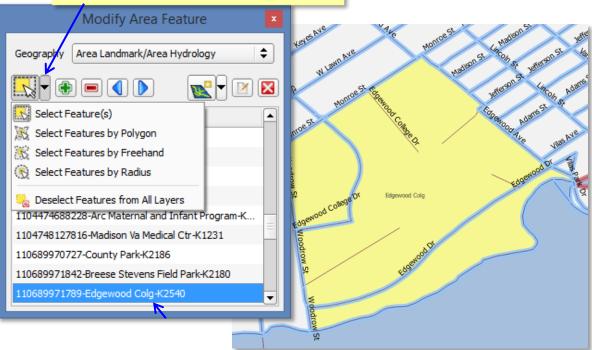

5. Click on the face(s) in the map you want to add to the area landmark. Selected face(s) are shown in light yellow. To add more than one face, click on the first face, hold down the CTRL key, and continue clicking on the other faces you want to add.

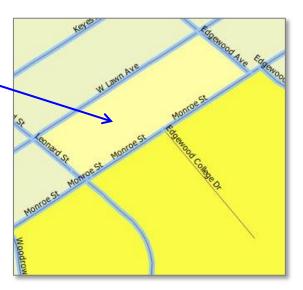

<u>View Table of Contents</u> 75 | Page

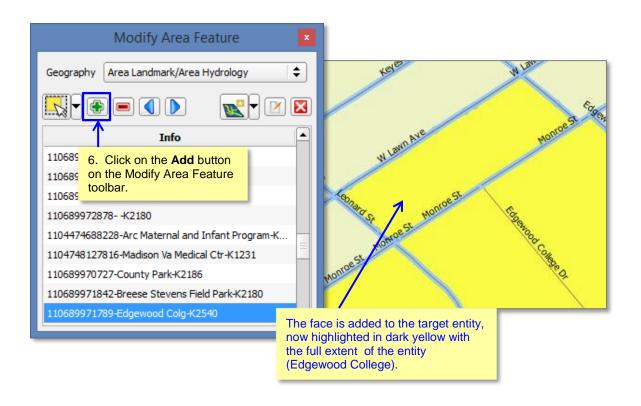

View Table of Contents 76 | Page

### To Remove Area from an Area Landmark:

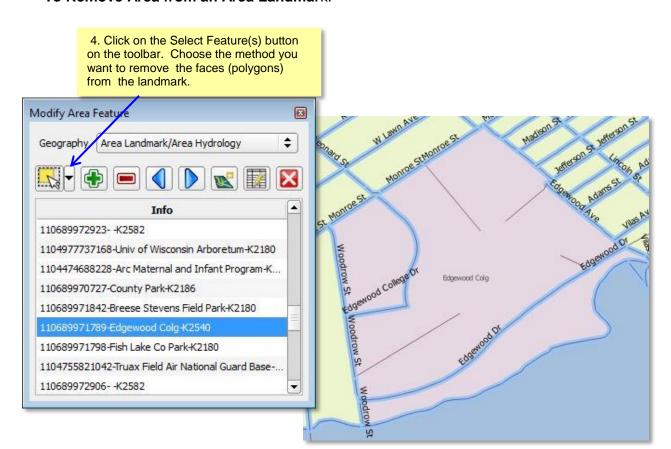

5. Click on the face or faces in the map you want to remove from the area landmark. The selected face(s) are highlighted. To remove more than one face, click on the first face, hold down the CRTLkey, and click on the remaining faces you want to remove.

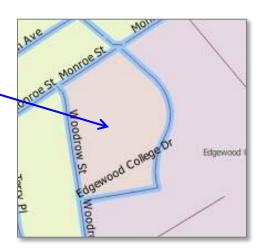

View Table of Contents 77 | Page

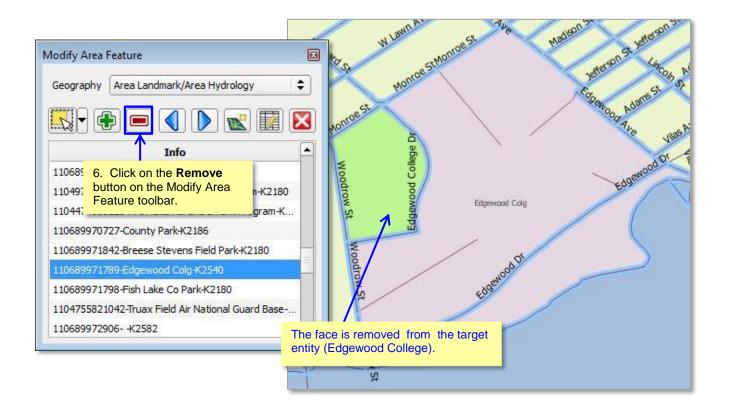

View Table of Contents 78 | Page

### To create a new Area Landmark:

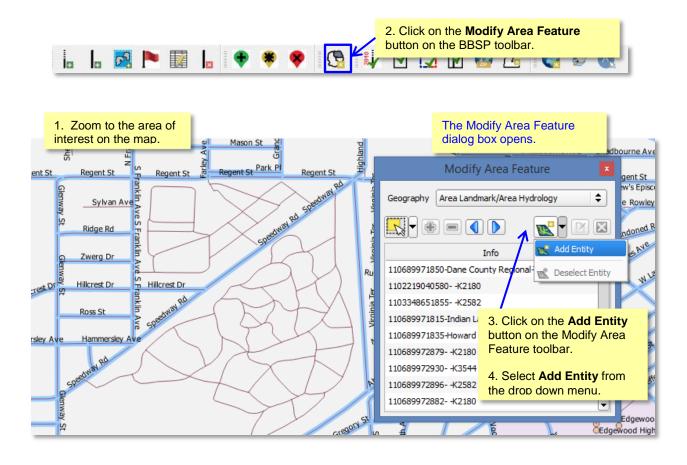

The Add Entity Attributes dialog box opens. The State and County codes fields are Add New ... pre-populated with the GUPS county on which you \* Indicates required field are working. State: 55 County: 025 5. Type in the **Full name** of the new entity. Full name: \* Speedway Park MTFCC: \* **‡** 6. Assign an MTFCC code from the K2180 - Park drop down menu and click OK. Ok Cancel

View Table of Contents 79 | Page

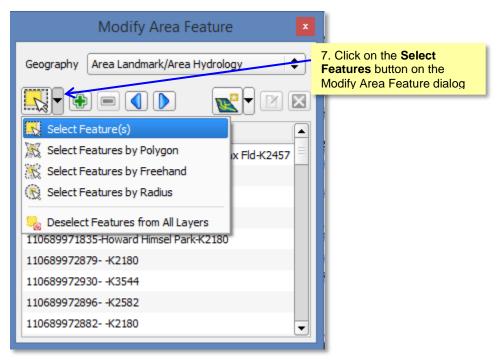

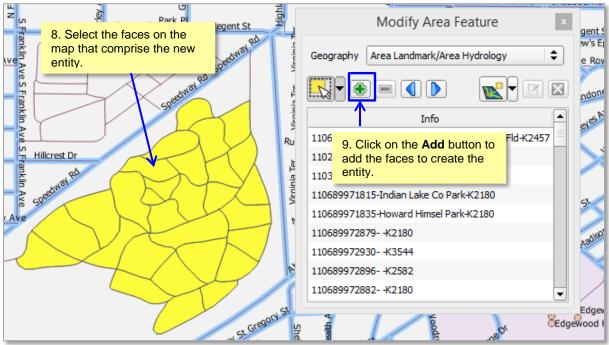

i

Because all areal features are comprised of faces (polygons), you may need to "split" a face to accurately reflect an entity's boundary. To split a face, digitize a new line that represents the boundary's location and assign it the appropriate MTFCC. This splits the original face into two faces. You can now select the face (polygon) you need to add to the new entity. Click here for more information on adding a linear feature.

View Table of Contents 80 | Page

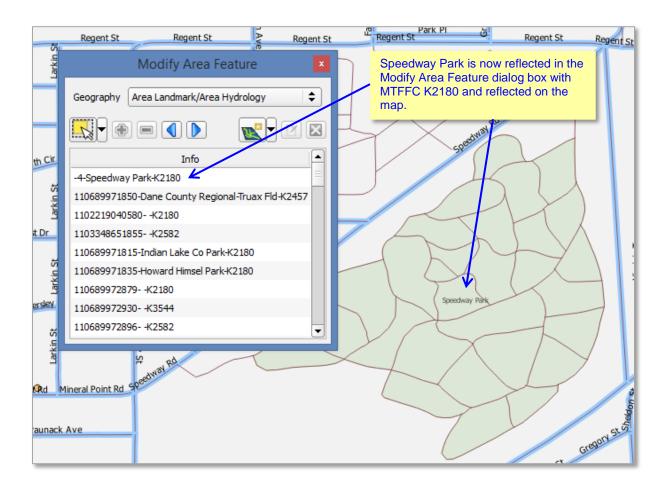

<u>View Table of Contents</u> 81 | Page

### To Delete an Area Landmark:

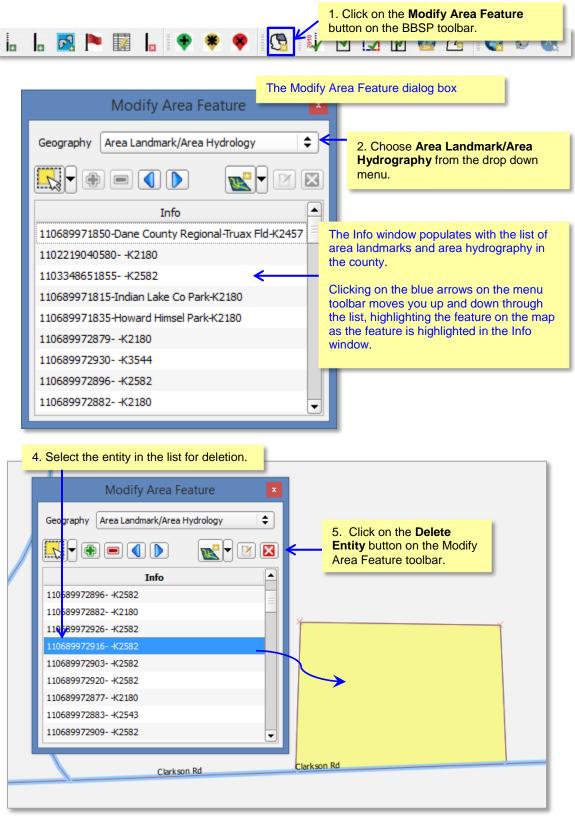

View Table of Contents 82 | Page

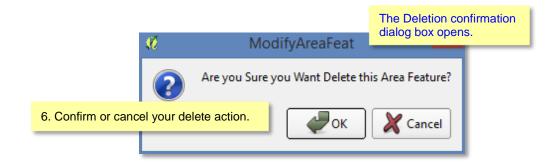

View Table of Contents 83 | Page

# 6.3 Legal Boundary Updates (New for 2020)

Block Boundary Suggestion Project participants may submit legal boundary updates (annexations, de-annexations, incorporations and dis-incorporations) for county subdivisions, incorporated places, and consolidated cities. You may also submit boundary corrections. The Census Bureau will reconcile the boundary submissions with the appropriate local governments as part of our 2016 Boundary and Annexation Survey. Although legal documentation (effective date, authority type, and ordinance number) is not *required* for boundary updates submitted through the BBSP, we strongly encourage you to submit the documentation to expedite our ability to reconcile and process any legal updates reported.

*Important Note:* If you do **not** plan to provide the legal documentation for a legal boundary change (effective date, authorization type, and ordinance number), you must report your boundary update as a *Boundary Change*, not a *Legal Change*, for Census Bureau processing purposes, even if it is annexation or deannexation. You make this selection in the Select Output Type dialog box by clicking the radio button for *Boundary Change*.

You do not have to provide the legal *paperwork* for a legal change, just the effective date, authorization type, and ordinance number for changes to be processed as a Legal Change.

To Add or Delete Area to make a boundary change, for both legal changes and boundary corrections:

View Table of Contents 84 | Page

To Add or Delete Area to make a boundary change, for both legal changes and boundary corrections:

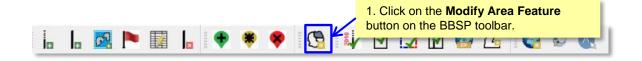

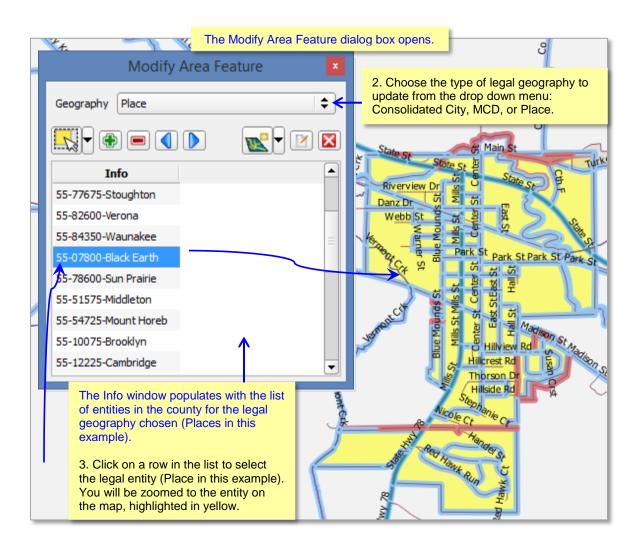

View Table of Contents 85 | Page

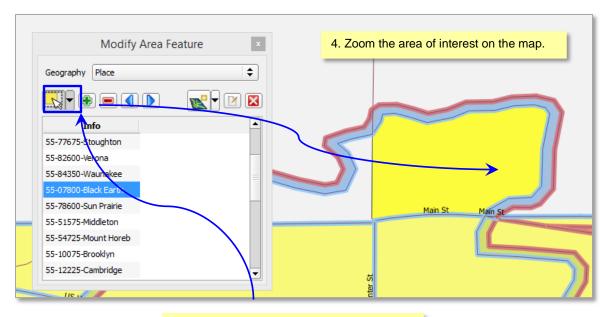

5. Click on the **Select Feature** button to select the face (polygon) to add to the entity.

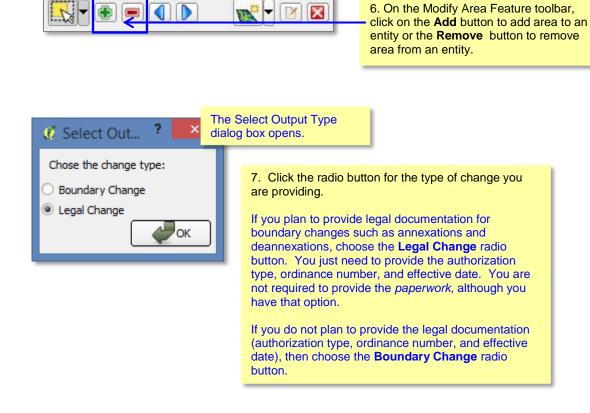

View Table of Contents 86 | Page

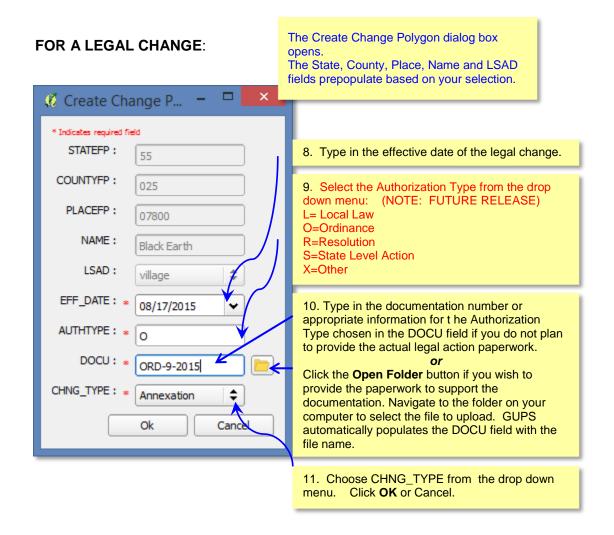

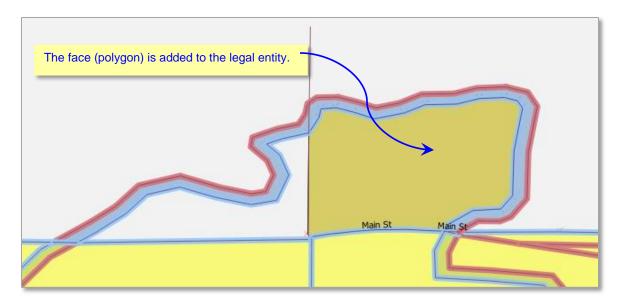

View Table of Contents 87 | Page

### FOR A BOUNDARY CHANGE:

After selecting the Boundary change radio button and clicking OK, the face (polygon) is added to the entity or deleted from the entity, depending on your choice of ADD AREA or REMOVE AREA on the Modify Area Feature Toolbar.

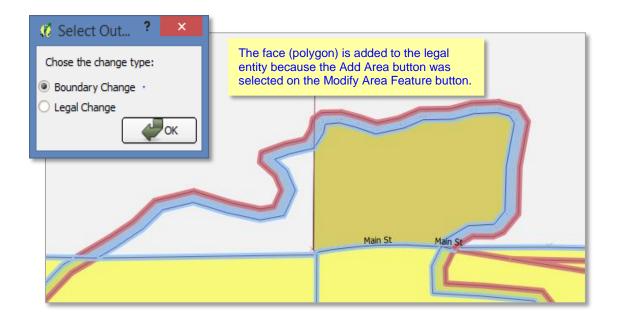

View Table of Contents 88 | Page

# To Add a New Legal Entity:

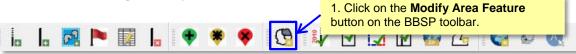

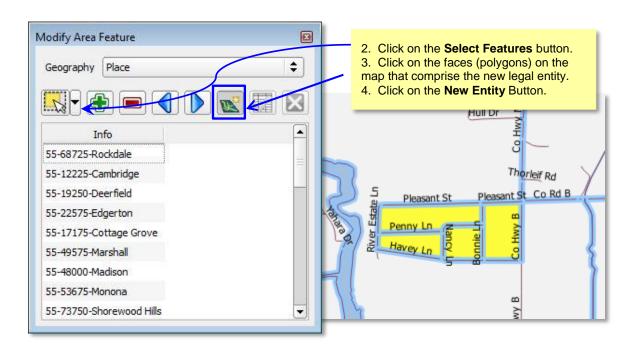

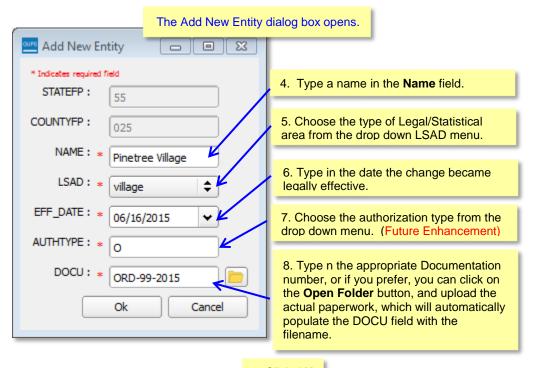

9. Click OK

View Table of Contents 89 | Page

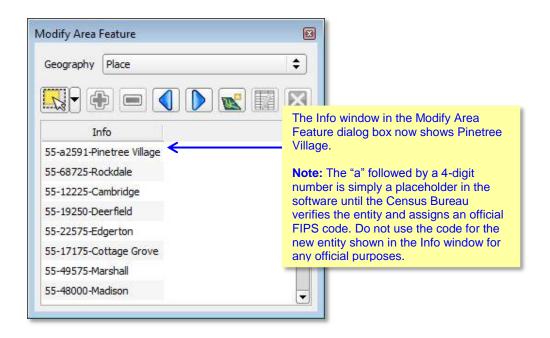

View Table of Contents 90 | Page

# To Delete a Legal Entity:

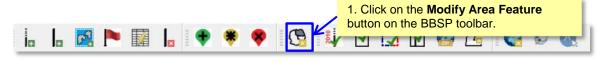

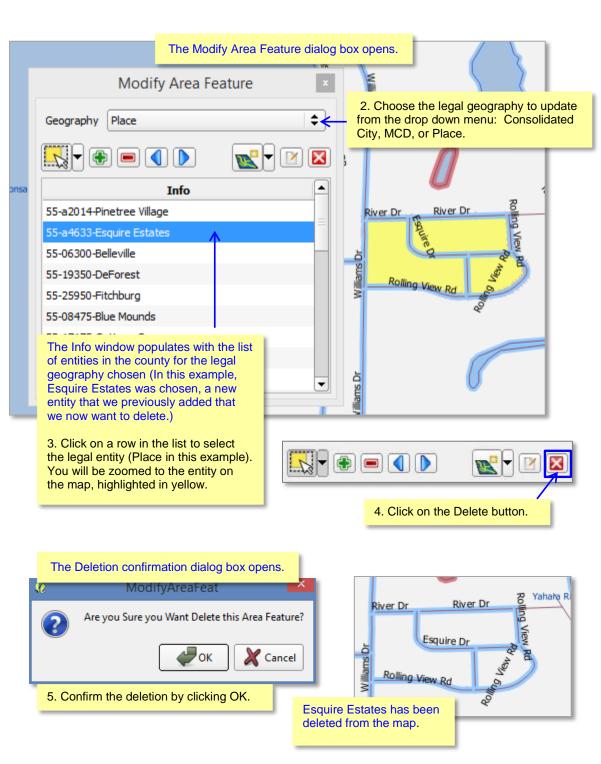

<u>View Table of Contents</u> 91 | Page

### 6.4 Point Landmark Review

Point landmark review is an optional activity. Updates are limited because many of the point landmarks stored in the MAF/TIGER System originate from the national Geographic Names Information System. *Appendix A3: Point Landmark Updates Permitted*, lists the feature updates the Census Bureau will accept.

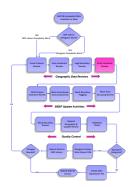

## To Add a Point Landmark:

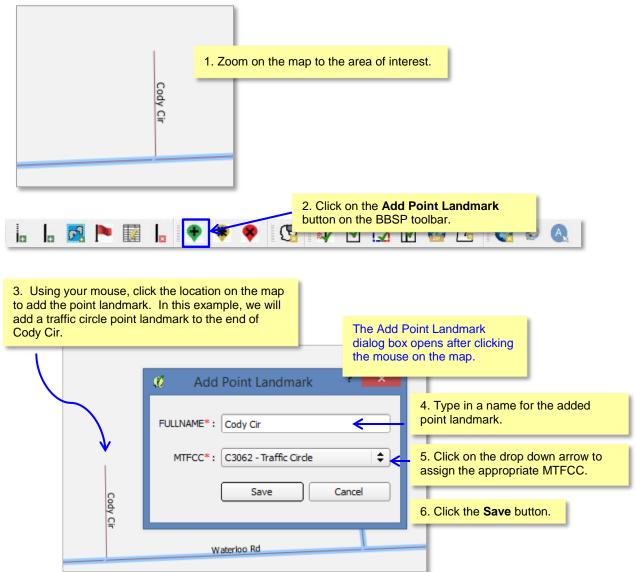

View Table of Contents 92 | Page

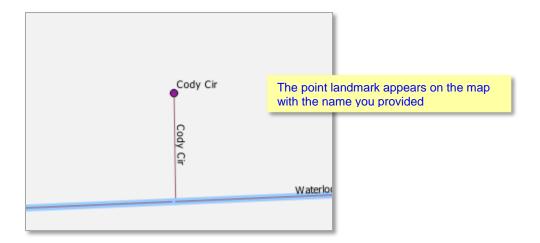

<u>View Table of Contents</u> 93 | Page

# **To Modify Point Landmark Attribution:**

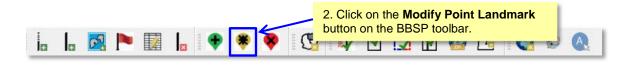

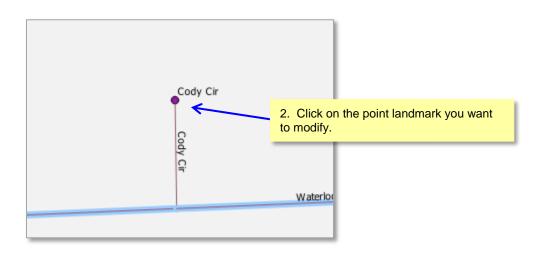

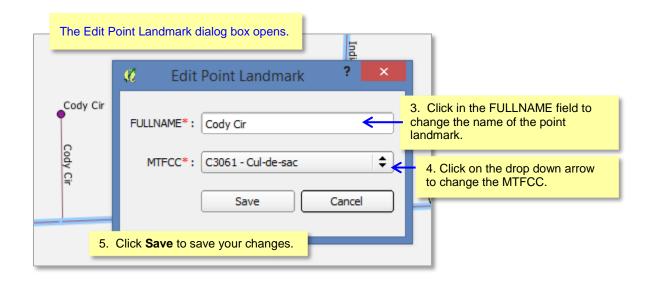

View Table of Contents 94 | Page

# To Delete a Point Landmark:

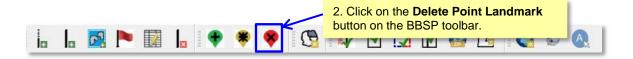

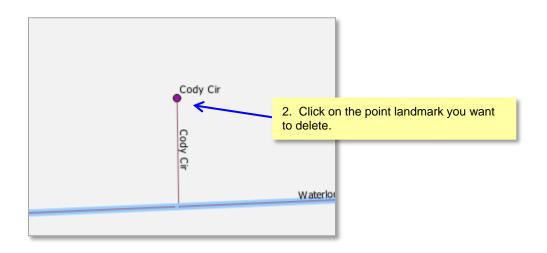

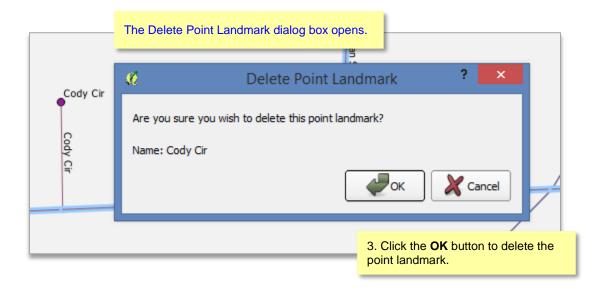

<u>View Table of Contents</u> 95 | Page

### 6.5 2010 Linear Feature Extension Review

You are not required to review the 2010 feature extensions. However, please be aware that if you would like a 2010 feature extension held as 2020 block boundary, you must take an action on the 2010 feature extension. The 2010 feature extensions will not be automatically held as block boundaries for 2020.

If you choose to review the 2010 feature extensions, you may:

- 1) **Hold** the feature extension. A 2010 feature extensions flagged as a feature extension for 2020 will automatically be flagged as "must-hold", along with the feature segment from which it is being extended.
- 2) **Delete** the 2010 feature extension. The 2010 feature extensions marked for deletion by participants will help the Census Bureau remove features from the MAF/TIGER System that no longer serve a current data tabulation purpose.
- a) **Ignore** the 2010 feature extension. If you take no action on a 2010 feature extension, the Census Bureau will determine whether to hold the extension and the feature associated with it as a 2020 block boundary. Be aware that if you do not assign an "Ignore" flag to a 2010 linear feature extension during your review, each time you activate the 2010 Linear feature Extension tool in GUPS, the tool will display the entire list of 2010 linear feature extensions which were not assigned a flag. If you assign a flag (Hold, Delete, or Ignore) to a 2010 linear feature extension, the extension is removed from the list of 2010 feature extensions to be reviewed.

View Table of Contents 96 | Page

# To Review and Assign Flags to 2010 Feature Extensions:

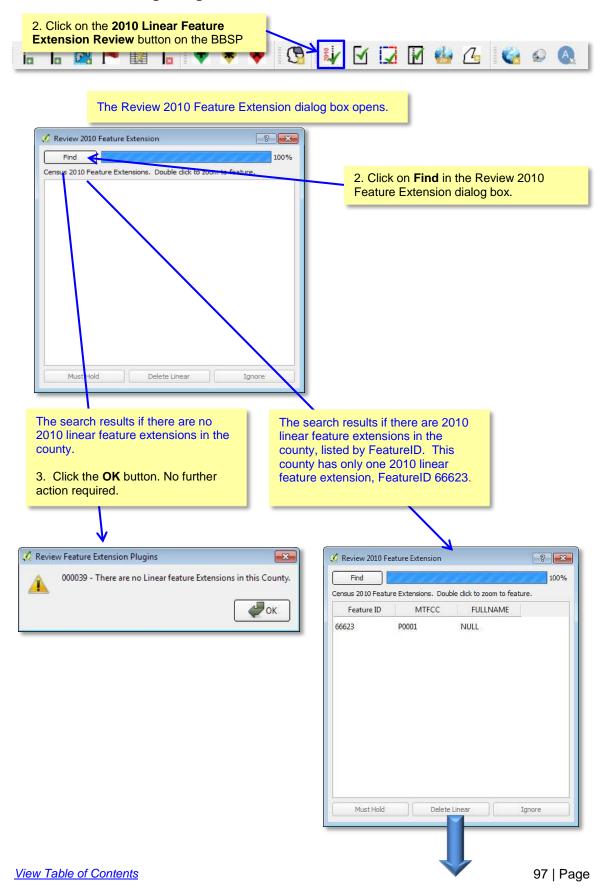

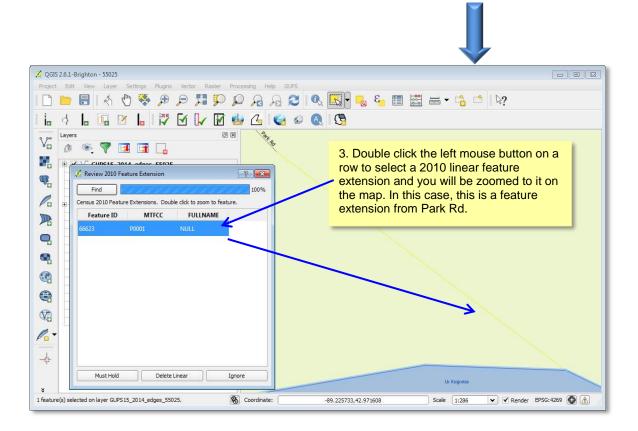

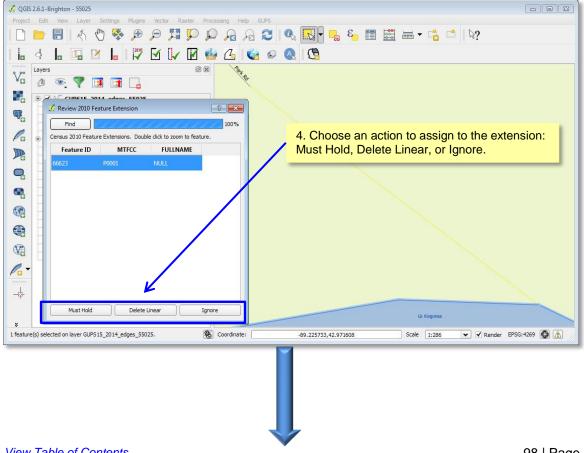

View Table of Contents 98 | Page

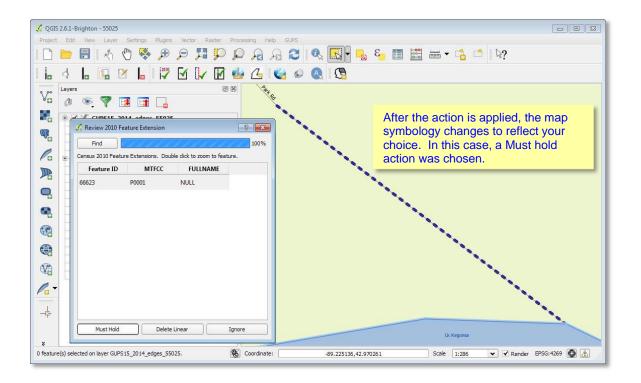

View Table of Contents 99 | Page

### 6.6 Block Size Review

To facilitate your BBSP work, the Census Bureau assigned the 2020 planned tabulation blocks a block size. The block size indicator is based on a range of the number of housing units in the block. It is important to note that although discrete numbers have been established in order to assign each block a size value, the actual number of housing units in a block is *approximate*.

Factors considered when establishing the block sizes were the criteria for blocks groups, with a minimum housing unit count threshold of 240 and a maximum of 1200, and the census tract criteria, with a minimum housing unit count of 480, optimum count of 1,600, and a maximum of 3,200.

The table below lists the block size categories. Discrete number ranges were established for the purposes of assigning a block size category to each block. Again, the actual number of housing units in a block is approximate.

| Size | Approximate Number Housing Units |
|------|----------------------------------|
| Α    | Greater than 2000 housing units  |
| В    | 1,600-1,999                      |
| С    | 1,200-1,599                      |
| D    | 1,000-1,199                      |
| Е    | 700-999                          |
| F    | 480-699                          |
| G    | 400-479                          |
| Н    | 240-399                          |
| 1    | 1-239                            |
| Z    | Potential "0" housing unit block |

Figure X.X Block Size Categories

The GUPS does not contain a specific tool for reviewing the 2020 planned blocks by size. However, the directions below will allow you to select blocks by size category to determine whether you wish to take an action on a planned 2020 tabulation block.

Factors to consider when reviewing block size are the block boundaries necessary for the 2020 Participant Statistical Areas Program. For example, you may wish to review planned blocks in the "A" and "B" size categories because they are near or exceed the optimum 2020 census tract housing unit count. You may also choose to review blocks in the C through H categories to suggest block boundaries, as appropriate, for the delineation of the 2020 block groups.

View Table of Contents 100 | Page

### To review the blocks by size:

The block size shapefile is not included as a layer in the partnership shapefiles. You must first add it to the map as a layer.

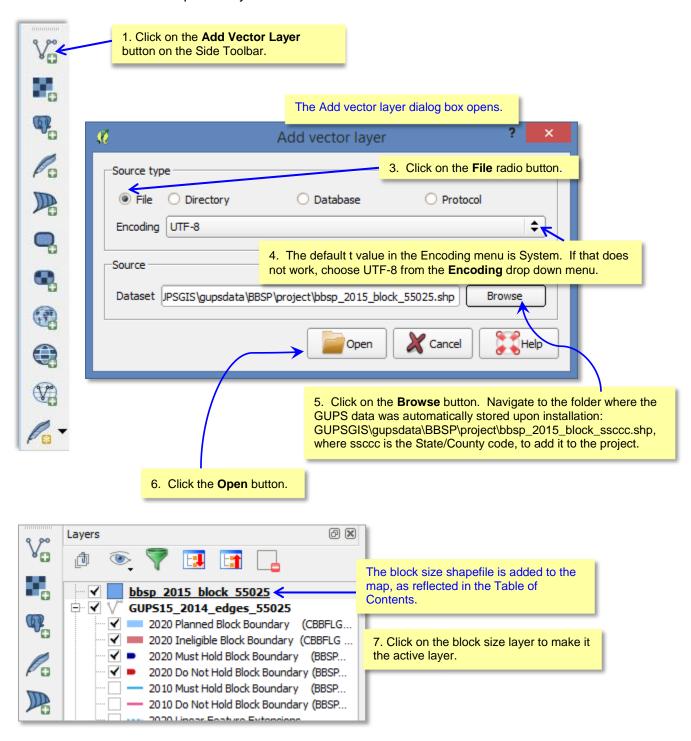

View Table of Contents 101 | Page

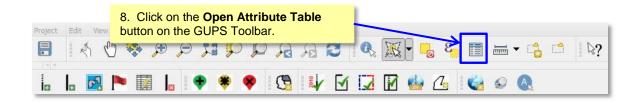

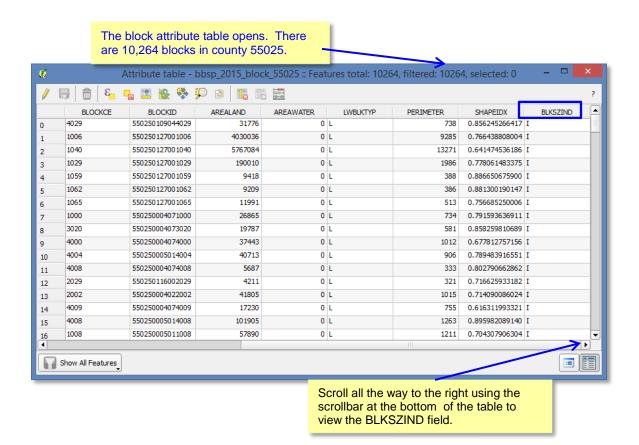

View Table of Contents 102 | Page

# To view the counts of blocks by size category:

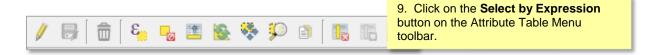

The Select by expression dialog box for the block size shapefile opens.

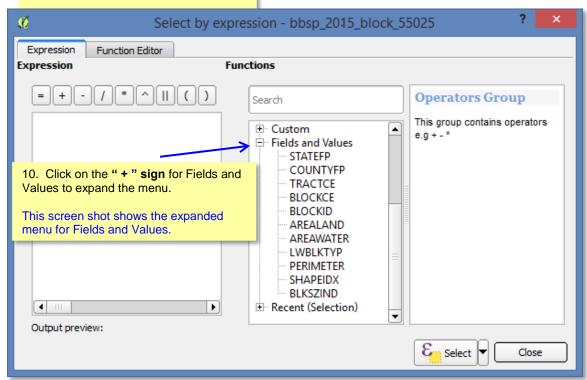

View Table of Contents 103 | Page

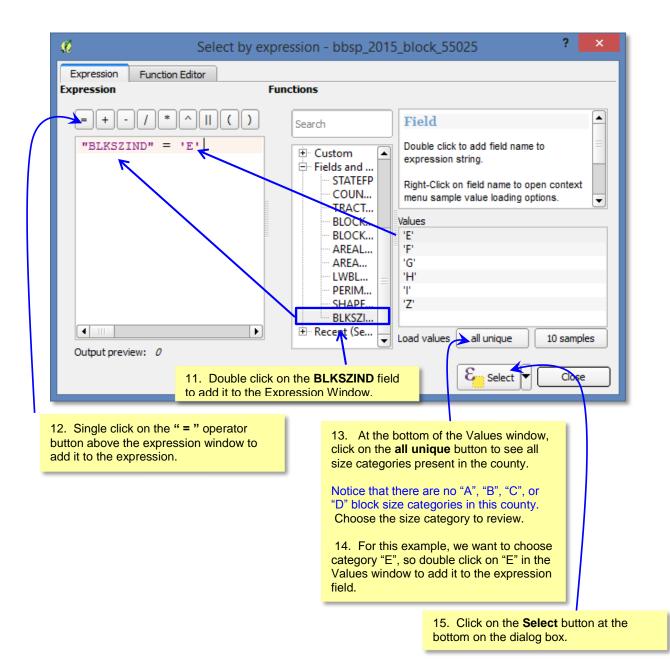

<u>View Table of Contents</u> 104 | Page

The results are returned in the attribute table. Of the 10,264 blocks in the county, there are 3 with the size category "E", as indicated at the top of the attribute table window.

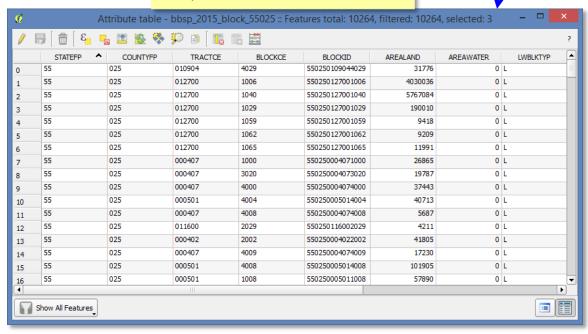

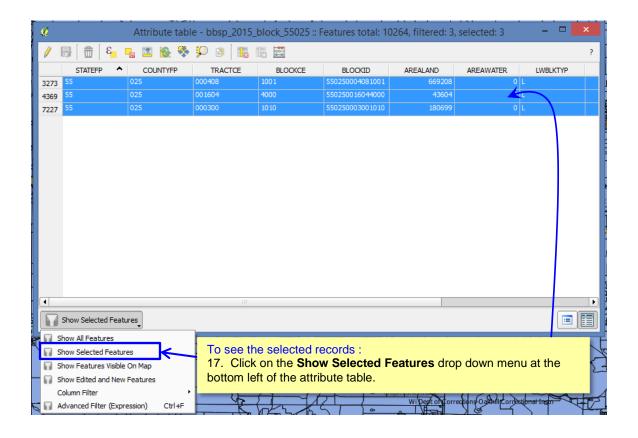

View Table of Contents 105 | Page

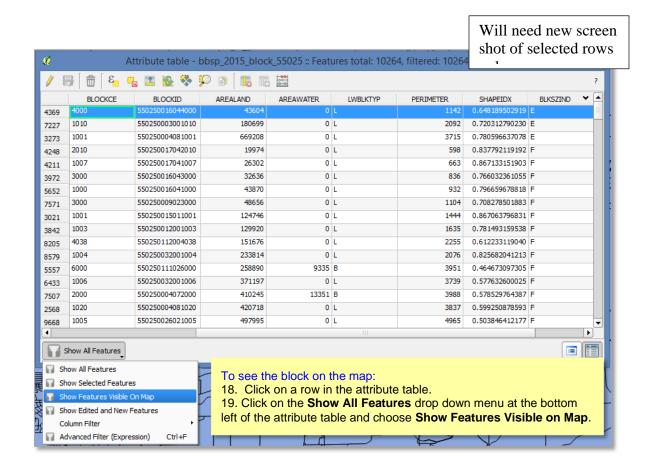

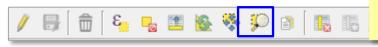

20. Click on the **Zoom to Selection** button on the Attribute Table Menu toolbar.

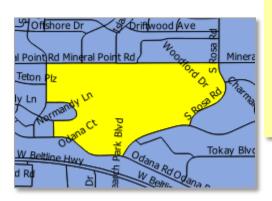

The map view is zoomed to the block chosen.

Determine what action, if any, you may wish to take on the block.. In the case of an extremely large block, there may be one or more missing features to be added to the Census shapefile and must hold flags assigned to one or more of them.

View Table of Contents 106 | Page

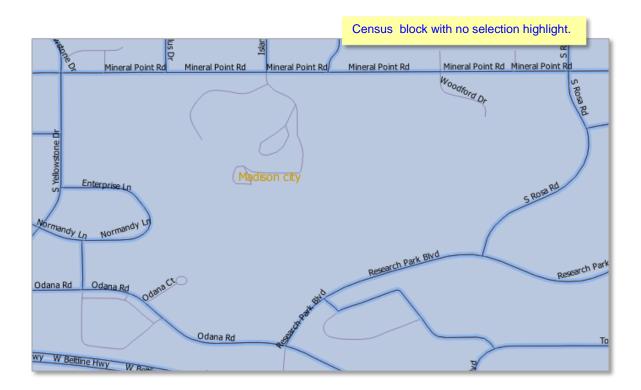

You can follow the same procedures outlined above to review small blocks if you wish, time permitting. You may wish to place a do not hold flag on one or more of the planned block boundaries. Candidate small blocks for review include highway cloverleafs and medians.

<u>View Table of Contents</u> 107 | Page

<u>View Table of Contents</u> 108 | Page

# 6.7 Block Boundary Suggestion Flagging (Assigning Must Hold and Do Not Hold Flags)

To identify linear features that you want the Census Bureau to hold or not hold as 2020 Census tabulation block boundaries, you will use the BBSP feature flagging button on the BBSP toolbar in the GUPS.

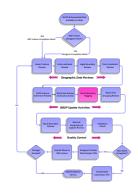

You can refer to the list of features and boundaries planned as 2020 tabulation block boundaries in Part 1, Chapter 1, Planned 2020 Census Tabulation Block Boundaries. Because these

features are planned boundaries, it is not necessary for you to place a must-hold flag on them. However, you *may* place a must-hold flag on a feature that is 2020 planned block boundary to help ensure that the feature is held if the 2020 tabulation block criteria change from now until the time the Census Bureau creates the 2020 tabulation blocks. This action is not recommended for legal and statistical boundary features, which are *always* tabulation block boundaries, but may be applied to features such as roads or perennial water, but only if you truly need these features as block boundaries.

You may also place a do-not-hold flag on features that are not desirable as block boundaries. Features that are potential candidates for assigning a do-not hold flag include private roads, trails, unimproved roads and single line hydrographic features. Be aware that assigning a "do-not-hold" flag to a feature that is a 2020 planned block boundary does not ensure that the Census Bureau will honor your request.

The GUPS displays the planned 2020 Census tabulation bock boundaries in light blue on the map. These are the linear features with CBBFLG = "4" in the attribute table. The GUPS displays ineligible block boundaries in light red on the map. These are the linear features with CBBFLG = "9" in the attribute table. As you assign Must Hold (BBSP\_ 2020 =1) and Do Not Hold (BBSP = 2) flags to features, the feature symbology displayed by the GUPS changes. As shown in Figure x.x, features assigned a Must Hold flag will have a heavier weight dashed blue symbology added on top of the original feature symbology Features assigned a Do Not Hold flag will have a heavier weight dashed red line added on top of the original feature symbology. This dual symbology allows you to visualize the planned or ineligible status of the feature and the flag, if any, that you assigned to the feature. Figure x.x shows examples of the dual symbology after block boundary suggestion flags have been applied.

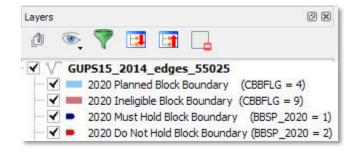

View Table of Contents 109 | Page

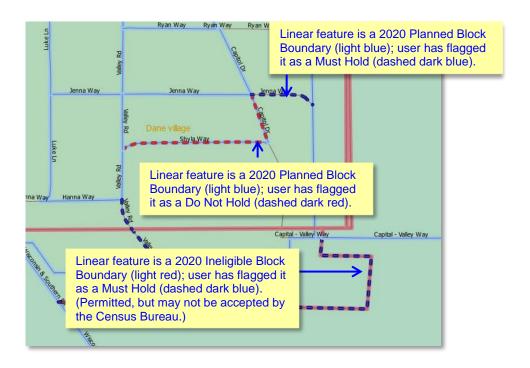

If you want to use an existing feature as a 2020 block boundary but it does not form a closed a polygon, you may create a 2020 linear feature extension. A linear feature extension is a short, non-visible line that:

- Is no longer than 300 feet in length
- Is a straight line from the end of road and intersects a non-road feature. Highways and freeways are acceptable as long as they have no housing units. You may create linear feature extensions to feature with MTFCCs:

C3024 Levee P0002 Shoreline
C3027 Dam P0003 Intermittent Shoreline
Hxxxx (Hydrographic features) Rxxxx (Railroads)
L4010 Pipelines S1100 Primary Roads
L4020 Powerlines

 Does not intersect a cul-de sac shown as an open circle or "lollipop" in the Census Bureau files

Illustrations of acceptable and unacceptable linear feature extensions are shown in Figure x.x below.

View Table of Contents 110 | Page

#### 2020 Linear Feature Extension Examples

#### Acceptable:

### Example 1

### **Example 2**

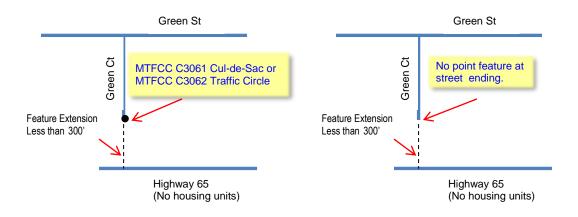

### Not Acceptable:

### Example 1

### Example 2

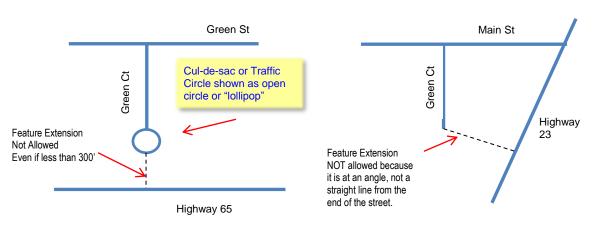

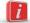

Initiate the closed polygon validation check routinely throughout your BBSP flag assignment. This validation will alert you to any non-closed polygons where you have assigned a must-hold flag to a feature, but that feature does not form a closed polygon. Routinely employing the closed polygon validation check will help ensure that your work is accurate and reduce the likelihood of having to review a large number of areas at the end of project due to polygon validation check failures.

View Table of Contents 111 | Page

### To assign a 2020 block boundary suggestion to a feature:

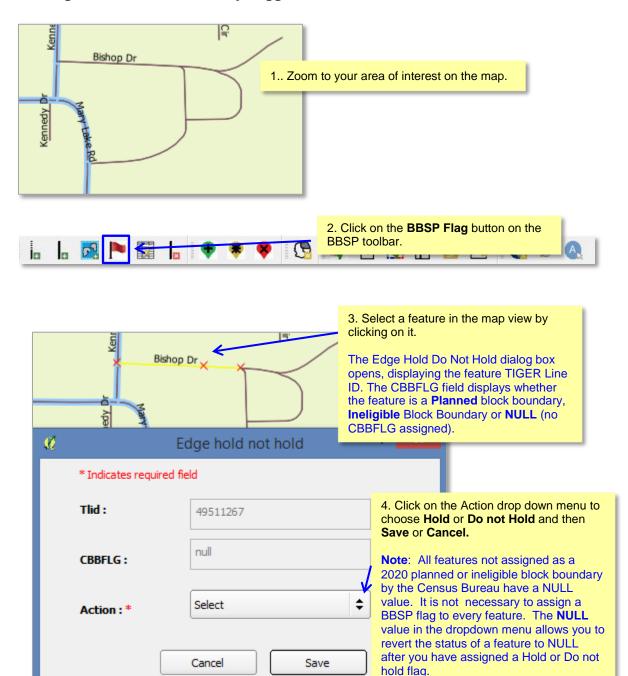

View Table of Contents 112 | Page

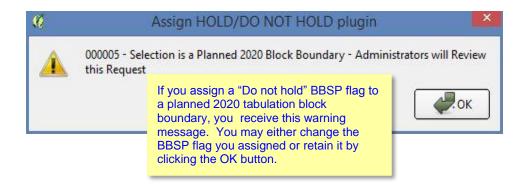

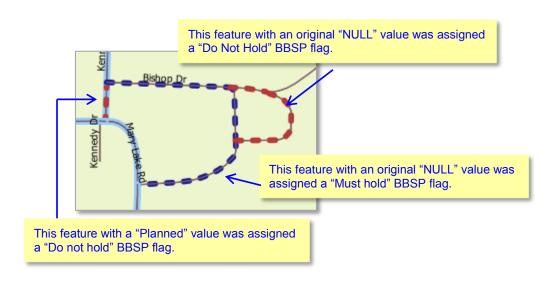

View Table of Contents 113 | Page

### To create a 2020 linear feature extension:

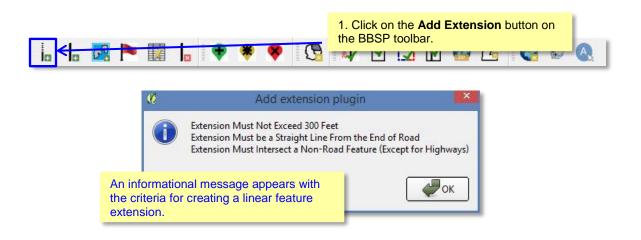

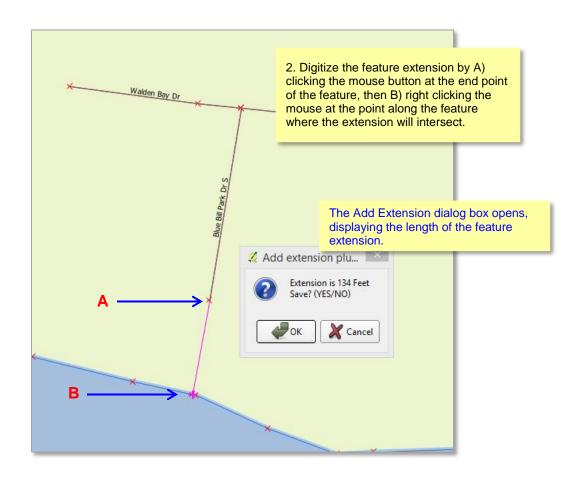

View Table of Contents 114 | Page

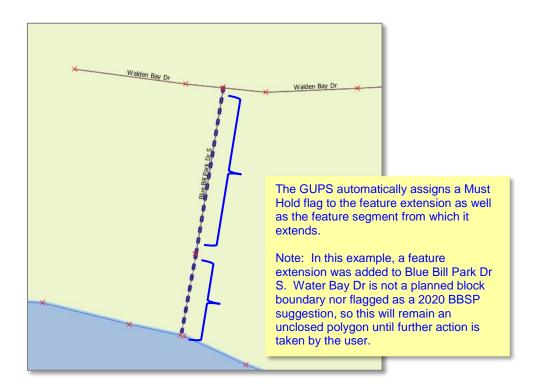

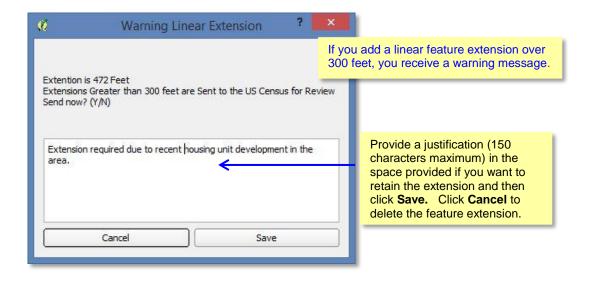

View Table of Contents 115 | Page

### 6.8 Block Area Grouping Delineation

Delineating block area groupings is an optional activity. During the 2020 Census tabulation block delineation, the Census Bureau will automatically group islands to form a single tabulation block if they have no road features and are within a 5 kilometer radius.

You may also group specific islands to suggest a 2020 tabulation block, called a block area grouping (BAG). BAGs are exempt from the 5 kilometer radius requirement. The criteria for creating a Block Area Grouping are:

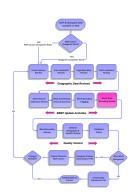

- BAG must consist of two or more islands.
- BAG perimeter must be entirely over water.
- BAGs cannot overlap.
- BAGs cannot cross the boundary of other tabulation geographies, such as county or incorporated place boundaries.

### To create a Block Area Grouping:

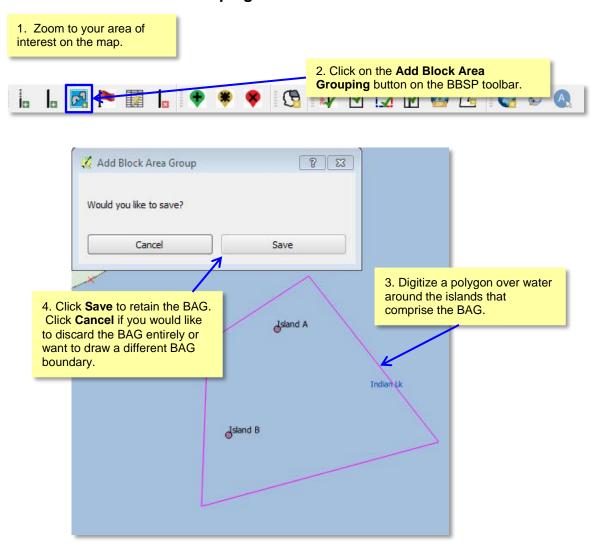

View Table of Contents 116 | Page

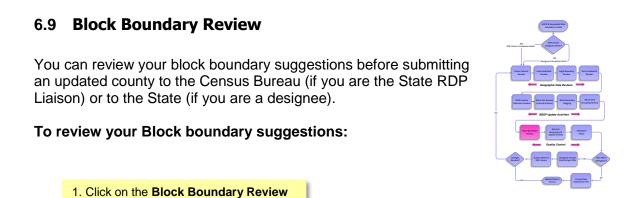

button on the BBSP Toolbar.

İn

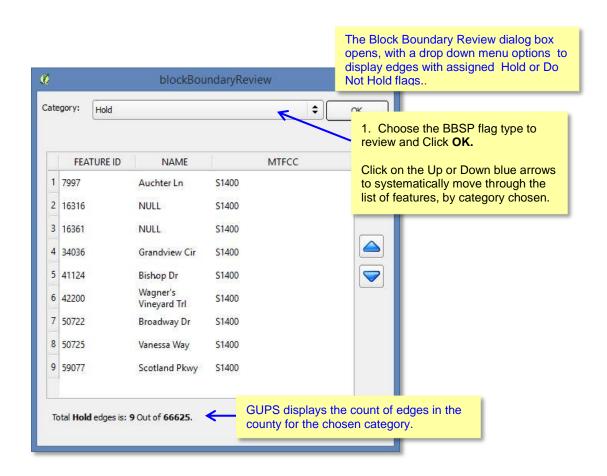

<u>View Table of Contents</u> 117 | Page

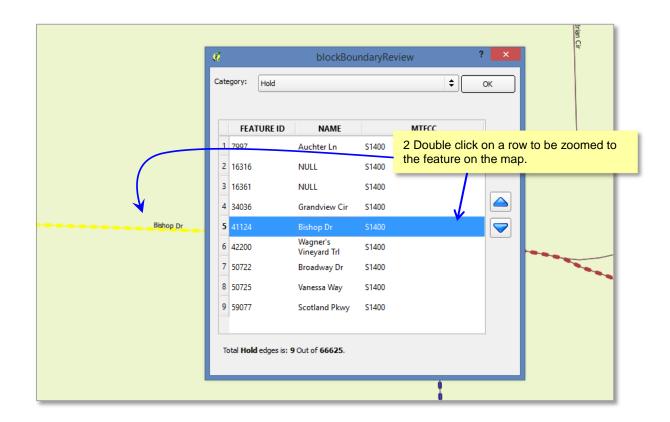

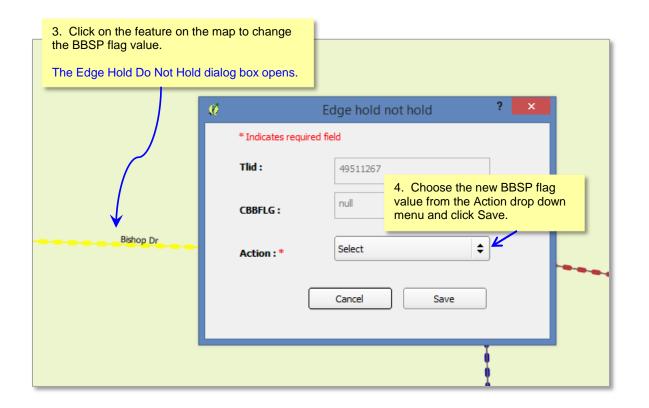

<u>View Table of Contents</u> 118 | Page

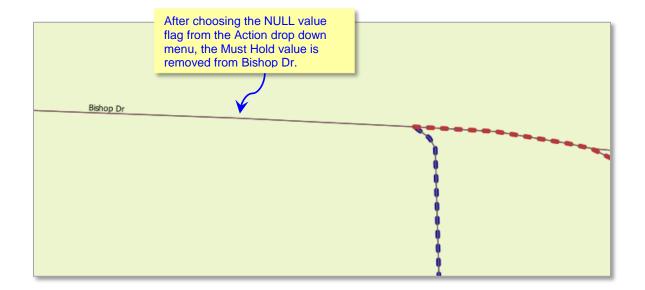

View Table of Contents 119 | Page

### 6.10 General Geography and Change Review

The GUPS provides two tools, not specific to the Block Boundary Suggestion Project, you can use for reviewing your updated layers.

The first tool is the **Review Change Polygons** tool. It provides the ability to view the transactions created from the edits you made to area landmarks, including area hydrography, and legal entities, including consolidated cities, MCDs, and incorporated places. You can review the transaction polygons that represent boundary changes, new entities you added, or entities you deleted. The tool

also provides the ability to make further changes to your updates as you review your original updates.

The second tool is the **Geography Review** tool. It provides the ability to review all shapefile layers, This tool also allows you to filter the layer based on field values in the attribute table. Please be aware that you cannot make changes using the Geography Review tool.

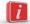

Of these two tools, you can only make changes to your previous updates using the Review Change Polygons tool, not the Geography Review tool. However, the Geography Review tool can be very helpful, especially as an overall review of geography inventories for new entities, deleted entities, or entities with boundary changes.

View Table of Contents 120 | Page

### **To Review Change Polygons:**

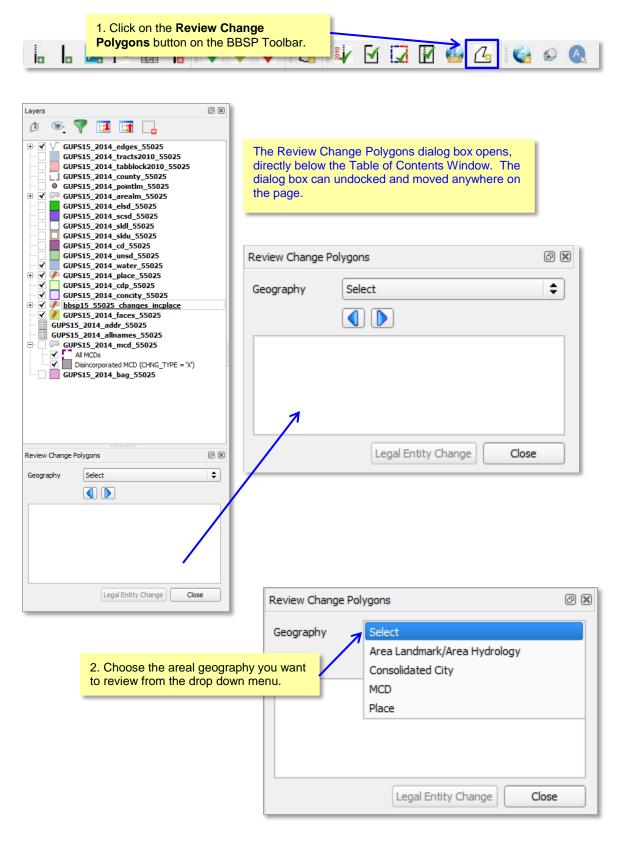

View Table of Contents 121 | Page

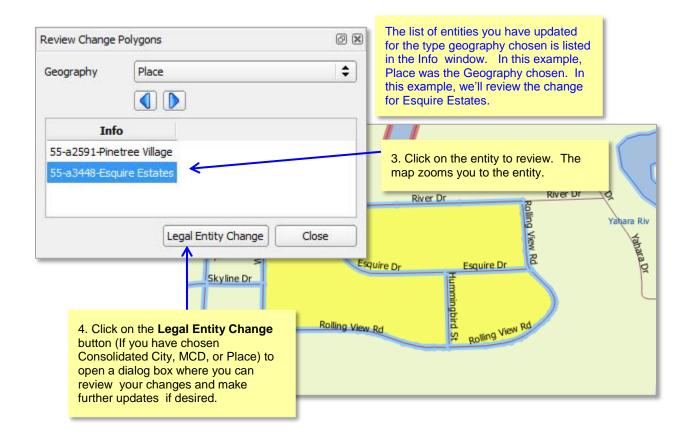

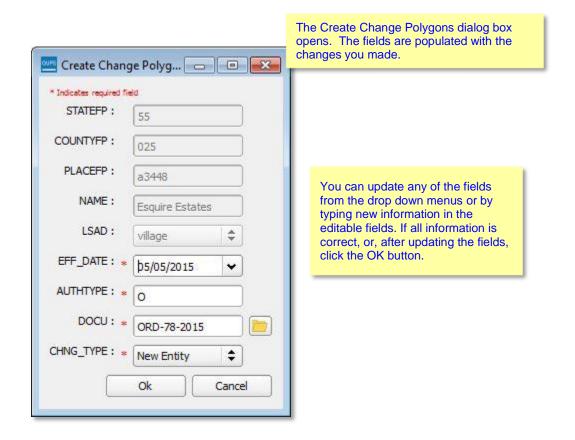

View Table of Contents 122 | Page

You can also review the transaction polygons that you created to add or remove area from legal entities.

### **MORE INSTRUCTIONS UNDER CONSTUCTION**

View Table of Contents 123 | Page

### To conduct a Geography Review:

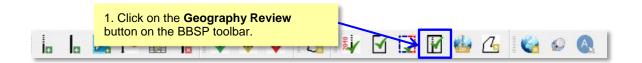

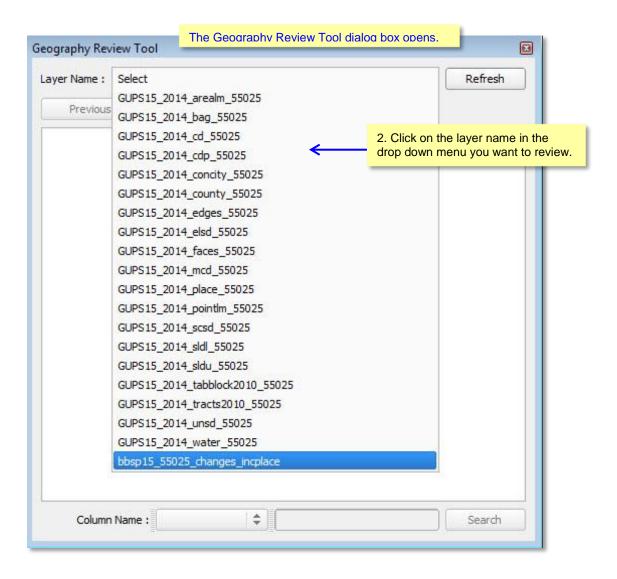

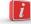

The layers that include "\_changes\_" in the name are the files you most likely want to review.

These layers are the transaction data output files for the type of geography included in the name, where you have made changes to the layer. For example, the highlighted row in the figure above, **bbsp15\_55025\_changes\_incplace**, is the transaction file for incorporated places.

View Table of Contents 124 | Page

#### 6.11 Validation Check

Once you have completed your BBSP work, you must initiate a validation check to ensure that your must-hold block boundary suggestions form a closed polygon. The validation check must be run at least once before the BBSP data output files can be submitted to the Census Bureau. You may also initiate the validation check at any point during your BBSP work. We recommend you perform the validation check early in the delineation process to ensure you are not making errors that may require extensive re-work later.

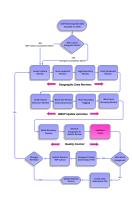

#### To validate your updates:

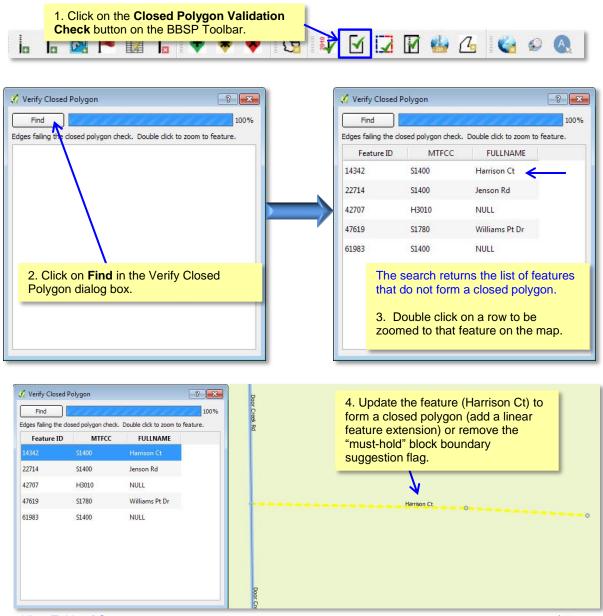

View Table of Contents 125 | Page

### 6.12 Work Delegated?

Only the designated State RDP Liaison may submit BBSP files to the Census Bureau. If you are a county, agency, or contractor completing BBSP work on behalf of the state, you must first submit the updated county file(s) to the State RDP liaison for review and approval.

The GUPS creates two different data output files in .zip format, depending on whether the RDP Liaison is creating the data output for submission to the Census Bureau or the state's designee is creating data output files for submission to the RDP Liaison for review and approval. The data output .zip file naming conventions are standardized for each type of data output file:

Files created by a state's designee for submission to the State RDP Liaison for review and approval are named **bbsp15\_ssccc\_DataDirectory.zip**, where **ssccc** is the state and county FIPS code of the file. The file must be sent to the State RDP Liaison for review, approval, and submission to the Census Bureau.

If the State RDP liaison plans to return a file to their designee for further work after reviewing a file submitted by the designee, they should create a file named **bbsp15\_ssccc\_DataDirectory.zip** by choosing the **Share with Another Participant** radio button on the Select Output type dialog box.

Files created by the RDP Liaison for submission to the Census Bureau are named **bbsp15\_ssccc\_return.zip**, where **ssccc** is the state and county FIPS code of the file. The State RDP Liaison chooses the **Export for Census** radio button on the Select Output Style type dialog box. *Please note that State RDP Liaisons are required to utilize the Secure Web Incoming Module (SWIM) for file submission to the Census Bureau.* 

The GUPS automatically packages into the data output .zip file all the files required for submission to the Census Bureau.

Follow the directions below for creating data output files and sending them to the appropriate recipient.

View Table of Contents 126 | Page

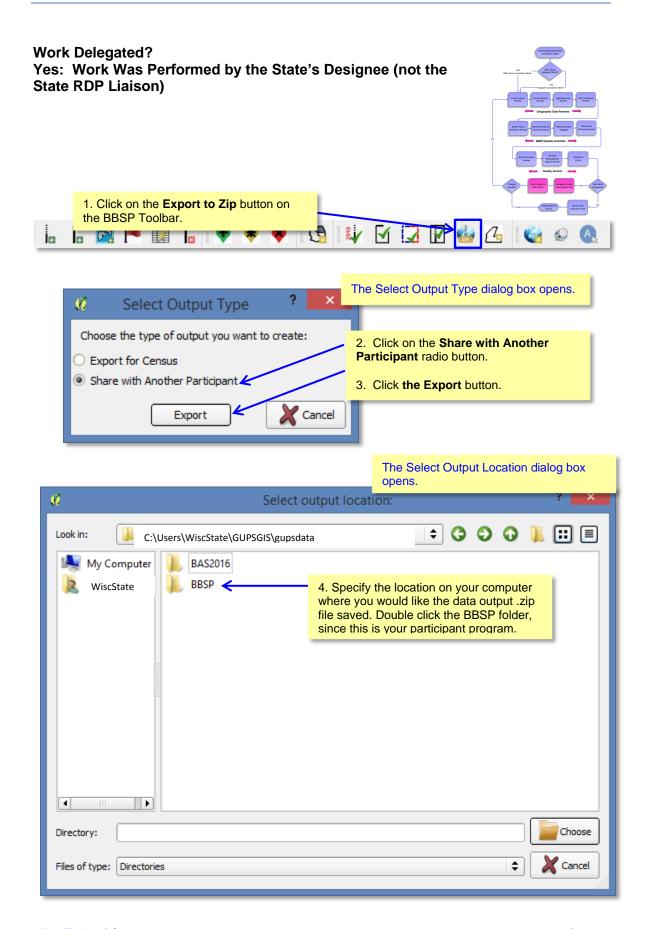

View Table of Contents 127 | Page

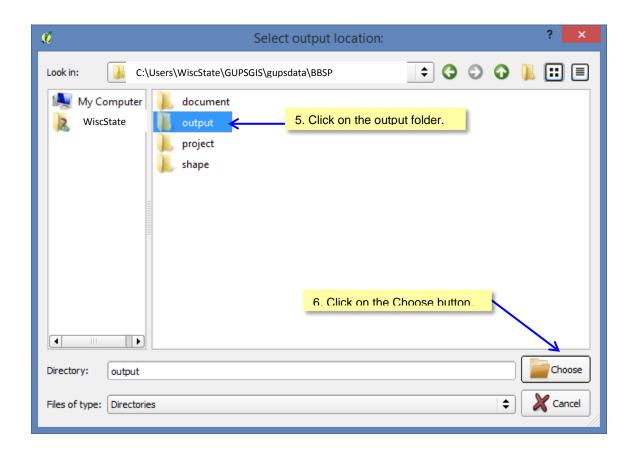

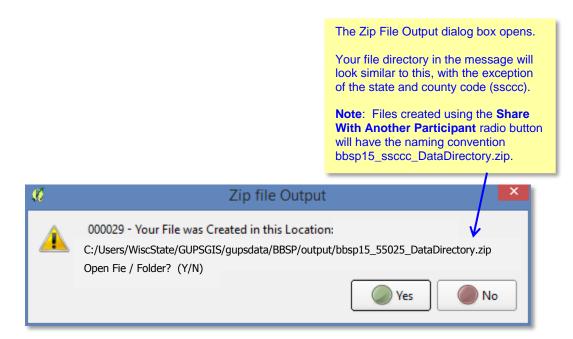

View Table of Contents 128 | Page

After the .zip file has been created, send the completed .zip file(s) to the State RDP Liaison for review and approval. You and your State RDP Liaison will need to make arrangements for file exchange. If, after reviewing the file, the State RDP Liaison determines that changes are needed, the file may be returned to you for additional work or the changes may be made by the RDP Liaison. The State RDP Liaison will submit reviewed and approved files to the Census Bureau.

View Table of Contents 129 | Page

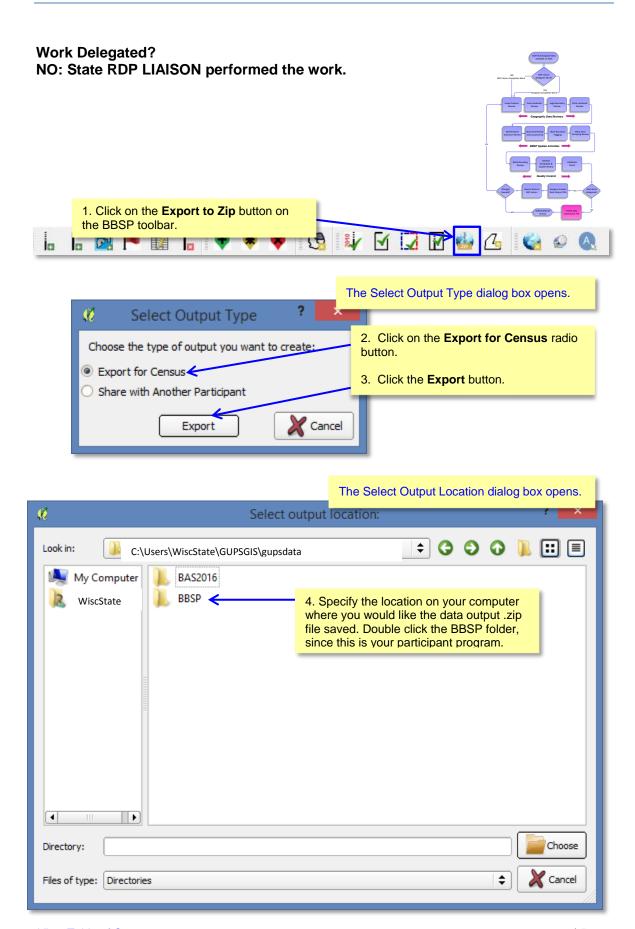

View Table of Contents 130 | Page

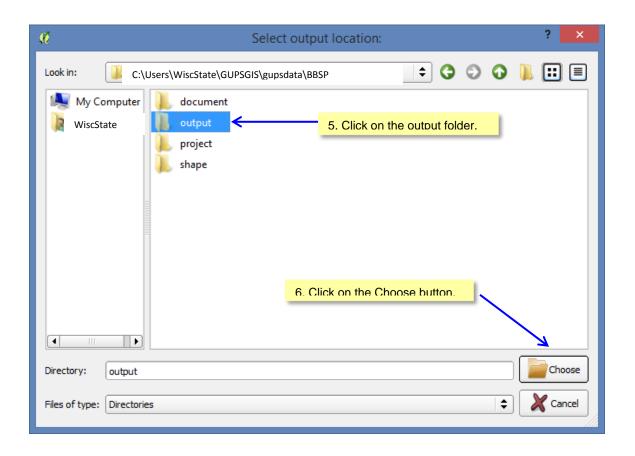

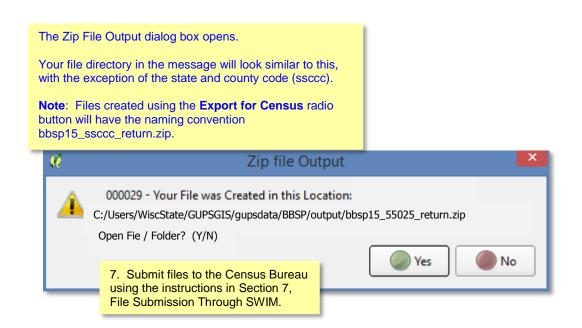

View Table of Contents 131 | Page

#### NOTE TO RDP STATE LIASONS THAT HAVE DELEGATED WORK TO DESIGNEES:

Arrange with your designees how you plan to share files. When your designee completes work, they should submit files to you for review, approval and submission to the Census Bureau. If changes are needed after reviewing a file, it is at your discretion whether to return the file to the designee or make the changes yourself.

If you choose to return the file to your designee for further work, follow the steps outlined for a *designee* to create the appropriate data output file. You will choose the **Share with Another Participant** radio button instead of the Export for Census radio button.

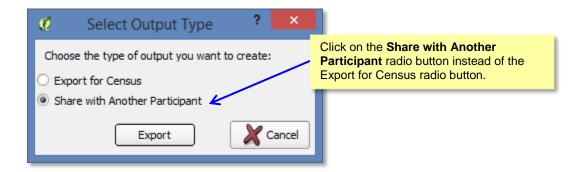

The naming convention of the data output file is different (bbsp15\_ssccc\_DataDirectory.zip) than the naming convention for data output files that you submit to the Census Bureau (bbsp15\_ssccc\_return.zip). Make arrangements to return the file to the designee for further work.

View Table of Contents 132 | Page

### 7 File Submission through SWIM

The Secure Web Incoming Module (SWIM) is a tool for U.S. Census Bureau partners to send their geospatial data to a Census Bureau server. For security reasons, we cannot accept files sent via email or through our former ftp site.

For the Redistricting Data Program, including the Phase 1 Block Boundary Suggestion Project, the Census Bureau will only accept files submitted by the State RDP Liaison. If a county, agency, or contractor is performing work on behalf of the state, the State must review, approve, and submit the files.

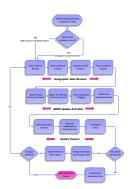

To establish a SWIM account, you must first be provided a registration token by the Census Bureau, which is a unique, single-use 12-digit number associated to an individual. Every user must have their own token in order to register. Once the token has been used to establish your account, it is no longer required to access your account.

To access the SWIM, enter the following URL in a new browser window: <a href="https://respond.census.gov/swim/">https://respond.census.gov/swim/</a>.

Follow the directions below for account access and file upload.

<u>View Table of Contents</u> 133 | Page

### 7.1 Login Page

The Login page is the first page you will see:

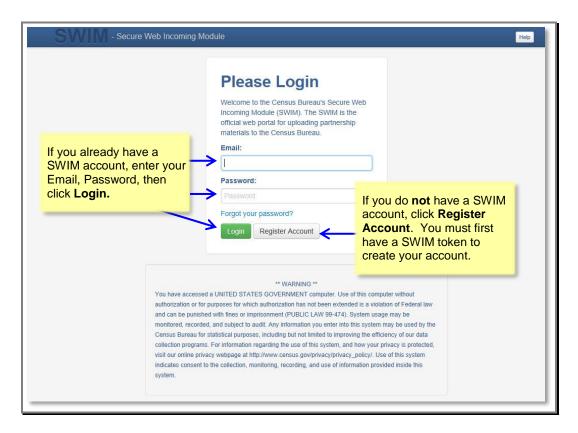

Figure 7.1: SWIM Login Screen

### 7.1.1 If you already have a SWIM Account:

- 1. Enter your Email address and Password
- 2. Click the **Login** button, which directs you to the **Welcome** page.

<u>View Table of Contents</u> 134 | Page

### 7.1.2 If you do not yet have a SWIM Account:

- Click the Register Account button, which directs you to the Account Registration page.
- 2. Enter the 12 digit Registration Token number provided to you by the Census Bureau.
- 3. Complete all other fields. Click the Submit button.

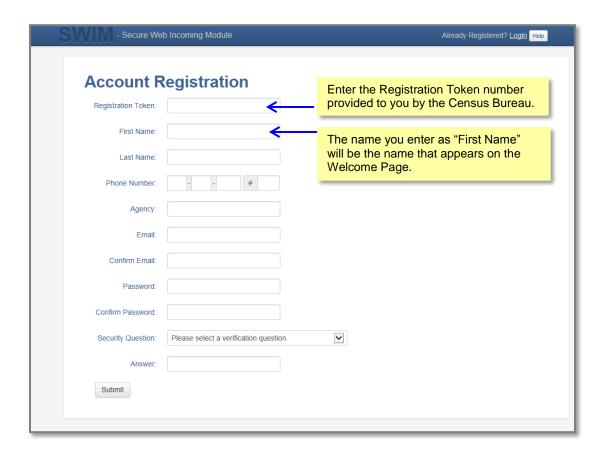

Figure 7.2: SWIM Account Registration Screen

View Table of Contents 135 | Page

### 7. 2 Welcome Page

The Welcome page is where you initiate the file upload process. Because the SWIM tracks files submitted and the submission date, the page appearance will change after you have successfully uploaded files.

1. To submit a file, click the **Start New Upload** button.

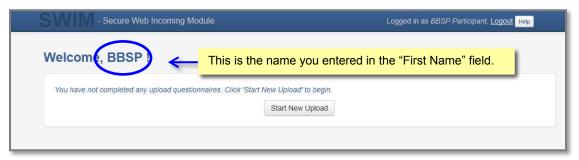

Figure 7.3: SWIM Welcome Screen (no previous files uploaded)

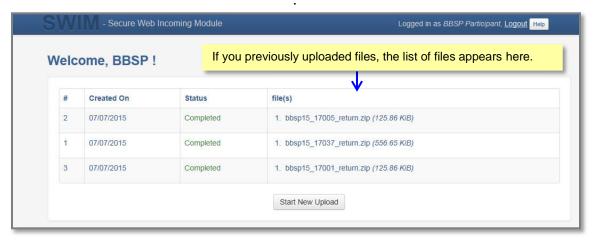

Figure 7.4: SWIM Welcome Screen (files previously uploaded)

View Table of Contents 136 | Page

### 7.3 Geographic Program Page

The Geographic Program Page allows you to select the partnership program for which you are submitting data.

- 1. Click on the radio button next to Redistricting Data Program (RDP).
- 2. Click the Next button.

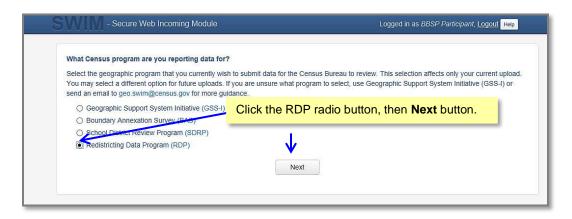

Figure 7.5: SWIM Geographic Program Page

### 7.4 Select a State

After choosing the Redistricting Data Program (RDP), you will be directed to specify the state for which you are submitting data.

- 1. From the drop down list, click on your **state name**.
- 2. Click on the **Next** button.

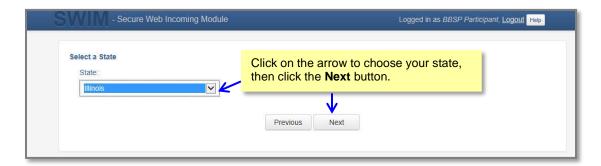

Figure 7.6: SWIM Select a State Page (for RDP)

View Table of Contents 137 | Page

### 7. 5 Select a .ZIP File to Upload

Files for upload must be in a .zip format. You can upload only one .zip file at a time. For the Redistricting Data Program, the GUPS will automatically create a separate .zip file for each county.

- 1. Click on the + Add File button.
- 2. Navigate to the directory on your computer to choose the .zip file to upload.
- 3. Complete the **Comments** box, including pertinent information about data projection or supporting documentation.
- 4. Click on the Next button.

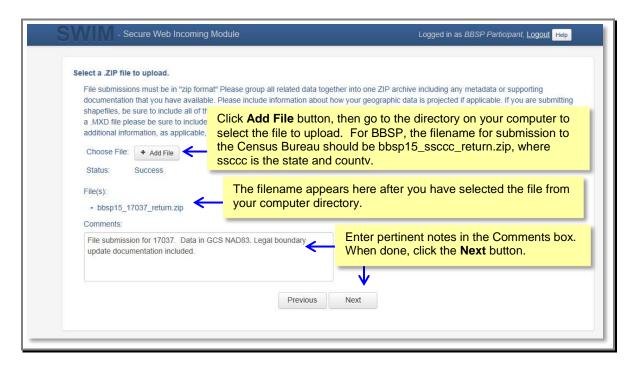

Figure 7.7: Select a .ZIP File to Upload Page

View Table of Contents 138 | Page

### 7.6 Thank You Page

The "Thank You" page confirms the receipt of your file submission.

If you do not have any additional files to upload, click on **Log Out**. The Census Bureau will acknowledge the receipt of the uploaded file.

If you have additional files to upload, click on **Upload Form**. This choice returns you to the Welcome screen.

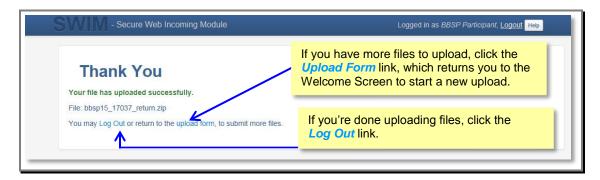

Figure 7.8: Thank You Page

View Table of Contents 139 | Page

# **APPENDIX A: UPDATES ALLOWED, BY MTFCC**

### A.1 Area Landmark Updates Permitted

|          | DESCRIPTION                                                                             | Can You<br>ADD? | You<br>DELETE? | Can You<br>MODIFY<br>ATTRIBUTES? |
|----------|-----------------------------------------------------------------------------------------|-----------------|----------------|----------------------------------|
| C3023 Is | sland                                                                                   | Υ               | Υ              | Υ                                |
| H2030 L  | ake/Pond                                                                                | Υ               | Υ              | Υ                                |
| H2040 R  | eservoir                                                                                | Υ               | Υ              | Υ                                |
| H2041 T  | reatment Pond                                                                           | Υ               | Υ              | Υ                                |
| H2051 B  | ay/Estuary/Gulf/Sound                                                                   | Υ               | Υ              | Υ                                |
| H2081 G  | Blacier                                                                                 | Υ               | Υ              | Υ                                |
| K1231 H  | lospital                                                                                | Υ               | Υ              | Υ                                |
| K1235 J  | uvenile Institution                                                                     | Υ               | Υ              | Υ                                |
| K1236 L  | ocal Jail or Detention Center                                                           | Υ               | Υ              | Υ                                |
|          | ederal Penitentiary, State Prison, or rison Farm                                        | Υ               | Υ              | Υ                                |
| K2110 N  | filitary Installation                                                                   | Υ               | Υ              | Υ                                |
| K2131 H  | lospital/Hospice/Urgent Care Facility                                                   | Υ               | Υ              | Υ                                |
| K2180 P  | ark                                                                                     | Υ               | Υ              | Υ                                |
| K2181 N  | lational Park Service Land                                                              | Υ               | Υ              | Υ                                |
| K2182 N  | lational Forest or Other Federal Land                                                   | Υ               | Υ              | Υ                                |
| K2183 T  | ribal Park, Forest, or Recreation Area                                                  | Υ               | Υ              | Υ                                |
| K2184 S  | tate Park, Forest, or Recreation Area                                                   | Υ               | Υ              | Υ                                |
| N Z I NO | legional Park, Forest, or Recreation rea                                                | Υ               | Υ              | Υ                                |
| N Z I KN | county Park, Forest, or Recreation rea                                                  | Υ               | Υ              | Υ                                |
|          | county Subdivision Park, Forest, or ecreation Area                                      | Υ               | Υ              | Υ                                |
| N2100 R  | ncorporated Place Park, Forest, or ecreation Area                                       | Υ               | Υ              | Υ                                |
| K2109 A  | rivate Park, Forest, or Recreation rea                                                  | Υ               | Υ              | Υ                                |
| K2190 (d | Other Park, Forest, or Recreation Area quasi-public, independent park, ommission, etc.) | Υ               | Υ              | Υ                                |
| K2424 N  | larina                                                                                  | Υ               | Υ              | Υ                                |
| K2457 A  | irport - Area Representation                                                            | Υ               | Υ              | Υ                                |
| K2540 U  | Iniversity or College                                                                   | Υ               | Υ              | Υ                                |
| K2561 G  | Solf Course                                                                             | Υ               | Υ              | Υ                                |
| K2582 C  | emetery                                                                                 | Υ               | Υ              | Y                                |

<u>View Table of Contents</u>

## **A.2 Linear Feature Updates Permitted**

| MTFCC | DESCRIPTION                                                                                   | Can<br>You<br>ADD? | Can<br>You<br>DELETE? | Can You<br>MODIFY<br>ATTRIBUTES? |
|-------|-----------------------------------------------------------------------------------------------|--------------------|-----------------------|----------------------------------|
| C3024 | Levee                                                                                         | Υ                  | Y                     |                                  |
| C3027 | Dam                                                                                           | Υ                  | Y                     |                                  |
| H3010 | Stream/River                                                                                  | Υ                  | Y Y                   |                                  |
| H3013 | Braided Stream                                                                                | Υ                  | Υ                     | Υ                                |
| H3020 | Canal, Ditch, or Aqueduct                                                                     | Υ                  | Υ                     | Υ                                |
| K2432 | Pier/Dock                                                                                     | Υ                  | Υ                     | Υ                                |
| K2459 | Runway/Taxiway                                                                                | Υ                  | Υ                     | Υ                                |
| L4010 | Pipeline                                                                                      | Υ                  | Υ                     | Υ                                |
| L4020 | Power Line                                                                                    | Υ                  | Υ                     | Υ                                |
| L4040 | Conveyor                                                                                      | N                  | N                     | N                                |
| L4110 | Fence Line                                                                                    | Υ                  | Υ                     | Υ                                |
| L4121 | Ridge Line                                                                                    | Υ                  | Υ                     | Υ                                |
| L4125 | Cliff/Escarpment                                                                              | Υ                  | Υ                     | Υ                                |
| L4130 | Point-to Point Line                                                                           | Υ                  | Υ                     | Υ                                |
| L4140 | Property/Parcel Line (includes PLSS)                                                          | Υ                  | Υ                     | Υ                                |
| L4165 | Ferry Crossing                                                                                | Υ                  | Υ                     | Υ                                |
| P0001 | Nonvisible Legal/Statistical Boundary                                                         | Υ                  | Υ                     | Υ                                |
| P0002 | Perennial Shoreline                                                                           | Υ                  | Υ                     | Υ                                |
| P0003 | Intermittent Shoreline                                                                        | Υ                  | Υ                     | Υ                                |
| P0004 | Other non-visible bounding edge (e.g.,<br>Census water boundary, boundary of areal<br>feature | Υ                  | Υ                     | Y                                |
| R1011 | Railroad Feature (Main, Spur, or Yard                                                         | Υ                  | Υ                     | Υ                                |
| R1051 | Carline, Streetcar Tract Monorail, Other Mass                                                 | Υ                  | Υ                     | Υ                                |
| R1052 | Cog Rail Line, Incline Rail Line, Tram                                                        | Υ                  | Υ                     | Υ                                |
| S1100 | Primary Road                                                                                  | Υ                  | Υ                     | Υ                                |
| S1200 | Secondary Road                                                                                | Υ                  | Υ                     | Υ                                |
| S1400 | Local Neighborhood Road, Rural Road, City Street                                              | Υ                  | Υ                     | Υ                                |
| S1500 | Vehicular Trail (4WD)                                                                         | Υ                  | Υ                     | Υ                                |
| S1630 | Ramp                                                                                          | Υ                  | Υ                     | Υ                                |
| S1640 | Service Drive usually along a limited access highway                                          | Υ                  | Υ                     | Υ                                |
| S1730 | Alley                                                                                         | Υ                  | Υ                     | Υ                                |
| S1740 | Private Road for service vehicles (logging, oil fields, ranches, etc.)                        | Υ                  | Υ                     | Υ                                |
| S1820 | Bike Path or Trail                                                                            | Υ                  | Υ                     | Υ                                |

<u>View Table of Contents</u>

# **A.3 Point Landmark Updates Permitted**

| MTFCC | DESCRIPTION                                                                            | Can<br>You<br>ADD? | Can<br>You<br>DELETE? | Can You<br>MODIFY<br>ATTRIBUTES | S? |
|-------|----------------------------------------------------------------------------------------|--------------------|-----------------------|---------------------------------|----|
| C3022 | Mountain Peak or Summit                                                                |                    | Υ                     | N                               | N  |
| C3061 | Cul-de-sac                                                                             |                    | Υ                     | Υ                               | Υ  |
| C3062 | Traffic Circle                                                                         |                    | Υ                     | Υ                               | Υ  |
| K2451 | Airport of Airfield * Modifications or deletions not allowed because sourced from GNIS | d                  | Υ                     | N                               | N  |

<u>View Table of Contents</u> 142 | Page

### APPENDIX B: MTFCC DESCRIPTIONS - COMPLETE LIST

The MAF/TIGER Feature Classification Code (MTFCC) is a 5-digit code assigned by the Census Bureau to classify and describe geographic objects or features in Census Bureau MAF/TIGER products. The table below describes each code. A more comprehensive version of the table can be downloaded at <a href="http://www.census.gov/geo/reference/mtfcc.html">http://www.census.gov/geo/reference/mtfcc.html</a>

| MTFCC | Feature Class                                       | Feature Class Description                                                                                                    |
|-------|-----------------------------------------------------|----------------------------------------------------------------------------------------------------|
| C3022 | Mountain Peak or Summit                             | A prominent elevation rising above the surrounding level of the Earth's surface.                                                                                 |
| C3023 | Island                                              | An area of dry or relatively dry land surrounded by water or low wetland. [including archipelago, atoll, cay, hammock, hummock, isla, isle, key, moku and rock]  |
| C3024 | Levee                                               | An embankment flanking a stream or other flowing water feature to prevent overflow.                                                                              |
| C3026 | Quarry (not water-filled),<br>Open Pit Mine or Mine | An area from which commercial minerals are or were removed from the Earth; not including an oilfield or gas field.                                               |
| C3027 | Dam                                                 | A barrier built across the course of a stream to impound water and/or control water flow.                                                                        |
| C3061 | Cul-de-sac                                          | An expanded paved area at the end of a street used by vehicles for turning around. For mapping purposes, the U.S. Census Bureau maps it only as a point feature. |
| C3062 | Traffic Circle                                      | A circular intersection allowing for continuous movement of traffic at the meeting of roadways.                                                                  |
| C3066 | Gate                                                | A movable barrier across a road.                                                                                                    |
| C3067 | Toll Booth                                          | A structure or barrier where a fee is collected for using a road.                                                                                                |
| C3070 | Tower/Beacon                                        | A manmade structure, higher than its diameter, generally used for observation, storage, or electronic transmission.                                              |
| C3071 | Lookout Tower                                       | A manmade structure, higher than its diameter, used for observation.                                                                                             |
| C3072 | Transmission Tower including cell, radio and TV     | A manmade structure, higher than its diameter, used for electronic transmission.                                                                                 |
| C3073 | Water Tower                                         | A manmade structure, higher than its diameter, used for water storage.                                                                                           |
| C3074 | Lighthouse Beacon                                   | A manmade structure, higher than its diameter, used for transmission of light and possibly sound generally to aid in navigation.                                 |
| C3075 | Tank/Tank Farm                                      | One or more manmade structures, each higher than its diameter, used for liquid (other than water) or gas storage or for distribution activities.                 |
| C3076 | Windmill Farm                                       | One or more manmade structures used to generate power from the wind.                                                                                             |
| C3077 | Solar Farm                                          | One or more manmade structures used to generate power from the sun.                                                                                              |
| C3078 | Monument or Memorial                                | A manmade structure to educate, commemorate, or memorialize an event, person, or feature.                                                                        |

View Table of Contents 143 | Page

| MTFCC | Feature Class                                                 | Feature Class Description                                                                                                    |
|-------|---------------------------------------------------------------|----------------------------------------------------------------------------------------------------|
| C3079 | Boundary Monument Point                                       | A material object placed on or near a boundary line to preserve and identify the location of the boundary line on the ground.                                                                                                    |
| C3080 | Survey Control Point                                          | A point on the ground whose position (horizontal or vertical) is known and can be used as a base for additional survey work.                                                                                                    |
| C3081 | Locality Point                                                | A point that identifies the location and name of an unbounded locality (e.g., crossroad, community, populated place or locale).                                                                                                    |
| C3085 | Alaska Native Village<br>Official Point                       | A point that serves as the core of an Alaska Native village and is used in defining Alaska Native village statistical areas.                                                                                                    |
| C3088 | Landfill                                                      | A disposal facility at which solid waste is placed on or in the land.                                                                                                    |
| G2100 | American Indian Area                                          | A legally defined state- or federally recognized reservation and/or off-reservation trust land (excludes statistical American Indian areas).                                                                                                    |
| G2101 | American Indian Area (Reservation Only)                       | American Indian Area (Reservation Only)                                                                                                    |
| G2102 | American Indian Area (Off-<br>Reservation Trust Land<br>Only) | American Indian Area (Off-Reservation Trust Land Only)                                                                                                    |
| G2120 | Hawaiian Home Land                                            | A legal area held in trust for the benefit of Native Hawaiians.                                                                                                    |
| G2130 | Alaska Native Village<br>Statistical Area                     | A statistical geographic entity that represents the residences, permanent and/or seasonal, for Alaska Natives who are members of or receiving governmental services from the defining legal Alaska Native Village corporation.                                                                                                    |
| G2140 | Oklahoma Tribal Statistical<br>Area                           | A statistical entity identified and delineated by the Census Bureau in consultation with federally recognized American Indian tribes that have no current reservation, but had a former reservation in Oklahoma.                                                                                                    |
| G2150 | State-designated Tribal<br>Statistical Area                   | A statistical geographic entity identified and delineated for the Census Bureau by a state-appointed liaison for a state-recognized American Indian tribe that does not currently have a reservation and/or lands in trust.                                                                                                    |
| G2160 | Tribal Designated Statistical Area                            | A statistical geographic entity identified and delineated for the Census Bureau by a federally recognized American Indian tribe that does not currently have a reservation and/or off-reservation trust land.                                                                                                    |
| G2170 | American Indian Joint Use<br>Area                             | An area administered jointly and/or claimed by two or more American Indian tribes.                                                                                                    |
| G2200 | Alaska Native Regional<br>Corporation                         | Corporate entities established to conduct both business and nonprofit affairs of Alaska Natives pursuant to the Alaska Native Claims Settlement Act of 1972 (Public Law 92-203). There are twelve geographically defined ANRCs and they are all within and cover most of the State of Alaska (the Annette Island Reserve-an American Indian reservation-is excluded from any ANRC). The boundaries of ANRCs have been legally established. |
| G2300 | Tribal Subdivision                                            | Administrative subdivisions of federally recognized American Indian reservations, off-reservation trust lands, or Oklahoma tribal statistical areas (OTSAs). These entities are internal units of self-government or administration that serve social, cultural, and/or economic purposes for the American Indians on the reservations, off-reservation trust lands, or OTSAs.                                                             |
| G2400 | Tribal Census Tract                                           | A relatively small and permanent statistical subdivision of a federally recognized American Indian reservation and/or off-reservation trust land, delineated by American Indian tribal participants or the Census Bureau for the purpose of presenting demographic data.                                                                                                    |

<u>View Table of Contents</u> 144 | Page

| MTFCC Feature Class |                                                                                | Feature Class Description                                                                                                    |  |
|---------------------|--------------------------------------------------------------------------------|----------------------------------------------------------------------------------------------------|--|
| G2410               | Tribal Block Group                                                             | A cluster of census blocks within a single tribal census tract<br>delineated by American Indian tribal participants or the Census<br>Bureau for the purpose of presenting demographic data                                                                                                    |  |
| G3100               | Combined Statistical Area                                                      | A grouping of adjacent metropolitan and/or micropolitan statistical areas that have a degree of economic and social integration, as measured by commuting.                                                                                                    |  |
| G3110               | Metropolitan and<br>Micropolitan Statistical Area                              | An area containing a substantial population nucleus together with adjacent communities having a high degree of economic and social integration with that core, as measured by commuting. Defined using whole counties and equivalents.                                                                                                    |  |
| G3120               | Metropolitan Division                                                          | A county or grouping of counties that is a subdivision of a Metropolitan Statistical Area containing an urbanized area with a population of 2.5 million or more.                                                                                                    |  |
| G3200               | Combined New England<br>City and Town Area                                     | A grouping of adjacent New England city and town areas that have a degree of economic and social integration, as measured by commuting.                                                                                                    |  |
| G3210               | New England City and<br>Town Metropolitan and<br>Micropolitan Statistical Area | An area containing a substantial population nucleus together with adjacent communities having a high degree of economic and social integration with that core, as measured by commuting. Defined using Minor Civil Divisions (MCDs) in New England.                                                                                              |  |
| G3220               | New England City and<br>Town Division                                          | A grouping of cities and towns in New England that is a subdivision of a New England City and Town Area containing an urbanized area with a population of 2.5 million or more.                                                                                                    |  |
| G3500               | Urban Area                                                                     | Densely settled territory that contains at least 2,500 people. The subtypes of this feature are Urbanized Area (UA), which consists of 50,000 + people and Urban Cluster, which ranges between 2,500 and 49,999 people.                                                                                                    |  |
| G4000               | State or Equivalent Feature                                                    | The primary governmental divisions of the United States. The District of Columbia is treated as a statistical equivalent of a state for census purposes, as is Puerto Rico.                                                                                                    |  |
| G4020               | County or Equivalent<br>Feature                                                | The primary division of a state or state equivalent area. The primary divisions of 48 states are termed County, but other terms are used such as Borough in Alaska, Parish in Louisiana, and Municipio in Puerto Rico. This feature includes independent cities, which are incorporated places that are not part of any county.                  |  |
| G4040               | County Subdivision                                                             | The primary divisions of counties and equivalent features for the reporting of Census Bureau data. The subtypes of this feature are Minor Civil Division, Census County Division/Census Subarea, and Unorganized Territory. This feature includes independent places, which are incorporated places that are not part of any county subdivision. |  |
| G4050               | Estates                                                                        | Estates are subdivisions of the three major islands in the United States Virgin Islands (USVI).                                                                                                    |  |
| G4060               | Subbarrio (Subminor Civil<br>Division)                                         | Legally defined divisions (subbarrios) of minor civil divisions (barrios-<br>pueblo and barrios) in Puerto Rico.                                                                                                    |  |
| G4110               | Incorporated Place                                                             | A legal entity incorporated under state law to provide general-purpose governmental services to a concentration of population. Incorporated places are generally designated as a city, borough, municipality, town, village, or, in a few instances, have no legal description.                                                                  |  |
| G4120               | Consolidated City                                                              | An incorporated place that has merged governmentally with a county or minor civil division, but one or more of the incorporated places continues to function within the consolidation. It is a place that contains additional separately incorporated places.                                                                                    |  |

<u>View Table of Contents</u> 145 | Page

| MTFCC | Feature Class                                | Feature Class Description                                                                                                    |
|-------|----------------------------------------------|----------------------------------------------------------------------------------------------------|
| G4210 | Census Designated Place                      | A statistical area defined for a named concentration of population and the statistical counterpart of an incorporated place                                                                                                    |
| G4300 | Economic Census Place                        | The lowest level of geographic area for presentation of some types of Economic Census data. It includes incorporated places, consolidated cities, census designated places (CDPs), minor civil divisions (MCDs) in selected states, and balances of MCDs or counties. An incorporated place, CDP, MCD, or balance of MCD qualifies as an economic census place if it contains 5,000 or more residents, or 5,000 or more jobs, according to the most current data available. |
| G5020 | Census Tract                                 | Relatively permanent statistical subdivisions of a County or equivalent feature delineated by local participants as part of the Census Bureau's Participant Statistical Areas Program.                                                                                                    |
| G5030 | Block Group                                  | A cluster of census blocks having the same first digit of their four-digit identifying numbers within a Census Tract. For example, block group 3 (BG 3) within a Census Tract includes all blocks numbered from 3000 to 3999.                                                                                                    |
| G5040 | Tabulation Block                             | The lowest-order census defined statistical area. It is an area, such as a city block, bounded primarily by physical features but sometimes by invisible city or property boundaries. A tabulation block boundary does not cross the boundary of any other geographic area for which the Census Bureau tabulates data. The subtypes of this feature are Count Question Resolution (CQR), current, and census.                                                               |
| G5200 | Congressional District                       | The 435 areas from which people are elected to the U.S. House of Representatives. Additional equivalent features exist for state equivalents with nonvoting delegates or no representative. The subtypes of this feature are 106th, 107th, 108th, 109th, and 111th Congressional Districts, plus subsequent Congresses.                                                                                                    |
| G5210 | State Legislative District<br>(Upper Chamber | Areas established by a state or equivalent government from which members are elected to the upper or unicameral chamber of a state governing body. The upper chamber is the senate in a bicameral legislature, and the unicameral case is a single house legislature (Nebraska).                                                                                                    |
| G5220 | State Legislative District (Lower Chamber)   | Areas established by a state or equivalent government from which members are elected to the lower chamber of a state governing body. The lower chamber is the House of Representatives in a bicameral legislature.                                                                                                    |
| G5240 | Voting District                              | The generic name for the geographic features, such as precincts, wards, and election districts, established by state, local, and tribal governments for the purpose of conducting elections.                                                                                                    |
| G5400 | Elementary School District                   | A geographic area within which officials provide public elementary grade-level educational services for residents.                                                                                                    |
| G5410 | Secondary School District                    | A geographic area within which officials provide public secondary grade-level educational services for residents.                                                                                                    |
| G5420 | Unified School District                      | A geographic area within which officials provide public educational services for all grade levels for residents.                                                                                                    |
| G6100 | Public-Use Microdata Area                    | A decennial census area with a population of at least 100,000 or more persons for which the Census Bureau provides selected extracts of household-level data that are screened to protect confidentiality.                                                                                                    |
| G6300 | Traffic Analysis District                    | An area delineated by Metropolitan Planning Organizations (MPOs) and state Departments of Transportation (DOTs) for tabulating journey-to-work and place-of-work data. A Traffic Analysis District (TAD) consists of one or more Traffic Analysis Zones (TAZs).                                                                                                    |

<u>View Table of Contents</u> 146 | Page

| MTFCC Feature Class |                                                     | Feature Class Description                                                                                                    |  |  |
|---------------------|-----------------------------------------------------|----------------------------------------------------------------------------------------------------|--|--|
| G6320               | Traffic Analysis Zone                               | An area delineated by Metropolitan Planning Organizations (MPOs) and state Departments of Transportation (DOTs) for tabulating journey-to-work and place-of-work data.                                         |  |  |
| G6330               | Urban Growth Area                                   | An area defined under state authority to manage urbanization that the U.S. Census Bureau includes in the MAF/TIGER® Database in agreement with the state.                                                      |  |  |
| G6340               | ZIP Code Tabulation Area (Three-Digit)              | An approximate statistical-area representation of a U.S. Postal Service (USPS) 3-digit ZIP Code service area.                                                                                                  |  |  |
| G6350               | Zip Code Tabulation Area (Five-Digit)               | An approximate statistical-area representation of a U.S. Postal Service (USPS) 5-digit ZIP Code service area.                                                                                                  |  |  |
| G6400               | Commercial Region                                   | For the purpose of presenting economic statistical data, municipios in Puerto Rico are grouped into commercial regions.                                                                                        |  |  |
| H1100               | Connector                                           | A known, but nonspecific, hydrographic connection between two nonadjacent water features.                                                                                                    |  |  |
| H2025               | Swamp/Marsh                                         | A poorly drained wetland, fresh or saltwater, wooded or grassy, possibly covered with open water. [includes bog, cienega, marais and pocosin]                                                                  |  |  |
| H2030               | Lake/Pond                                           | A standing body of water that is surrounded by land.                                                                                                    |  |  |
| H2040               | Reservoir                                           | An artificially impounded body of water.                                                                                                    |  |  |
| H2041               | Treatment Pond                                      | An artificial body of water built to treat fouled water.                                                                                                    |  |  |
| H2051               | Bay/Estuary/Gulf/Sound                              | A body of water partly surrounded by land. [includes arm, bight, cove and inlet]                                                                                                    |  |  |
| H2053               | Ocean/Sea                                           | The great body of salt water that covers much of the earth.                                                                                                    |  |  |
| H2060               | Gravel Pit/Quarry filled with water                 | A body of water in a place or area from which commercial minerals were removed from the Earth.                                                                                                    |  |  |
| H2081               | Glacier                                             | A body of ice moving outward and down slope from an area of accumulation; an area of relatively permanent snow or ice on the top or side of a mountain or mountainous area. [includes ice field and ice patch] |  |  |
| H3010               | Stream/River                                        | A natural flowing waterway. [includes anabranch, awawa, branch, brook, creek, distributary, fork, kill, pup, rio, and run]                                                                                     |  |  |
| H3013               | Braided Stream                                      | A natural flowing waterway with an intricate network of interlacing channels.                                                                                                    |  |  |
| H3020               | Canal, Ditch or Aqueduct                            | An artificial waterway constructed to transport water, to irrigate or drain land, to connect two or more bodies of water, or to serve as a waterway for watercraft. [includes lateral]                         |  |  |
| K1121               | Apartment Building or Complex                       | A building or group of buildings that contain multiple living quarters generally for which rent is paid.                                                                                                    |  |  |
| K1223               | Trailer Court or Mobile<br>Home Park                | An area in which parking space for house trailers is rented, usually providing utilities and services.                                                                                                    |  |  |
| K1225               | Crew-of-Vessel Location                             | A point or area in which the population of military or merchant marine vessels at sea are assigned, usually being at or near the home port pier.                                                               |  |  |
| K1226               | Housing Facility/Dormitory for Workers              | A structure providing housing for a number of persons employed as semi-permanent or seasonal laborers.                                                                                                    |  |  |
| K1227               | Hotel, Motel, Resort, Spa,<br>Hostel, YMCA, or YWCA | A structure providing transient lodging or living quarters, generally for some payment.                                                                                                    |  |  |

<u>View Table of Contents</u> 147 | Page

| MTFCC Feature Class |                                                                   | Feature Class Description                                                                                                    |  |  |
|---------------------|-------------------------------------------------------------------|----------------------------------------------------------------------------------------------------|--|--|
| K1228               | Campground                                                        | An area used for setting up mobile temporary living quarters (camp) or holding a camp meeting, sometimes providing utilities and other amenities.                                                                         |  |  |
| K1229               | Shelter or Mission                                                | A structure providing low-cost or free living quarters established<br>by a welfare or educational organization for the needy people of a<br>district.                                                                     |  |  |
| K1231               | Hospital/Hospice/Urgent Care Facility                             | One or more structures where the sick or injured may receive medical or surgical attention. [including infirmary]                                                                                                    |  |  |
| K1233               | Nursing Home, Retirement Home, or Home for the Aged               | A structure to house and provide care for the elderly.                                                                                                    |  |  |
| K1234               | County Home or Poor Farm                                          | One or more structures administered by a local government that serve as living quarters for the indigent.                                                                                                    |  |  |
| K1235               | Juvenile Institution                                              | A facility (correctional or non-correctional) where groups of juveniles reside; this includes training schools, detention centers, residential treatment centers and orphanages.                                          |  |  |
| K1236               | Local Jail or Detention Center                                    | One or more structures that serve as a place for the confinement of adult persons in lawful detention, administered by a local (county, municipal, etc.) government.                                                      |  |  |
| K1237               | Federal Penitentiary, State<br>Prison, or Prison Farm             | An institution that serves as a place for the confinement of adult persons in lawful detention, administered by the federal government or a state government.                                                             |  |  |
| K1238               | Other Correctional Institution                                    | One or more structures that serve as a place for the confinement of adult persons in lawful detention, not elsewhere classified or administered by a government of unknown jurisdiction.                                  |  |  |
| K1239               | Convent, Monastery, Rectory,<br>Other Religious Group<br>Quarters | One or more structures intended for use as a residence for those having a religious vocation.                                                                                                    |  |  |
| K1241               | Sorority, Fraternity, or College Dormitory                        | One or more structures associated with a social or educational organization that serve as living quarters for college students.                                                                                           |  |  |
| K2100               | Governmental                                                      | A place where employees are employed in federal, state, local, or tribal government.                                                                                                    |  |  |
| K2110               | Military Installation                                             | An area owned and/or occupied by the Department of Defense for use by a branch of the armed forces (such as the Army, Navy, Air Force, Marines, or Coast Guard), or a state owned area for the use of the National Guard. |  |  |
| K2165               | Government Center                                                 | A place used by members of government (either federal, state, local, or tribal) for administration and public business.                                                                                                   |  |  |
| K2167               | Convention Center                                                 | An exhibition hall or conference center with enough open space to host public and private business and social events.                                                                                                    |  |  |
| K2180               | Park                                                              | Parkland defined and administered by federal, state, and local governments.                                                                                                    |  |  |
| K2181               | National Park Service Land                                        | Area—National parks, National Monuments, and so forth—under the jurisdiction of the National Park Service.                                                                                                    |  |  |
| K2182               | National Forest or Other<br>Federal Land                          | Land under the management and jurisdiction of the federal government, specifically including areas designated as National Forest, and excluding areas under the jurisdiction of the National Park Service.                |  |  |
| K2183               | Tribal Park, Forest, or<br>Recreation Area                        | A place or area set aside for recreation or preservation of a cultural or natural resource and under the administration of an American Indian tribe.                                                                      |  |  |

<u>View Table of Contents</u> 148 | Page

| MTFCC | Feature Class                                                                                      | Feature Class Description                                                                                                    |
|-------|----------------------------------------------------------------------------------------------------|----------------------------------------------------------------------------------------------------|
| K2184 | State Park, Forest, or<br>Recreation Area                                                          | A place or area set aside for recreation or preservation of a cultural or natural resource and under the administration of a state government.                                                                             |
| K2185 | Regional Park, Forest, or<br>Recreation Area                                                       | A place or area set aside for recreation or preservation of a cultural or natural resource and under the administration of a regional government.                                                                          |
| K2186 | County Park, Forest, or Recreation Area                                                            | A place or area set aside for recreation or preservation of a cultural or natural resource and under the administration of a county government.                                                                            |
| K2187 | County Subdivision Park,<br>Forest, or Recreation Area                                             | A place or area set aside for recreation or preservation of a cultural or natural resource and under the administration of a minor civil division (town/township) government.                                              |
| K2188 | Incorporated Place Park,<br>Forest, or Recreation Area                                             | A place or area set aside for recreation or preservation of a cultural or natural resource and under the administration of a municipal government.                                                                         |
| K2189 | Private Park, Forest, or Recreation Area                                                           | A privately owned place or area set aside for recreation or preservation of a cultural or natural resource.                                                                                                    |
| K2190 | Other Park, Forest, or<br>Recreation Area (quasi-public,<br>independent park,<br>commission, etc.) | A place or area set aside for recreation or preservation of a cultural or natural resource and under the administration of some other type of government or agency such as an independent park authority or commission.    |
| K2191 | Post Office                                                                                        | An official facility of the U.S. Postal Service used for processing and distributing mail and other postal material.                                                                                                    |
| K2193 | Fire Department                                                                                    | Fire Department.                                                                                                    |
| K2194 | Police Station                                                                                     | Police Station.                                                                                                    |
| K2195 | Library                                                                                            | Library.                                                                                                    |
| K2196 | City/Town Hall                                                                                     | City/Town Hall.                                                                                                    |
| K2300 | Commercial Workplace                                                                               | A place of employment for wholesale, retail, or other trade.                                                                                                    |
| K2361 | Shopping Center or Major<br>Retail Center                                                          | A group of retail establishments within a planned subdivision sharing a common parking area.                                                                                                    |
| K2362 | Industrial Building or Industrial Park                                                             | One or more manufacturing establishments within an area zoned for fabrication, construction, or other similar trades.                                                                                                    |
| K2363 | Office Building or Office Park                                                                     | One or more structures housing employees performing business, clerical, or professional services.                                                                                                    |
| K2364 | Farm/Vineyard/Winery/Orchard                                                                       | An agricultural establishment where crops are grown and/or animals are raised, usually for food.                                                                                                    |
| K2366 | Other Employment Center                                                                            | A place of employment not elsewhere classified or of unknown type.                                                                                                    |
| K2400 | Transportation Terminal                                                                            | A facility where one or more modes of transportation can be accessed by people or for the shipment of goods; examples of such a facility include marine terminal, bus station, train station, airport and truck warehouse. |
| K2424 | Marina                                                                                             | A place where privately owned, light-craft are moored.                                                                                                    |
| K2432 | Pier/Dock                                                                                          | A platform built out from the shore into the water and supported by piles. This platform may provide access to ships and boats, or it may be used for recreational purposes.                                               |
| K2451 | Airport or Airfield                                                                                | A manmade facility maintained for the use of aircraft. [including airstrip, landing field and landing strip]                                                                                                    |

<u>View Table of Contents</u> 149 | Page

| MTFCC | Feature Class                                                        | Feature Class Description                                                                                                    |  |
|-------|----------------------------------------------------------------------|----------------------------------------------------------------------------------------------------|--|
| K2452 | Train Station, Trolley or<br>Mass Transit Rail Station               | A place where travelers can board and exit rail transit lines, including associated ticketing, freight, and other commercial offices.                                                           |  |
| K2453 | Bus Terminal                                                         | A place where travelers can board and exit mass motor vehicle transit, including associated ticketing, freight, and other commercial offices.                                                   |  |
| K2454 | Marine Terminal                                                      | A place where travelers can board and exit water transit or where cargo is handled, including associated ticketing, freight, and other commercial offices.                                      |  |
| K2455 | Seaplane Anchorage                                                   | A place where an airplane equipped with floats for landing on or taking off from a body of water can debark and load.                                                                           |  |
| K2456 | Airport—Intermodal<br>Transportation<br>Hub/Terminal                 | A major air transportation facility where travelers can board and exit airplanes and connect with other (i.e. non-air) modes of transportation.                                                 |  |
| K2457 | Airport—Statistical Representation                                   | The area of an airport adjusted to include whole 2000 census blocks used for the delineation of urban areas.                                                                                    |  |
| K2458 | Park and Ride<br>Facility/Parking Lot                                | A place where motorists can park their cars and transfer to other modes of transportation.                                                                                                    |  |
| K2459 | Runway/Taxiway                                                       | A fairly level and usually paved expanse used by airplanes for taking off and landing at an airport.                                                                                            |  |
| K2460 | Helicopter Landing Pad                                               | A fairly level and usually paved expanse used by helicopters for taking off and landing.                                                                                                    |  |
| K2540 | University or College                                                | A building or group of buildings used as an institution for post-<br>secondary study, teaching, and learning. [including seminary]                                                              |  |
| K2545 | Museum, Visitor Center,<br>Cultural Center, or Tourist<br>Attraction | An attraction of historical, cultural, educational or other interest that provides information or displays artifacts.                                                                           |  |
| K2561 | Golf Course                                                          | A place designed for playing golf.                                                                                                    |  |
| K2564 | Amusement Center                                                     | A facility that offers entertainment, performances or sporting events. Examples include arena, auditorium, theater, stadium, coliseum, race course, theme park, fairgrounds and shooting range. |  |
| K2582 | Cemetery                                                             | A place or area for burying the dead. [including burying ground and memorial garden]                                                                                                    |  |
| K2586 | Zoo                                                                  | A facility in which terrestrial and/or marine animals are confined within enclosures and displayed to the public for educational, preservation, and research purposes.                          |  |
| K3544 | Place of Worship                                                     | A sanctified place or structure where people gather for religious worship; examples include church, synagogue, temple, and mosque.                                                              |  |
| L4010 | Pipeline                                                             | A long tubular conduit or series of pipes, often underground, with pumps and valves for flow control, used to transport fluid (e.g., crude oil, natural gas), especially over great distances.  |  |
| L4020 | Powerline                                                            | One or more wires, often on elevated towers, used for conducting high-voltage electric power.                                                                                                   |  |
| L4031 | Aerial Tramway/Ski Lift                                              | A conveyance that transports passengers or freight in carriers suspended from cables and supported by a series of towers.                                                                       |  |
| L4040 | Conveyor                                                             | A mechanical apparatus that uses a moving belt to transport items from one place to another.                                                                                                    |  |
| L4110 | Fence Line                                                           | A man-made barrier enclosing or bordering a field, yard, etc., usually made of posts and wire or wood, used to prevent entrance, to confine, or to mark a boundary.                             |  |

<u>View Table of Contents</u> 150 | Page

| MTFCC            | Feature Class                                        | Feature Class Description                                                                                                    |  |
|------------------|------------------------------------------------------|----------------------------------------------------------------------------------------------------|--|
| L4121 Ridge Line |                                                      | The line of highest elevation along a ridge.                                                                                                    |  |
| L4125            | Cliff/Escarpment                                     | A very steep or vertical slope. [including bluff, crag, head, headland, nose, palisades, precipice, promontory, rim and rimrock]                                                                                                    |  |
| L4130            | Point-to-Point Line                                  | A line defined as beginning at one location point and ending at another, both of which are in sight.                                                                                                    |  |
| L4140            | Property/Parcel Line<br>(Including PLSS)             | This feature class may denote a nonvisible boundary of either public or private lands (e.g., a park boundary) or it may denote a Public Land Survey System or equivalent survey line.                                                                                                    |  |
| L4150            | Coastline                                            | The line that separates either land or Inland water from Coastal, Territorial or Great Lakes water. Where land directly borders Coastal, Territorial or Great Lakes water, the shoreline represents the Coastline. Where Inland water (such as a river) flows into Coastal, Territorial or Great Lakes water, the closure line separating the Inland water from the other class of water represents the Coastline. |  |
| L4165            | Ferry Crossing                                       | The route used to carry or convey people or cargo back and forth over a waterbody in a boat.                                                                                                    |  |
| R1011            | Railroad Feature (Main, Spur, or Yard)               | A line of fixed rails or tracks that carries mainstream railroad traffic. Such a rail line can be a main line or spur line, or part of a rail yard.                                                                                                    |  |
| R1052            | Cog Rail Line, Incline Rail<br>Line, Tram            | A special purpose rail line for climbing steep grades that is typically inaccessible to mainstream railroad traffic. Note that aerial tramways and streetcars (which may also be called "trams") are accounted for by other MTFCCs and do not belong in R1052.                                                                                                    |  |
| S1100            | Primary Road                                         | Primary roads are generally divided, limited-access highways within the interstate highway system or under state management, and are distinguished by the presence of interchanges. These highways are accessible by ramps and may include some toll highways.                                                                                                    |  |
| S1200            | Secondary Road                                       | Secondary roads are main arteries, usually in the U.S. Highway, State Highway or County Highway system. These roads have one or more lanes of traffic in each direction, may or may not be divided, and usually have at-grade intersections with many other roads and driveways. They often have both a local name and a route number.                                                                             |  |
| S1400            | Local Neighborhood Road,<br>Rural Road, City Street  | Generally a paved non-arterial street, road, or byway that usually has a single lane of traffic in each direction. Roads in this feature class may be privately or publicly maintained. Scenic park roads would be included in this feature class, as would (depending on the region of the country) some unpaved roads.                                                                                           |  |
| S1500            | Vehicular Trail (4WD)                                | An unpaved dirt trail where a four-wheel drive vehicle is required. These vehicular trails are found almost exclusively in very rural areas. Minor, unpaved roads usable by ordinary cars and trucks belong in the S1400 category.                                                                                                    |  |
| S1630            | Ramp                                                 | A road that allows controlled access from adjacent roads onto a limited access highway, often in the form of a cloverleaf interchange. These roads are unaddressable.                                                                                                    |  |
| S1640            | Service Drive usually along a limited access highway | g A road, usually paralleling a limited access highway, that provides<br>access to structures along the highway. These roads can be named<br>and may intersect with other roads.                                                                                                    |  |
| S1710            | Walkway/Pedestrian Trail                             | A path that is used for walking, being either too narrow for or legally restricted from vehicular traffic.                                                                                                    |  |
| S1720            | Stairway                                             | A pedestrian passageway from one level to another by a series of steps.                                                                                                    |  |
| S1730            | Alley                                                | A service road that does not generally have associated addressed structures and is usually unnamed. It is located at the rear of buildings and properties and is used for deliveries.                                                                                                    |  |

<u>View Table of Contents</u> 151 | Page

| MTFCC Feature Class |                                                                                                    | Feature Class Description                                                                                                    |  |
|---------------------|----------------------------------------------------------------------------------------------------|----------------------------------------------------------------------------------------------------|--|
| S1740               | Private Road for service vehicles (logging, oil fields, ranches, etc.)                               | A road within private property that is privately maintained for service, extractive, or other purposes. These roads are often unnamed.                                                                                                    |  |
| S1750               | Internal U.S. Census<br>Bureau use                                                                   | Internal U.S. Census Bureau use.                                                                                                    |  |
| S1780               | Parking Lot Road                                                                                     | The main travel route for vehicles through a paved parking area.                                                                                                    |  |
| S1820               | Bike Path or Trail                                                                                   | A path that is used for manual or small, motorized bicycles, being either too narrow for or legally restricted from vehicular traffic.                                                                                                    |  |
| S1830               | Bridle Path                                                                                          | A path that is used for horses, being either too narrow for or legally restricted from vehicular traffic.                                                                                                    |  |
| S2000               | Road Median                                                                                          | The unpaved area or barrier between the carriageways of a divided road.                                                                                                    |  |
| P0001               | Nonvisible Linear<br>Legal/Statistical Boundary                                                      | A legal/statistical boundary line that does not correspond to a shoreline or other visible feature on the ground.                                                                                                    |  |
| P0002               | Perennial Shoreline                                                                                  | The more-or-less permanent boundary between land and water for a water feature that exists year-round.                                                                                                    |  |
| P0003               | Intermittent Shoreline                                                                               | The boundary between land and water (when water is present) for a water feature that does not exist year-round.                                                                                                    |  |
| P0004               | Other non-visible bounding<br>Edge (e.g., Census water<br>boundary, boundary of an<br>areal feature) | A bounding Edge that does not represent a legal/statistical boundary, and does not correspond to a shoreline or other visible feature on the ground. Many such Edges bound area landmarks, while many others separate water features from each other (e.g., where a bay meets the ocean). |  |

<u>View Table of Contents</u> 152 | Page

## **APPENDIX C: PARTNERSHIP SHAPEFILE DATA DICTIONARY**

| -Partnership Shapefiles-                                    |                                   |                      |  |
|-------------------------------------------------------------|-----------------------------------|----------------------|--|
| Shapefile Layer                                             | <u>Geographic</u><br><u>Level</u> | <layer> Name</layer> |  |
| American Indian Areas (AIA) - Legal                         | County/State                      | Aial                 |  |
| American Indian / Alaska Native Areas (AIANA) - Statistical | County/State                      | Aias                 |  |
| American Indian Tribal Subdivisions (AITS) - Legal          | County/State                      | Aitsl                |  |
| American Indian Tribal Subdivisions (AITS) - Statistical    | County/State                      | Aitss                |  |
| Alaska Native Regional Corporations (ANRC)                  | County/State                      | Anrc                 |  |
| Area Landmark                                               | County only                       | Arealm               |  |
| Block Area Grouping                                         | County/State                      | Bag                  |  |
| Census Block Groups                                         | County only                       | Bg                   |  |
| Block Size Indicator                                        | County only                       | Block                |  |
| Metropolitan/ Micropolitan Statistical Area                 | County/State                      | Cbsa                 |  |
| County Subdivisions – Statistical                           | County/State                      | Ccd                  |  |
| Congressional Districts (CD)                                | County/State                      | Cd                   |  |
| Census Designated Places (CDP)                              | County/State                      | Cdp                  |  |
| Consolidated Cities                                         | County only                       | Concity              |  |
| Counties and Equivalent Areas                               | County/State                      | County               |  |
| Census Tracts                                               | County only                       | Curtracts            |  |
| Edges (All Lines)                                           | County only                       | Edges                |  |
| School Districts (Elementary)                               | County/State                      | Elsd                 |  |
| County Subdivisions – Legal                                 | County/State                      | Mcd                  |  |
| New England City and Town Area                              | County/State                      | Necta                |  |
| Offsets                                                     | County only                       | Offset               |  |
| Incorporated Places                                         | County/State                      | Place                |  |
| Point Landmarks                                             | County only                       | Pointlm              |  |
| Public Use Microdata Areas – Census 2010                    | County/State                      | Puma2010             |  |
| School Districts (Secondary)                                | County/State                      | Scsd                 |  |
| State Legislative Districts (Lower/House)                   | County/State                      | Sldl                 |  |
| State Legislative Districts (Upper/Senate)                  | County/State                      | Sldu                 |  |
| States and Equivalent Areas                                 | State only                        | State                |  |
| Subbarrios                                                  | County only                       | Submcd               |  |
| Census Blocks - Current                                     | County only                       | Tabblock             |  |
| Census Blocks – Census 2010                                 | County only                       | Tabblock2010         |  |
| Traffic Analysis Districts – Census 2010                    | County only                       | Tad2010              |  |
| Traffic Analysis Zone                                       | County only                       | Taz2010              |  |
| Tribal Block Group                                          | County/State                      | Tbg                  |  |
| Census Tracts – Census 2010                                 | County/State                      | Tracts2010           |  |
| Urban Area/ Urban Cluster – Census 2010                     | County/State                      | Uac                  |  |
| Urban Growth Areas (UGA)                                    | County only                       | Uga                  |  |
| School Districts (Unified)                                  | County/State                      | Unsd                 |  |
| Hydrography - Area                                          | County only                       | Water                |  |

<u>View Table of Contents</u> 153 | Page

| Address Ranges (Relationship Table)                    | County | Addr       |
|--------------------------------------------------------|--------|------------|
| Linear Feature Names (Relationship Table)              | County | Allnames   |
| Topological Faces - Area Landmark Relationship         | County | Areafaces  |
| Topological Faces (Listing of faces with all geocodes) | County | Faces      |
| Topological Faces - Area Hydrography Relationship      | County | Hydrofaces |

<u>View Table of Contents</u> 154 | Page

| -Alaska Native Regional Corporations (Alaska Only)- |               |                            |                                                                                                    |  |
|-----------------------------------------------------|---------------|----------------------------|----------------------------------------------------------------------------------------------------|--|
| ATTRIBUTE<br>FIELD                                  | <u>LENGTH</u> | TYPE                       | DESCRIPTION                                                                                                   |  |
| STATEFP                                             | 2             | String                     | FIPS State Code                                                                                               |  |
| COUNTYFP*                                           | 3             | String                     | FIPS County Code                                                                                              |  |
| ANRCFP                                              | 5             | String                     | FIPS ANRC Code (State Based)                                                                                  |  |
| ANRCCE                                              | 2             | String                     | Current Census ANRC Code                                                                                      |  |
| NAMELSAD                                            | 100           | String                     | Name with translated LSAD                                                                                     |  |
| LSAD                                                | 2             | String                     | Legal/Statistical Area Description                                                                            |  |
| AIANNHNS                                            | 8             | String                     | ANSI numeric identifier for AIANNH Areas                                                                      |  |
| FUNCSTAT                                            | 1             | String                     | Functional Status                                                                                             |  |
| CLASSFP                                             | 2             | String                     | FIPS55 class code describing entity                                                                           |  |
| PARTFLG*                                            | 1             | String                     | Part Flag Indicator                                                                                           |  |
| CHNG_TYPE                                           | 2             | String                     | Type of area update                                                                                           |  |
| EFF_DATE                                            | 8             | String                     | Effective Date or Vintage                                                                                     |  |
| DOCU                                                | 120           | String                     | Supporting documentation                                                                                      |  |
| FORM_ID                                             | 4             | String                     | Record ID for any boundary update                                                                             |  |
| AREA                                                | 10            | Numeric (3 decimal places) | Acreage of area update                                                                                        |  |
| RELATE                                              | 120           | String                     | Relationship description                                                                                      |  |
| JUSTIFY                                             | 150           | Char                       | Justification                                                                                                 |  |
| NAME                                                | 100           | String                     | Name                                                                                                    |  |
| VINTAGE                                             | 2             | String                     | Vintage updated with returned data                                                                            |  |
| AIANHFSR                                            | 1             | String                     | Flag indicating level of recognition of an American Indian, Alaska Native, or Native Hawaiian tribe or group. |  |

<u>View Table of Contents</u> 155 | Page

| -American Indian Areas – Legal - |               |                            |                                                                                                    |  |
|----------------------------------|---------------|----------------------------|----------------------------------------------------------------------------------------------------|--|
| ATTRIBUTE<br>FIELD               | <u>LENGTH</u> | TYPE                       | DESCRIPTION                                                                                                   |  |
| STATEFP                          | 2             | String                     | FIPS State Code                                                                                               |  |
| COUNTYFP*                        | 3             | String                     | FIPS County Code                                                                                              |  |
| AIANNHCE                         | 4             | String                     | Census AIANNH Code                                                                                            |  |
| COMPTYP                          | 1             | String                     | Indicates if reservation (or equivalent) or off-<br>reservation trust land is present, or both                |  |
| AIANNHFSR                        | 1             | String                     | Flag indicating level of recognition of an American Indian, Alaska Native, or Native Hawaiian tribe or group. |  |
| NAMELSAD                         | 100           | String                     | Name with translated LSAD                                                                                     |  |
| AIANNHNS                         | 8             | String                     | ANSI numeric identifier for AIANNH Areas                                                                      |  |
| LSAD                             | 2             | String                     | Legal/Statistical Area Description                                                                            |  |
| FUNCSTAT                         | 1             | String                     | Functional Status                                                                                             |  |
| CLASSFP                          | 2             | String                     | FIPS55 class code describing entity                                                                           |  |
| PARTFLG*                         | 1             | String                     | Part Flag Indicator                                                                                           |  |
| CHNG_TYPE                        | 2             | String                     | Type of area update                                                                                           |  |
| EFF_DATE                         | 8             | String                     | Effective Date or Vintage                                                                                     |  |
| DOCU                             | 120           | String                     | Supporting documentation                                                                                      |  |
| FORM_ID                          | 4             | String                     | Record ID for any boundary update                                                                             |  |
| AREA                             | 10            | Numeric (3 decimal places) | Acreage of area update                                                                                        |  |
| RELATE                           | 120           | String                     | Relationship description                                                                                      |  |
| JUSTIFY                          | 150           | Char                       | Justification                                                                                                 |  |
| NAME                             | 100           | String                     | Name                                                                                                    |  |
| VINTAGE                          | 2             | String                     | Vintage updated with returned data                                                                            |  |

| -American Indian / Alaska Native Areas – Statistical- |               |             |                                                                                                    |  |  |
|-------------------------------------------------------|---------------|-------------|----------------------------------------------------------------------------------------------------|--|--|
| ATTRIBUTE<br>FIELD                                    | <u>LENGTH</u> | <u>TYPE</u> | <u>DESCRIPTION</u>                                                                                            |  |  |
| STATEFP                                               | <u>2</u>      | String      | FIPS State Code                                                                                               |  |  |
| COUNTYFP*                                             | 3             | String      | FIPS County Code                                                                                              |  |  |
| AIANNHCE                                              | 4             | String      | Census AIANNH Code                                                                                            |  |  |
| COMPTYP                                               | 1             | String      | Indicates if reservation (or equivalent) or off-<br>reservation trust land is present, or both                |  |  |
| AIANNHFSR                                             | 1             | String      | Flag indicating level of recognition of an American Indian, Alaska Native, or Native Hawaiian tribe or group. |  |  |
| NAMELSAD                                              | 100           | String      | Name with translated LSAD                                                                                     |  |  |
| AIANNHNS                                              | 8             | String      | ANSI numeric identifier for AIANNH Areas                                                                      |  |  |
| LSAD                                                  | 2             | String      | Legal/Statistical Area Description                                                                            |  |  |
| FUNCSTAT                                              | 1             | String      | Functional Status                                                                                             |  |  |
| CLASSFP                                               | 2             | String      | FIPS55 class code describing entity                                                                           |  |  |
| PARTFLG*                                              | 1             | String      | Part Flag Indicator                                                                                           |  |  |

<u>View Table of Contents</u> 156 | Page

| -American Indian / Alaska Native Areas – Statistical- |     |        |                                    |  |
|-------------------------------------------------------|-----|--------|------------------------------------|--|
| CHNG_TYPE                                             | 2   | String | Type of area update                |  |
| EFF_DATE                                              | 8   | String | Effective Date or Vintage          |  |
| RELATE                                                | 120 | String | Relationship description           |  |
| JUSTIFY                                               | 150 | Char   | Justification                      |  |
| VINTAGE                                               | 2   | String | Vintage updated with returned data |  |
| NAME                                                  | 100 | String | Name                               |  |

| -American Indian Tribal Subdivisions - Legal- |        |                                  |                                                                                                    |  |  |
|-----------------------------------------------|--------|----------------------------------|----------------------------------------------------------------------------------------------------|--|--|
| ATTRIBUTE<br>FIELD                            | LENGTH | <u>TYPE</u>                      | <u>DESCRIPTION</u>                                                                                            |  |  |
| STATEFP                                       | 2      | String                           | FIPS State Code                                                                                               |  |  |
| COUNTYFP*                                     | 3      | String                           | FIPS County Code                                                                                              |  |  |
| AIANNHCE                                      | 4      | String                           | Census AIANNH Code                                                                                            |  |  |
| TRIBSUBCE                                     | 1      | String                           | Census Tribal subdivision                                                                                     |  |  |
| NAMELSAD                                      | 100    | String                           | Name with translated LSAD                                                                                     |  |  |
| AIANNHNS                                      | 8      | String                           | ANSI numeric identifier for AIANNH Areas                                                                      |  |  |
| LSAD                                          | 2      | String                           | Legal/Statistical Area Description                                                                            |  |  |
| FUNCSTAT                                      | 1      | String                           | Functional Status                                                                                             |  |  |
| CLASSFP                                       | 2      | String                           | FIPS55 class code describing entity                                                                           |  |  |
| PARTFLG*                                      | 1      | String                           | Part Flag Indicator                                                                                           |  |  |
| CHNG_TYPE                                     | 2      | String                           | Type of area update                                                                                           |  |  |
| EFF_DATE                                      | 8      | String                           | Effective Date or Vintage                                                                                     |  |  |
| DOCU                                          | 120    | String                           | Supporting documentation                                                                                      |  |  |
| FORM_ID                                       | 4      | String                           | Record ID for any boundary update                                                                             |  |  |
| AREA                                          | 10     | Numeric (3<br>decimal<br>places) | Acreage of area update                                                                                        |  |  |
| RELATE                                        | 120    | String                           | Relationship description                                                                                      |  |  |
| JUSTIFY                                       | 150    | Char                             | Justification                                                                                                 |  |  |
| NAME                                          | 100    | String                           | Name                                                                                                    |  |  |
| VINTAGE                                       | 2      | String                           | Vintage updated with returned data                                                                            |  |  |
| AIANNHFSR                                     | 1      | String                           | Flag indicating level of recognition of an American Indian, Alaska Native, or Native Hawaiian tribe or group. |  |  |

| -American Indian Tribal Subdivisions - Statistical- |               |             |                           |  |  |
|-----------------------------------------------------|---------------|-------------|---------------------------|--|--|
| ATTRIBUTE<br>FIELD                                  | <u>LENGTH</u> | <u>TYPE</u> | DESCRIPTION               |  |  |
| STATEFP                                             | 2             | String      | FIPS State Code           |  |  |
| COUNTYFP*                                           | 3             | String      | FIPS County Code          |  |  |
| AIANNHCE                                            | 4             | String      | Census AIANNH Code        |  |  |
| TRIBSUBCE                                           | 1             | String      | Census Tribal subdivision |  |  |

<u>View Table of Contents</u> 157 | Page

| -American Indian Tribal Subdivisions - Statistical- |     |                                  |                                                                                                    |  |  |
|-----------------------------------------------------|-----|----------------------------------|----------------------------------------------------------------------------------------------------|--|--|
| NAMELSAD                                            | 100 | String                           | Name with translated LSAD                                                                                     |  |  |
| AIANNHNS                                            | 8   | String                           | ANSI numeric identifier for AIANNH Areas                                                                      |  |  |
| LSAD                                                | 2   | String                           | Legal/Statistical Area Description                                                                            |  |  |
| FUNCSTAT                                            | 1   | String                           | Functional Status                                                                                             |  |  |
| CLASSFP                                             | 2   | String                           | FIPS55 class code describing entity                                                                           |  |  |
| PARTFLG*                                            | 1   | String                           | Part Flag Indicator                                                                                           |  |  |
| CHNG_TYPE                                           | 2   | String                           | Type of area update                                                                                           |  |  |
| EFF_DATE                                            | 8   | String                           | Effective Date or Vintage                                                                                     |  |  |
| DOCU                                                | 120 | String                           | Supporting documentation                                                                                      |  |  |
| FORM_ID                                             | 4   | String                           | Record ID for any boundary update                                                                             |  |  |
| AREA                                                | 10  | Numeric (3<br>decimal<br>places) | Acreage of area update                                                                                        |  |  |
| RELATE                                              | 120 | String                           | Relationship description                                                                                      |  |  |
| JUSTIFY                                             | 150 | Char                             | Justification                                                                                                 |  |  |
| NAME                                                | 100 | String                           | Name                                                                                                    |  |  |
| VINTAGE                                             | 2   | String                           | Vintage updated with returned data                                                                            |  |  |
| AIANNHFSR                                           | 1   | String                           | Flag indicating level of recognition of an American Indian, Alaska Native, or Native Hawaiian tribe or group. |  |  |

|                    | -Congressional Districts- |        |                                    |  |  |
|--------------------|---------------------------|--------|------------------------------------|--|--|
| ATTRIBUTE<br>FIELD | <u>LENGTH</u>             | TYPE   | DESCRIPTION                        |  |  |
| STATEFP            | 2                         | String | FIPS State Code                    |  |  |
| COUNTYFP*          | 3                         | String | FIPS County Code                   |  |  |
| CDFP               | 2                         | String | Congressional District Code        |  |  |
| CDTYP              | 1                         | String | Congressional District Type        |  |  |
| NAMELSAD           | 100                       | String | Name with translated LSAD          |  |  |
| LSAD               | 2                         | String | Legal/Statistical Area Description |  |  |
| CHNG_TYPE          | 2                         | String | Type of Area Update                |  |  |
| EFF_DATE           | 8                         | String | Effective date or vintage          |  |  |
| NEW_CODE           | 2                         | String | New Congressional District Code    |  |  |
| RELTYPE1           | 2                         | String | Relationship Type 1                |  |  |
| RELTYPE2           | 2                         | String | Relationship Type 2                |  |  |
| RELTYPE3           | 2                         | String | Relationship Type 3                |  |  |
| RELTYPE4           | 2                         | String | Relationship Type 4                |  |  |
| RELTYPE5           | 2                         | String | Relationship Type 5                |  |  |
| REL_ENT1           | 8                         | String | Relationship Entity 1              |  |  |
| REL_ENT2           | 8                         | String | Relationship Entity 2              |  |  |
| REL_ENT3           | 8                         | String | Relationship Entity 3              |  |  |
| REL_ENT4           | 8                         | String | Relationship Entity 4              |  |  |
| REL_ENT5           | 8                         | String | Relationship Entity 5              |  |  |

<u>View Table of Contents</u> 158 | Page

| -Congressional Districts- |     |        |                                     |  |
|---------------------------|-----|--------|-------------------------------------|--|
| RELATE                    | 120 | String | Relationship Description            |  |
| JUSTIFY                   | 150 | Char   | Justification                       |  |
| CDSESSN                   | 3   | String | Congressional District Session Code |  |
| NAME                      | 100 | String | Name                                |  |
| VINTAGE                   | 2   | String | Vintage updated with returned data  |  |
| FUNCSTAT                  | 1   | String | Functional Status                   |  |

|                    | -Hawaiian Home Lands (Hawaii Only)- |                                  |                                                                                                    |  |  |  |
|--------------------|-------------------------------------|----------------------------------|----------------------------------------------------------------------------------------------------|--|--|--|
| ATTRIBUTE<br>FIELD | LENGTH TYPE                         |                                  | DESCRIPTION                                                                                                    |  |  |  |
| STATEFP            | 2                                   | String                           | FIPS State Code                                                                                                  |  |  |  |
| COUNTYFP*          | 3                                   | String                           | FIPS County Code                                                                                                 |  |  |  |
| AIANNHCE           | 4                                   | String                           | Census AIANNH Code                                                                                               |  |  |  |
| COMPTYP            | 1                                   | String                           | Indicates if reservation (or equivalent) or off-reservation trust land is present, or both                       |  |  |  |
| NAMELSAD           | 100                                 | String                           | Name with translated LSAD                                                                                        |  |  |  |
| AIANNHNS           | 8                                   | String                           | ANSI numeric identifier for AIANNH Areas                                                                         |  |  |  |
| LSAD               | 2                                   | String                           | Legal/Statistical Area Description                                                                               |  |  |  |
| FUNCSTAT           | 1                                   | String                           | Functional Status                                                                                                |  |  |  |
| CLASSFP            | 2                                   | String                           | FIPS55 class code describing entity                                                                              |  |  |  |
| PARTFLG*           | 1                                   | String                           | Part Flag Indicator                                                                                              |  |  |  |
| CHNG_TYPE          | 2                                   | String                           | Type of area update                                                                                              |  |  |  |
| EFF_DATE           | 8                                   | String                           | Effective Date or Vintage                                                                                        |  |  |  |
| DOCU               | 120                                 | String                           | Supporting documentation                                                                                         |  |  |  |
| FORM_ID            | 4                                   | String                           | Record ID for any boundary update                                                                                |  |  |  |
| AREA               | 10                                  | Numeric (3<br>decimal<br>places) | Acreage of area update                                                                                           |  |  |  |
| RELATE             | 120                                 | String                           | Relationship description                                                                                         |  |  |  |
| JUSTIFY            | 150                                 | Char                             | Justification                                                                                                    |  |  |  |
| VINTAGE            | 2                                   | String                           | Vintage updated with returned data                                                                               |  |  |  |
| AIANNHFSR          | 1                                   | String                           | Flag indicating level of recognition of an American Indian,<br>Alaska Native, or Native Hawaiian tribe or group. |  |  |  |
| NAME               | 100                                 | String                           | Name                                                                                                    |  |  |  |

|                    | -School Districts (Elementary, Secondary, Unified)- |             |                                                                 |  |  |
|--------------------|-----------------------------------------------------|-------------|-----------------------------------------------------------------|--|--|
| ATTRIBUTE<br>FIELD | <u>LENGTH</u>                                       | <u>TYPE</u> | <u>DESCRIPTION</u>                                              |  |  |
| STATEFP            | 2                                                   | String      | FIPS State Code                                                 |  |  |
| COUNTYFP*          | 3                                                   | String      | FIPS County Code                                                |  |  |
| SDLEA              | 5                                                   | String      | Current Local Education Agency Code                             |  |  |
| NAME               | 100                                                 | String      | Name of School District                                         |  |  |
| LSAD               | 2                                                   | Integer     | Legal/Statistical Area Description                              |  |  |
| HIGRADE            | 2                                                   | String      | Highest grade for which the district is financially responsible |  |  |
| LOGRADE            | 2                                                   | String      | Lowest grade for which the district is financially responsible  |  |  |

<u>View Table of Contents</u> 159 | Page

| -School Districts (Elementary, Secondary, Unified)- |     |        |                                                                          |  |
|-----------------------------------------------------|-----|--------|--------------------------------------------------------------------------|--|
| PARTFLG*                                            | 1   | String | Part Flag Indicator                                                      |  |
| POLYID                                              | 4   | String | Record ID for each update polygon for linking back to the submission log |  |
| CHNG_TYPE                                           | 1   | String | Type of area update                                                      |  |
| EFF_DATE                                            | 8   | String | Effective Date or Vintage                                                |  |
| RELATE                                              | 120 | String | Relationship description                                                 |  |
| JUSTIFY                                             | 150 | Char   | Justification                                                            |  |
| FUNCSTAT                                            | 3   | String | Functional Status                                                        |  |
| VINTAGE                                             | 2   | String | Vintage updated with returned data                                       |  |

| -State Legislative Districts (Upper/Senate)- |               |             |                                    |  |  |  |
|----------------------------------------------|---------------|-------------|------------------------------------|--|--|--|
| ATTRIBUTE FIELD                              | <u>LENGTH</u> | <u>TYPE</u> | <u>DESCRIPTION</u>                 |  |  |  |
| STATEFP                                      | 2             | String      | FIPS State Code                    |  |  |  |
| COUNTYFP*                                    | 3             | String      | FIPS County Code                   |  |  |  |
| SLDUST                                       | 3             | String      | SLD Upper Chamber Code             |  |  |  |
| NAMELSAD                                     | 100           | String      | Name with translated LSAD          |  |  |  |
| LSAD                                         | 2             | String      | Legal/Statistical Area Description |  |  |  |
| PARTFLG*                                     | 1             | String      | Part Flag Indicator                |  |  |  |
| CHNG_TYPE                                    | 2             | String      | Type of area update                |  |  |  |
| EFF_DATE                                     | 8             | String      | Effective Date or Vintage          |  |  |  |
| NEW_NAME                                     | 100           | String      | New SLDU Name                      |  |  |  |
| NEW_CODE                                     | 3             | String      | New SLDU Code                      |  |  |  |
| RELTYPE1                                     | 2             | String      | Relationship Type 1                |  |  |  |
| RELTYPE2                                     | 2             | String      | Relationship Type 2                |  |  |  |
| RELTYPE3                                     | 2             | String      | Relationship Type 3                |  |  |  |
| RELTYPE4                                     | 2             | String      | Relationship Type 4                |  |  |  |
| RELTYPE5                                     | 2             | String      | Relationship Type 5                |  |  |  |
| REL_ENT1                                     | 8             | String      | Relationship Entity 1              |  |  |  |
| REL_ENT2                                     | 8             | String      | Relationship Entity 2              |  |  |  |
| REL_ENT3                                     | 8             | String      | Relationship Entity 3              |  |  |  |
| REL_ENT4                                     | 8             | String      | Relationship Entity 4              |  |  |  |
| REL_ENT5                                     | 8             | String      | Relationship Entity 5              |  |  |  |
| RELATE                                       | 120           | String      | Relationship Description           |  |  |  |
| JUSTIFY                                      | 150           | Char        | Justification                      |  |  |  |
| LSY                                          | 4             | String      | Legislative Session Year           |  |  |  |
| NAME                                         | 100           | String      | Name                               |  |  |  |
| VINTAGE                                      | 2             | String      | Vintage updated with returned data |  |  |  |
| FUNCSTAT                                     | 1             | String      | Functional Status                  |  |  |  |

| -State Legislative Districts (Lower/Senate)- |  |  |  |  |  |  |  |
|----------------------------------------------|--|--|--|--|--|--|--|
| ATTRIBUTE FIELD LENGTH TYPE DESCRIPTION      |  |  |  |  |  |  |  |

<u>View Table of Contents</u> 160 | Page

| -State Legislative Districts (Lower/Senate)- |     |        |                                    |  |
|----------------------------------------------|-----|--------|------------------------------------|--|
| STATEFP                                      | 2   | String | FIPS State Code                    |  |
| COUNTYFP*                                    | 3   | String | FIPS County Code                   |  |
| SLDLST                                       | 3   | String | SLD Lower Chamber Code             |  |
| NAMELSAD                                     | 100 | String | Name with translated LSAD          |  |
| LSAD                                         | 2   | String | Legal/Statistical Area Description |  |
| PARTFLG*                                     | 1   | String | Part Flag Indicator                |  |
| CHNG_TYPE                                    | 2   | String | Type of area update                |  |
| EFF_DATE                                     | 8   | String | Effective Date or Vintage          |  |
| NEW_NAME                                     | 100 | String | New SLDL Name                      |  |
| NEW_CODE                                     | 3   | String | New SLDL Code                      |  |
| RELTYPE1                                     | 2   | String | Relationship Type 1                |  |
| RELTYPE2                                     | 2   | String | Relationship Type 2                |  |
| RELTYPE3                                     | 2   | String | Relationship Type 3                |  |
| RELTYPE4                                     | 2   | String | Relationship Type 4                |  |
| RELTYPE5                                     | 2   | String | Relationship Type 5                |  |
| REL_ENT1                                     | 8   | String | Relationship Entity 1              |  |
| REL_ENT2                                     | 8   | String | Relationship Entity 2              |  |
| REL_ENT3                                     | 8   | String | Relationship Entity 3              |  |
| REL_ENT4                                     | 8   | String | Relationship Entity 4              |  |
| REL_ENT5                                     | 8   | String | Relationship Entity 5              |  |
| RELATE                                       | 120 | String | Relationship Description           |  |
| JUSTIFY                                      | 150 | Char   | Justification                      |  |
| LSY                                          | 4   | String | Legislative Session Year           |  |
| NAME                                         | 100 | String | Name                               |  |
| VINTAGE                                      | 2   | String | Vintage updated with returned data |  |
| FUNCSTAT                                     | 1   | String | Functional Status                  |  |

<u>View Table of Contents</u> 161 | Page

|                 | -Urban Growth Areas- |             |                                    |  |  |
|-----------------|----------------------|-------------|------------------------------------|--|--|
| ATTRIBUTE FIELD | <u>LENGTH</u>        | <u>TYPE</u> | <u>DESCRIPTION</u>                 |  |  |
| STATEFP         | 2                    | String      | FIPS State Code                    |  |  |
| COUNTYFP        | 3                    | String      | FIPS County Code                   |  |  |
| UGACE           | 5                    | String      | Urban Growth Area Code             |  |  |
| UGATYP          | 1                    | String      | Urban Growth Area Type             |  |  |
| NAMELSAD        | 100                  | String      | Name with translated LSAD          |  |  |
| LSAD            | 2                    | String      | Legal/Statistical Area Description |  |  |
| PARTFLG         | 1                    | String      | Part Flag Indicator                |  |  |
| CHNG_TYPE       | 1                    | String      | Type of Area Update                |  |  |
| EFF_DATE        | 8                    | String      | Effective Date or Vintage          |  |  |
| AREA            | 10                   | Double      | Acreage of Update                  |  |  |
| RELATE          | 120                  | String      | Relationship Description           |  |  |
| JUSTIFY         | 150                  | Char        | Justification                      |  |  |
| VINTAGE         | 2                    | String      | Vintage updated with returned data |  |  |
| NAME            | 100                  | String      | Name                               |  |  |

|                 | -Census Block Groups- |             |                                                                           |  |  |
|-----------------|-----------------------|-------------|---------------------------------------------------------------------------|--|--|
| ATTRIBUTE FIELD | <u>LENGTH</u>         | <u>TYPE</u> | <u>DESCRIPTION</u>                                                        |  |  |
| STATEFP         | 2                     | String      | FIPS State Code                                                           |  |  |
| COUNTYFP        | 3                     | String      | FIPS County Code                                                          |  |  |
| TRACTCE         | 6                     | String      | Census Tract Code                                                         |  |  |
| BLKGRPCE        | 1                     | String      | Block Group Code                                                          |  |  |
| BLKGRPID        | 12                    | String      | FIPS State Code, FIPS County Code, Census Tract<br>Code, Block Group Code |  |  |
| CHNG_TYPE       | 2                     | String      | Type of Area Update                                                       |  |  |
| EFF_DATE        | 8                     | String      | Effective Date or Vintage                                                 |  |  |
| BGTYP           | 1                     | String      | Block Group Characteristic Flag                                           |  |  |
| RELATE          | 120                   | String      | Relationship Description                                                  |  |  |
| JUSTIFY         | 150                   | Char        | Justification                                                             |  |  |
| VINTAGE         | 2                     | String      | Vintage updated with returned data                                        |  |  |

| -Census Blocks – Current- |               |             |                         |  |
|---------------------------|---------------|-------------|-------------------------|--|
| ATTRIBUTE FIELD           | <u>LENGTH</u> | <u>TYPE</u> | <u>DESCRIPTION</u>      |  |
| STATEFP                   | 2             | String      | FIPS State Code         |  |
| COUNTYFP                  | 3             | String      | FIPS County Code        |  |
| STATEFP10                 | 2             | String      | FIPS 2010 State Code    |  |
| COUNTYFP10                | 3             | String      | FIPS 2010 County Code   |  |
| TRACTCE10                 | 6             | String      | Census Tract Code       |  |
| BLOCKCE                   | 4             | String      | Tabulation Block Number |  |

<u>View Table of Contents</u> 162 | Page

| -Census Blocks – Current- |    |        |                                                                                                    |
|---------------------------|----|--------|----------------------------------------------------------------------------------------------------|
| SUFFIX1CE                 | 2  | String | Census Block Suffix 1                                                                                                    |
| SUFFIX2CE                 | 2  | String | Census Block Suffix 2                                                                                                    |
| BLOCKID                   | 19 | String | FIPS State Code, FIPS County Code, Census Tract<br>Code, Tabulation Block Number, Census Block<br>Suffix 1, Census Block Suffix 2 |

| -Census Blocks – Census 2010- |               |             |                                                                                  |  |
|-------------------------------|---------------|-------------|----------------------------------------------------------------------------------|--|
| ATTRIBUTE FIELD               | <u>LENGTH</u> | <u>TYPE</u> | <u>DESCRIPTION</u>                                                               |  |
| STATEFP10                     | 2             | String      | FIPS 2010 State Code                                                             |  |
| COUNTYFP10                    | 3             | String      | FIPS 2010 County Code                                                            |  |
| TRACTCE10                     | 6             | String      | Census Tract Code                                                                |  |
| BLOCKCE                       | 4             | String      | Tabulation Block Number                                                          |  |
| BLOCKID10                     | 15            | String      | FIPS State Code, FIPS County Code, Census Tract<br>Code, Tabulation Block Number |  |
| PARTFLG                       | 1             | String      | Part Flag Indicator                                                              |  |
| HOUSING10                     | 9             | Integer     | 2010 Housing                                                                     |  |
| POP10                         | 9             | Integer     | Census 2010 population count                                                     |  |

| -Census Tracts- |               |             |                                                         |  |
|-----------------|---------------|-------------|---------------------------------------------------------|--|
| ATTRIBUTE FIELD | <u>LENGTH</u> | <u>TYPE</u> | <u>DESCRIPTION</u>                                      |  |
| STATEFP         | 2             | String      | FIPS State Code                                         |  |
| COUNTYFP        | 3             | String      | FIPS County Code                                        |  |
| TRACTCE         | 6             | String      | Census Tract Code                                       |  |
| NAME            | 100           | String      | Name                                                    |  |
| TRACTID         | 11            | String      | FIPS State Code, FIPS County Code, Census Tract<br>Code |  |
| CHNG_TYPE       | 2             | String      | Type of area update                                     |  |
| EFF_DATE        | 8             | String      | Effective Date or Vintage                               |  |
| TRACTTYP        | 1             | String      | Tract Characteristic Flag                               |  |
| RELATE          | 120           | String      | Relationship Description                                |  |
| JUSTIFY         | 150           | Char        | Justification                                           |  |
| TRACTLABEL      | 7             | String      | Tract number used for LUCA geocoding                    |  |
| VINTAGE         | 2             | String      | Vintage updated with returned data                      |  |

| -Census Designated Places- |               |             |                                 |  |
|----------------------------|---------------|-------------|---------------------------------|--|
| ATTRIBUTE FIELD            | <u>LENGTH</u> | <u>TYPE</u> | <u>DESCRIPTION</u>              |  |
| STATEFP                    | 2             | String      | FIPS State Code                 |  |
| COUNTYFP*                  | 3             | String      | FIPS County Code                |  |
| PLACEFP                    | 5             | String      | FIPS 55 Place Code              |  |
| PLACENS                    | 5             | String      | ANSI feature code for the place |  |

<u>View Table of Contents</u> 163 | Page

|           | -Census Designated Places- |        |                                         |  |  |
|-----------|----------------------------|--------|-----------------------------------------|--|--|
| NAMELSAD  | 100                        | String | Name with translated LSAD               |  |  |
| LSAD      | 2                          | String | Legal/Statistical Area Description      |  |  |
| FUNCSTAT  | 1                          | String | Functional Status                       |  |  |
| CLASSFP   | 2                          | String | FIPS 55 Class Code describing an entity |  |  |
| PARTFLG   | 1                          | String | Part Flag Indicator                     |  |  |
| CHNG_TYPE | 1                          | String | Type of Area Update                     |  |  |
| EFF_DATE  | 8                          | String | Effective Date or Vintage               |  |  |
| RELATE    | 120                        | String | Relationship Description                |  |  |
| JUSTIFY   | 150                        | Char   | Justification                           |  |  |
| NAME      | 100                        | String | Name                                    |  |  |
| VINTAGE   | 2                          | String | Vintage updated with returned data      |  |  |

<u>View Table of Contents</u> 164 | Page

| -Consolidated City Shapefile- |               |             |                                         |  |
|-------------------------------|---------------|-------------|-----------------------------------------|--|
| ATTRIBUTE FIELD               | <u>LENGTH</u> | <u>TYPE</u> | <u>DESCRIPTION</u>                      |  |
| STATEFP                       | 2             | String      | FIPS State Code                         |  |
| COUNTYFP                      | 3             | String      | FIPS County Code                        |  |
| CONCITYFP                     | 5             | String      | FIPS 55 Place Code                      |  |
| CONCITYCE                     | 4             | String      | Census Consolidated City Code           |  |
| NAMELSAD                      | 100           | String      | Name with translated LSAD               |  |
| PLACENS                       | 8             | String      | ANSI feature code for the place         |  |
| LSAD                          | 2             | String      | Legal/Statistical Area Description      |  |
| FUNCSTAT                      | 1             | String      | Functional Status                       |  |
| CLASSFP                       | 2             | String      | FIPS 55 Class Code describing an entity |  |
| CHNG_TYPE                     | 1             | String      | Type of Area Update                     |  |
| EFF_DATE                      | 8             | String      | Effective Date or Vintage               |  |
| DOCU                          | 120           | String      | Supporting Documentation                |  |
| FORM_ID                       | 4             | String      | (MTPS and Web BAS only)                 |  |
| AREA                          | 10            | Double      | Acreage of Update                       |  |
| RELATE                        | 120           | String      | Relationship Description                |  |
| JUSTIFY                       | 150           | Char        | Justification                           |  |

| -County and Equivalent Areas Shapefile- |               |             |                                                        |  |
|-----------------------------------------|---------------|-------------|--------------------------------------------------------|--|
| ATTRIBUTE FIELD                         | <u>LENGTH</u> | <u>TYPE</u> | <u>DESCRIPTION</u>                                     |  |
| STATEFP                                 | 2             | String      | FIPS State Code                                        |  |
| COUNTYFP                                | 3             | String      | FIPS County Code                                       |  |
| COUNTYNS                                | 8             | String      | ANSI Feature Code for the County or Equivalent Feature |  |
| NAMELSAD                                | 100           | String      | Name with translated LSAD code                         |  |
| LSAD                                    | 2             | String      | Legal/Statistical Area Description code                |  |
| FUNCSTAT                                | 1             | String      | Functional Status                                      |  |
| CLASSFP                                 | 2             | String      | FIPS 55 Class Code describing an entity                |  |
| CHNG_TYPE                               | 1             | String      | Type of area update                                    |  |
| EFF_DATE                                | 8             | String      | Effective Date or Vintage                              |  |
| DOCU                                    | 120           | String      | Supporting Documentation                               |  |
| FORM_ID                                 | 4             | String      | (MTPS / Web BAS only)                                  |  |
| AREA                                    | 10            | Double      | Acreage of Area Update                                 |  |
| RELATE                                  | 120           | String      | Relationship description                               |  |
| JUSTIFY                                 | 150           | Char        | Justification                                          |  |
| NAME                                    | 100           | String      | Name                                                   |  |
| VINTAGE                                 | 2             | String      | Vintage updated with returned data                     |  |

<u>View Table of Contents</u> 165 | Page

| -County Subdivisions Shapefile – Legal (MCD)- |               |             |                                              |  |
|-----------------------------------------------|---------------|-------------|----------------------------------------------|--|
| ATTRIBUTE FIELD                               | <u>LENGTH</u> | <u>TYPE</u> | <u>DESCRIPTION</u>                           |  |
| STATEFP                                       | 2             | String      | FIPS State Code                              |  |
| COUNTYFP                                      | 3             | String      | FIPS County Code                             |  |
| COUSUBFP                                      | 5             | String      | FIPS County Subdivision Code                 |  |
| NAMELSAD                                      | 100           | String      | Name with translated LSAD                    |  |
| COUSUBNS                                      | 8             | String      | ANSI feature code for the county subdivision |  |
| LSAD                                          | 2             | String      | Legal/Statistical Area Description           |  |
| FUNCSTAT                                      | 1             | String      | Functional Status                            |  |
| CLASSFP                                       | 2             | String      | FIPS 55 Class Code describing an entity      |  |
| CHNG_TYPE                                     | 1             | String      | Type of Area Update                          |  |
| EFF_DATE                                      | 8             | String      | Effective Date or Vintage                    |  |
| DOCU                                          | 120           | String      | Supporting Documentation                     |  |
| FORM_ID                                       | 4             | String      | (MTPS and Web BAS only)                      |  |
| AREA                                          | 10            | Double      | Acreage of Update                            |  |
| RELATE                                        | 120           | String      | Relationship Description                     |  |
| JUSTIFY                                       | 150           | Char        | Justification                                |  |
| NAME                                          | 100           | String      | Name                                         |  |
| VINTAGE                                       | 2             | String      | Vintage updated with returned data           |  |

|                 | -County Subdivisions Shapefile –Statistical (CCD)- |             |                                              |  |  |
|-----------------|----------------------------------------------------|-------------|----------------------------------------------|--|--|
| ATTRIBUTE FIELD | <u>LENGTH</u>                                      | <u>TYPE</u> | <u>DESCRIPTION</u>                           |  |  |
| STATEFP         | 2                                                  | String      | FIPS State Code                              |  |  |
| COUNTYFP        | 3                                                  | String      | FIPS County Code                             |  |  |
| COUSUBFP        | 5                                                  | String      | FIPS County Subdivision Code                 |  |  |
| NAMELSAD        | 100                                                | String      | Name with translated LSAD                    |  |  |
| COUSUBNS        | 8                                                  | String      | ANSI feature code for the county subdivision |  |  |
| LSAD            | 2                                                  | String      | Legal/Statistical Area Description           |  |  |
| FUNCSTAT        | 1                                                  | String      | Functional Status                            |  |  |
| CLASSFP         | 2                                                  | String      | FIPS 55 Class Code describing an entity      |  |  |
| CHNG_TYPE       | 1                                                  | String      | Type of Area Update                          |  |  |
| RELATE          | 120                                                | String      | Relationship Description                     |  |  |
| JUSTIFY         | 150                                                | Char        | Justification                                |  |  |
| NAME            | 100                                                | String      | Name                                         |  |  |
| VINTAGE         | 2                                                  | String      | Vintage updated with returned data           |  |  |

#### -Incorporated Place Shapefile-

<u>View Table of Contents</u> 166 | Page

| -Incorporated Place Shapefile- |               |             |                                         |  |
|--------------------------------|---------------|-------------|-----------------------------------------|--|
| ATTRIBUTE FIELD                | <u>LENGTH</u> | <u>TYPE</u> | <u>DESCRIPTION</u>                      |  |
| STATEFP                        | 2             | String      | FIPS State Code                         |  |
| COUNTYFP*                      | 3             | String      | FIPS County Code                        |  |
| PLACEFP                        | 5             | String      | FIPS 55 Place Code                      |  |
| NAMELSAD                       | 100           | String      | Name with translated LSAD               |  |
| PLACENS                        | 8             | String      | ANSI feature code for the place         |  |
| LSAD                           | 2             | String      | Legal/Statistical Area Description      |  |
| FUNCSTAT                       | 1             | String      | Functional Status                       |  |
| CLASSFP                        | 2             | String      | FIPS 55 Class Code describing an entity |  |
| PARTFLG                        | 1             | String      | Part Flag Indicator                     |  |
| CHNG_TYPE                      | 1             | String      | Type of Area Update                     |  |
| EFF_DATE                       | 8             | String      | Effective Date or Vintage               |  |
| DOCU                           | 120           | String      | Supporting Documentation                |  |
| FORM_ID                        | 4             | String      | (MTPS and Web BAS only)                 |  |
| AREA                           | 10            | Double      | Acreage of Update                       |  |
| RELATE                         | 120           | String      | Relationship Description                |  |
| JUSTIFY                        | 150           | Char        | Justification                           |  |
| NAME                           | 100           | String      | Name                                    |  |
| VINTAGE                        | 2             | String      | Vintage updated with returned data      |  |

| -States and Equivalent Areas- |               |             |                                    |  |
|-------------------------------|---------------|-------------|------------------------------------|--|
| ATTRIBUTE FIELD               | <u>LENGTH</u> | <u>TYPE</u> | <u>DESCRIPTION</u>                 |  |
| STATEFP                       | 2             | String      | FIPS State Code                    |  |
| STATEUSPS                     | 3             | String      | USPS State Abbreviation            |  |
| NAME                          | 10            | Integer     | Name                               |  |
| LSAD                          | 5             | String      | Legal/Statistical Area Description |  |
| STATENS                       | 120           | String      | ANSI feature code for the state    |  |

| -Subbarrios-    |               |             |                                                    |  |
|-----------------|---------------|-------------|----------------------------------------------------|--|
| ATTRIBUTE FIELD | <u>LENGTH</u> | <u>TYPE</u> | DESCRIPTION                                        |  |
| STATEFP         | 2             | String      | FIPS State Code                                    |  |
| COUNTYFP        | 3             | String      | FIPS County Code                                   |  |
| COUSUBFP        | 5             | String      | FIPS County Subdivision Code                       |  |
| SUBMCDFP        | 5             | String      | FIPS Sub-minor Civil Division Code                 |  |
| NAMELSAD        | 100           | String      | Name with translated LSAD                          |  |
| SUBMCDNS        | 8             | String      | ANSI feature code for the sub-minor civil division |  |
| LSAD            | 2             | String      | Legal/Statistical Area Description                 |  |
| CHNG_TYPE       | 1             | String      | Type of Area Update                                |  |
| EFF_DATE        | 8             | String      | Effective Date or Vintage                          |  |

<u>View Table of Contents</u> 167 | Page

|          | -Subbarrios- |        |                                    |  |
|----------|--------------|--------|------------------------------------|--|
| AREA     | 10           | Double | Acreage of Update                  |  |
| RELATE   | 120          | String | Relationship Description           |  |
| JUSTIFY  | 150          | Char   | Justification                      |  |
| FORM_ID  | 4            | String | (MTPS and Web BAS only)            |  |
| NAME     | 100          | String | Name                               |  |
| VINTAGE  | 2            | String | Vintage updated with returned data |  |
| FUNCSTAT | 1            | String | Functional Status                  |  |

| -Edges (All Lines) Shapefile- |               |             |                                                                                                    |  |  |
|-------------------------------|---------------|-------------|----------------------------------------------------------------------------------------------------|--|--|
| ATTRIBUTE FIELD               | <u>LENGTH</u> | <u>TYPE</u> | <u>DESCRIPTION</u>                                                                                                 |  |  |
| STATEFP                       | 2             | String      | State FIPS Code                                                                                                    |  |  |
| COUNTYFP                      | 3             | String      | County FIPS Code                                                                                                   |  |  |
| TLID                          | 10            | Integer     | Permanent Edge ID                                                                                                  |  |  |
| TFIDL                         | 10            | Integer     | Permanent Face ID (Left)                                                                                           |  |  |
| TFIDR                         | 10            | Integer     | Permanent Face ID (Right)                                                                                          |  |  |
| MTFCC                         | 5             | String      | MAF/TIGER Feature Class Code                                                                                       |  |  |
| FIDELITY                      | 1             | String      | Indication to a respondent when their entity boundary has changed through spatial enhancement                      |  |  |
| FULLNAME                      | 120           | String      | Prefix qualifier code, prefix direction code, prefix type code, base name, suffix type code, suffix qualifier code |  |  |
| SMID                          | 22            | String      | Spatial Tmeta ID                                                                                                   |  |  |
| BBSPFLG                       | 1             | String      | 2010 block boundary suggestion                                                                                     |  |  |
| CBBFLG                        | 1             | String      | Planned 2020 block boundary                                                                                        |  |  |
| BBSP_2020                     | 1             | String      | BBSP Participant suggested 2020 Census block boundary                                                              |  |  |
| CHNG_TYPE                     | 2             | String      | Type of linear update                                                                                              |  |  |
| JUSTIFY                       | 150           | Char        | Justification                                                                                                    |  |  |
| LTOADD                        | 10            | String      | Left To Address                                                                                                    |  |  |
| RTOADD                        | 10            | String      | Right To Address                                                                                                   |  |  |
| LFROMADD                      | 10            | String      | Left From Address                                                                                                  |  |  |
| RFROMADD                      | 10            | String      | Right From Address                                                                                                 |  |  |
| ZIPL                          | 5             | String      | Left Zip Code                                                                                                    |  |  |
| ZIPR                          | 5             | String      | Right Zip Code                                                                                                    |  |  |

| -Area Landmark Shapefile- |               |             |                              |  |
|---------------------------|---------------|-------------|------------------------------|--|
| ATTRIBUTE FIELD           | <u>LENGTH</u> | <u>TYPE</u> | <u>DESCRIPTION</u>           |  |
| STATEFP                   | 2             | String      | FIPS State Code              |  |
| COUNTYFP                  | 3             | String      | FIPS County Code             |  |
| MTFCC                     | 5             | String      | MAF/TIGER Feature Class Code |  |

<u>View Table of Contents</u> 168 | Page

| _         | -Area Landmark Shapefile- |         |                                                                                             |  |  |
|-----------|---------------------------|---------|---------------------------------------------------------------------------------------------|--|--|
| FULLNAME  | 120                       | String  | Prefix direction code, prefix type code, base name, suffix type code, suffix direction code |  |  |
| AREAID    | 10                        | Integer | Landmark identification number                                                              |  |  |
| ANSICODE  | 8                         | String  | ANSI code for area landmarks                                                                |  |  |
| CHNG_TYPE | 1                         | String  | Type of Area Landmark update                                                                |  |  |
| EFF_DATE  | 8                         | String  | Effective Date or Vintage                                                                   |  |  |
| RELATE    | 120                       | String  | Relationship description                                                                    |  |  |
| JUSTIFY   | 150                       | Char    | Justification                                                                               |  |  |
| BAG       | 3                         | String  | Block Area Grouping                                                                         |  |  |

| -Hydrography Area Shapefile- |               |             |                                                                                                    |  |
|------------------------------|---------------|-------------|----------------------------------------------------------------------------------------------------|--|
| ATTRIBUTE FIELD              | <u>LENGTH</u> | <u>TYPE</u> | <u>DESCRIPTION</u>                                                                                       |  |
| STATEFP                      | 2             | String      | FIPS State Code                                                                                          |  |
| COUNTYFP                     | 3             | String      | FIPS County Code                                                                                         |  |
| ANSICODE                     | 8             | String      | ANSI code for hydrography area                                                                           |  |
| MTFCC                        | 5             | String      | MAF/TIGER Feature Class Code                                                                             |  |
| FULLNAME                     | 120           | String      | Prefix direction code, prefix type code, base name, suffix type, suffix type code, suffix direction code |  |
| CHNG_TYPE                    | 1             | String      | Type of Area Update                                                                                      |  |
| HYDROID                      | 10            | String      | Hydrography Identification Number                                                                        |  |
| RELATE                       | 120           | String      | Relationship description                                                                                 |  |
| JUSTIFY                      | 150           | Char        | Justification                                                                                            |  |

| -Point Landmarks Shapefile- |               |             |                                               |  |
|-----------------------------|---------------|-------------|-----------------------------------------------|--|
| ATTRIBUTE FIELD             | <u>LENGTH</u> | <u>TYPE</u> | DESCRIPTION                                   |  |
| STATEFP                     | 2             | String      | FIPS State Code                               |  |
| COUNTYFP                    | 3             | String      | FIPS County Code                              |  |
| POINTID                     | 10            | Integer     | Point Landmark Identification Number          |  |
| ANSICODE                    | 8             | Char        | Official Code for Federal Agency use          |  |
| MTFCC                       | 5             | String      | MAF/TIGER Feature Class Code                  |  |
| FULLNAME                    | 120           | String      | Prefix type code, base name, suffix type code |  |
| CHNG_TYPE                   | 1             | String      | Type of Area Update                           |  |
| JUSTIFY                     | 150           | Char        | Justification                                 |  |

| -Topological Faces – Geographic Entity Relationships Table- |    |         |                   |  |
|-------------------------------------------------------------|----|---------|-------------------|--|
| ATTRIBUTE FIELD LENGTH TYPE DESCRIPTION                     |    |         |                   |  |
| TFID                                                        | 20 | Integer | Permanent Face ID |  |
| STATEFP                                                     | 2  | String  | FIPS State Code   |  |

View Table of Contents 169 | Page

| -Topological Faces – Geographic Entity Relationships Table- |   |        |                                                                                                |  |
|-------------------------------------------------------------|---|--------|------------------------------------------------------------------------------------------------|--|
| COUNTYFP                                                    | 3 | String | FIPS County Code                                                                               |  |
| TRIBSUBCE                                                   | 3 | String | Census Tribal Subdivision                                                                      |  |
| TTRACTCE                                                    | 6 | String | Tribal Census Tract Code                                                                       |  |
| TBLKGRPCE                                                   | 1 | String | Tribal Census Block Group Code                                                                 |  |
| AIANNHCE                                                    | 4 | String | Census AIANNH Code                                                                             |  |
| COMPTYP                                                     | 1 | String | Indicates if reservation (or equivalent) or off-<br>reservation trust land is present, or both |  |
| ANRCCE                                                      | 5 | String | FIPS ANRC Code                                                                                 |  |
| SLDUST                                                      | 3 | String | SLD Upper Chamber Code                                                                         |  |
| SLDLST                                                      | 3 | String | SLD Lower Chamber Code                                                                         |  |
| ELSD                                                        | 5 | String | Current ELSD Local Education Agency (LEA) Code                                                 |  |
| SCSD                                                        | 5 | String | Current SCSD Local Education Agency (LEA)  Code                                                |  |
| UNSD                                                        | 5 | String | Current UNSD Local Education Agency (LEA) Code                                                 |  |
| CDFP                                                        | 2 | String | Congressional District Code                                                                    |  |
| TRACTCE                                                     | 6 | String | Census Tract Code                                                                              |  |
| UACE                                                        | 5 | String | Census Urban Area Code                                                                         |  |
| BLKGRPCE                                                    | 1 | String | Census Block Group Code                                                                        |  |
| BLOCKCE                                                     | 4 | String | Tabulation Block Number                                                                        |  |
| SUFFIX1CE                                                   | 2 | String | Census Block Suffix 1                                                                          |  |
| SUFFIX2CE                                                   | 2 | String | Census Block Suffix 2                                                                          |  |
| TAZCE                                                       | 6 | String | Traffic Analysis Zone Code                                                                     |  |
| SUBMCDFP                                                    | 5 | String | FIPS 55 Sub-minor Civil Division Code                                                          |  |
| UGACE                                                       | 5 | String | Urban Growth Area Code                                                                         |  |
| VTDST10                                                     | 6 | String | 2010 Voting District Code                                                                      |  |
| STATEFP10                                                   | 2 | String | FIPS 2010 State Code                                                                           |  |
| COUNTYFP10                                                  | 3 | String | FIPS 2010 County Code                                                                          |  |
| TRACTCE10                                                   | 6 | String | Census 2010 Tract Code                                                                         |  |
| PLACEFP                                                     | 5 | String | FIPS 55 Place Code                                                                             |  |
| COUSUBFP                                                    | 5 | String | FIPS 55 County Subdivision Code                                                                |  |
| CONCITYFP                                                   | 5 | String | FIPS 55 Place Code                                                                             |  |
| LWFLG                                                       | 1 | String | Land/Water Flag                                                                                |  |

| -Topological Faces – Area Landmark Relationships Table- |    |         |                   |  |  |  |  |  |  |
|---------------------------------------------------------|----|---------|-------------------|--|--|--|--|--|--|
| ATTRIBUTE FIELD LENGTH TYPE DESCRIPTION                 |    |         |                   |  |  |  |  |  |  |
| TFID                                                    | 20 | Integer | Permanent Face ID |  |  |  |  |  |  |
| AREAID                                                  | 22 | Integer | Object ID         |  |  |  |  |  |  |

<u>View Table of Contents</u> 170 | Page

| -Topological Faces – Hydrography Area Relationships Table- |    |         |                   |  |  |  |  |  |  |
|------------------------------------------------------------|----|---------|-------------------|--|--|--|--|--|--|
| ATTRIBUTE FIELD LENGTH TYPE DESCRIPTION                    |    |         |                   |  |  |  |  |  |  |
| TFID                                                       | 20 | Integer | Permanent Face ID |  |  |  |  |  |  |
| HYDROID                                                    | 22 | Integer | Object ID         |  |  |  |  |  |  |

| -Address Ranges Table - |               |         |                        |  |  |  |  |  |  |  |
|-------------------------|---------------|---------|------------------------|--|--|--|--|--|--|--|
| ATTRIBUTE FIELD         | <u>LENGTH</u> | TYPE    | <u>DESCRIPTION</u>     |  |  |  |  |  |  |  |
| TLID                    | 22            | Integer | TIGER Line ID          |  |  |  |  |  |  |  |
| STATEFP                 | 2             | String  | FIPS State Code        |  |  |  |  |  |  |  |
| COUNTYFP                | 3             | String  | FIPS County Code       |  |  |  |  |  |  |  |
| FROMHN                  | 12            | String  | From House Number      |  |  |  |  |  |  |  |
| TOHN                    | 12            | String  | To House Number        |  |  |  |  |  |  |  |
| SIDE                    | 1             | String  | Side Indicator Flag    |  |  |  |  |  |  |  |
| ZIP                     | 5             | String  | 5-digit ZIP Code       |  |  |  |  |  |  |  |
| PLUS4                   | 4             | String  | ZIP+4 Code             |  |  |  |  |  |  |  |
| LFROMADD                | 10            | String  | Left From Address      |  |  |  |  |  |  |  |
| LTOADD                  | 10            | String  | Left To Address        |  |  |  |  |  |  |  |
| RFROMADD                | 10            | String  | Right From Address     |  |  |  |  |  |  |  |
| RTOADD                  | 10            | String  | Right To Address       |  |  |  |  |  |  |  |
| ZIPL                    | 5             | String  | Left 5-digit ZIP Code  |  |  |  |  |  |  |  |
| ZIPR                    | 5             | String  | Right 5-digit ZIP Code |  |  |  |  |  |  |  |
| ZIP4L                   | 4             | String  | Left ZIP+4 Code        |  |  |  |  |  |  |  |
| ZIP4R                   | 4             | String  | Right ZIP+4 Code       |  |  |  |  |  |  |  |

View Table of Contents 171 | Page

| -Linear Feature Names Table - |               |             |                                                 |  |  |  |  |  |  |
|-------------------------------|---------------|-------------|-------------------------------------------------|--|--|--|--|--|--|
| ATTRIBUTE FIELD               | <u>LENGTH</u> | <u>TYPE</u> | DESCRIPTION                                     |  |  |  |  |  |  |
| OID                           | 22            | Integer     | Object ID                                       |  |  |  |  |  |  |
| STATEFP                       | 2             | String      | FIPS State Code                                 |  |  |  |  |  |  |
| COUNTYFP                      | 3             | String      | FIPS County Code                                |  |  |  |  |  |  |
| NAME                          | 100           | String      | Name                                            |  |  |  |  |  |  |
| PREDIR                        | 2             | String      | Prefix Direction code component of feature name |  |  |  |  |  |  |
| PRETYP                        | 3             | String      | Prefix Type code component of feature name      |  |  |  |  |  |  |
| PREQUAL                       | 2             | String      | Prefix Qualifier code component of feature name |  |  |  |  |  |  |
| SUFDIR                        | 2             | String      | Suffix Direction code component of feature name |  |  |  |  |  |  |
| SUFTYP                        | 3             | String      | Suffix Type code component of feature name      |  |  |  |  |  |  |
| SUFQUAL                       | 2             | String      | Suffix Qualifier code component of feature name |  |  |  |  |  |  |
| MTFCC                         | 5             | String      | MAF/TIGER Feature Class Code                    |  |  |  |  |  |  |
| PAFLAG                        | 1             | String      | String Primary/Alternate flag                   |  |  |  |  |  |  |

<u>View Table of Contents</u> 172 | Page

# **APPENDIX D: ACRONYMS**

| Acronym   | Explanation                                                          |
|-----------|----------------------------------------------------------------------|
| BAS       | Boundary and Annexation Survey                                       |
| BAG       | Block Area Grouping                                                  |
| BBSP      | Block Boundary Suggestion Program                                    |
| CBBFLG    | Census Block Boundary Flag                                           |
| CRVRDO    | Census Redistricting and Voting Rights Data Office                   |
| GNIS      | Geographic Names Information System                                  |
| GUPS      | Geographic Update Partnership Software                               |
| MAF/TIGER | Master Address File/Topologically Integrated Geographic and Encoding |
|           | Reference (System)                                                   |
| MCD       | Minor Civil Division                                                 |
| MTFCC     | MAF TIGER Feature Classification Code                                |
| OGC       | Open Geospatial Consortium                                           |
| SWIM      | Secure Web Incoming Module                                           |
| URL       | Uniform Resource Locator                                             |
| VTD       | Voting District Project                                              |

<u>View Table of Contents</u> 173 | Page

### **APPENDIX E: BBSP PARTICIPANT SUPPORT**

Direct all questions regarding the Block Boundary Suggestion Project, including procedural and GUPS technical questions, to:

Census Redistricting and Voting Rights Data Office (301) 763-4039

View Table of Contents 174 | Page

### **APPENDIX F: COUNTY COMPLETION TRACKING SHEET**

BBSP Participants can use these sheets to track completed work and submissions to the state (for designees) or the Census Bureau (RDP Liaison). This worksheet is available as a downloadable Excel file from <a href="https://www.census.gov/rdo">www.census.gov/rdo</a> (website TBD)...

|                |             | GEOGRAPHIC DATA          |                         |                          | BBSP UPDATE           |                               |                      |               | QC   |                          |                        | SUBMISSION TRACKING |                                        |                                         |
|----------------|-------------|--------------------------|-------------------------|--------------------------|-----------------------|-------------------------------|----------------------|---------------|------|--------------------------|------------------------|---------------------|----------------------------------------|-----------------------------------------|
| County<br>FIPS | County Name | Linear Feature<br>Review | Area Landmark<br>Review | Legal Boundary<br>Review | Pt Landmark<br>Review | 2010 Feature<br>Extension Rev | Block Size<br>Review | BBSP<br>Flags | BAGs | Block Boundary<br>Review | General Geog<br>Review | Validation<br>Check | Date<br>Sent<br>to State<br>(Designee) | Date Sent To<br>Census<br>(RDP Liaison) |
|                |             |                          |                         |                          |                       |                               |                      |               |      |                          |                        |                     |                                        |                                         |
|                |             |                          |                         |                          |                       |                               |                      |               |      |                          |                        |                     |                                        |                                         |
|                |             |                          |                         |                          |                       |                               |                      |               |      |                          |                        |                     |                                        |                                         |
|                |             |                          |                         |                          |                       |                               |                      |               |      |                          |                        |                     |                                        |                                         |
|                |             |                          |                         |                          |                       |                               |                      |               |      |                          |                        |                     |                                        |                                         |
|                |             |                          |                         |                          |                       |                               |                      |               |      |                          |                        |                     |                                        |                                         |
|                |             |                          |                         |                          |                       |                               |                      |               |      |                          |                        |                     |                                        |                                         |
|                |             |                          |                         |                          |                       |                               |                      |               |      |                          |                        |                     |                                        |                                         |
|                |             |                          |                         |                          |                       |                               |                      |               |      |                          |                        |                     |                                        |                                         |
|                |             |                          |                         |                          |                       |                               |                      |               |      |                          |                        |                     |                                        |                                         |
|                |             |                          |                         |                          |                       |                               |                      |               |      |                          |                        |                     |                                        |                                         |
|                |             |                          |                         |                          |                       |                               |                      |               |      |                          |                        |                     |                                        |                                         |
|                |             |                          |                         |                          |                       |                               |                      |               |      |                          |                        |                     |                                        |                                         |
|                |             |                          |                         |                          |                       |                               |                      |               |      |                          |                        |                     |                                        |                                         |
|                |             |                          |                         |                          |                       |                               |                      |               |      |                          |                        |                     |                                        |                                         |
|                |             |                          |                         |                          |                       |                               |                      |               |      |                          |                        |                     |                                        |                                         |
|                |             |                          |                         |                          |                       |                               |                      |               |      |                          |                        |                     |                                        |                                         |
|                |             |                          |                         |                          |                       |                               |                      |               |      |                          |                        |                     |                                        |                                         |
|                |             |                          |                         |                          |                       |                               |                      |               |      |                          |                        |                     |                                        |                                         |
|                |             |                          |                         |                          |                       |                               |                      |               |      |                          |                        |                     |                                        |                                         |
|                |             |                          |                         |                          |                       |                               |                      |               |      |                          |                        |                     |                                        |                                         |
|                |             |                          |                         |                          |                       |                               |                      |               |      |                          |                        |                     |                                        |                                         |
|                |             |                          |                         |                          |                       |                               |                      |               |      |                          |                        |                     |                                        |                                         |
|                |             |                          |                         |                          |                       |                               |                      |               |      |                          |                        |                     |                                        |                                         |

<u>View Table of Contents</u> 175 | Page

<u>View Table of Contents</u> 176 | Page